$J/3.41$ <br> $J/363$ <br> $V.21$ 

**ESCUELA SUPERIOR POLITECNICA DEL LITORAL**  $373.11$ 

> PROGRAMA DE TECNOLOGIA COMPUTACION (PROTCOM)

# **SISTEMA DE CONTROL ACADEMICO** Y **RECAUDACION**

MANUAL DE DISEÑO

#### **PROYECTO:**

Previo a la obtención del Título de

**ANALISTA DE SISTEMAS** 

Presentado por :

Marco Antonio Fernández Chiriguaya

Director:

**MAE** Rene Bonilla R.

Guayaquil - Ecuador

 $1.995 - 1.996$ 

### AGRADECIMIENTO

Agradezco a dios, a mis padres, hermanos, amigos y profesores y de manera muy especial al MAE. Rene Bonilla R, quien con su ayuda y dirección hizo posible la culminación de este trabajo.

#### MARCO ANTONIO FERNÁNDEZ CHIRIGUAYA

## **DECLARACION EXPRESA**

"La responsabilidad por los hechos y doctrinas expuestas en este Proyecto nos corresponden exclusivamente; y el patrimonio intelectual de la misma a la ESCUELA SUPERIOR POLITECNICA DEL LITORAL".

(Reglamento de exámenes y títulos profesionales de la E.S.P.O.L.).

Marco Antonio Fernandez Chiriguaya

 $\circ$ a  $\mathscr{P}$ وو M.A.E. Rene Bonijia R.

**BIRECTOR BE TESIS** 

# MANUAL DE DISENO

### SISTEMA DE CONTROL ACADEMICO Y **RECAUDACION**

### TABLA DE CONTENIDO

### CAPITULO I

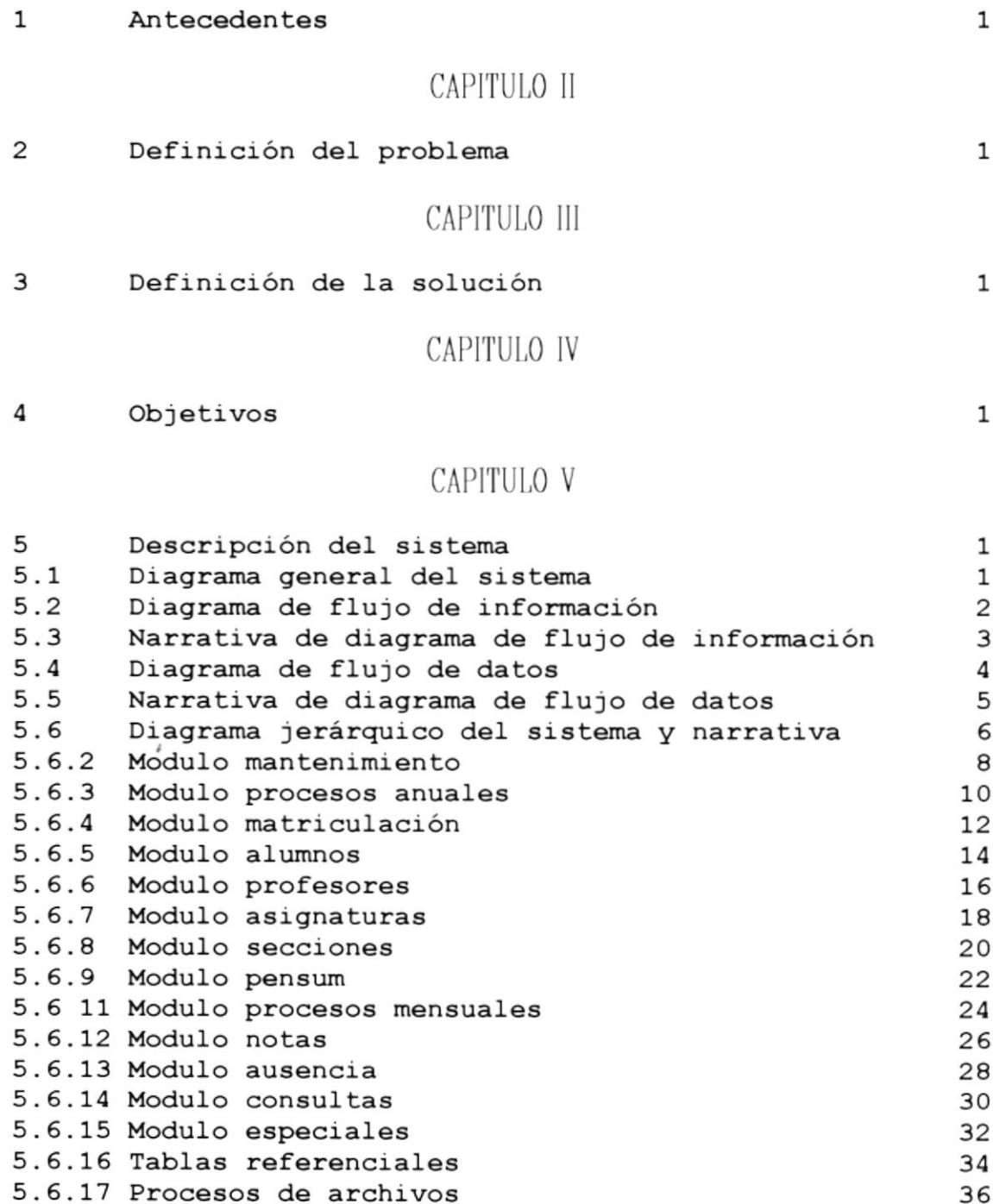

### CAPITULO VI

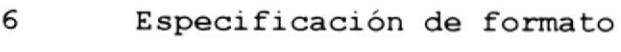

 $\frac{1}{2}$ 

 $\mathbf 1$ 

CAPITULO VII

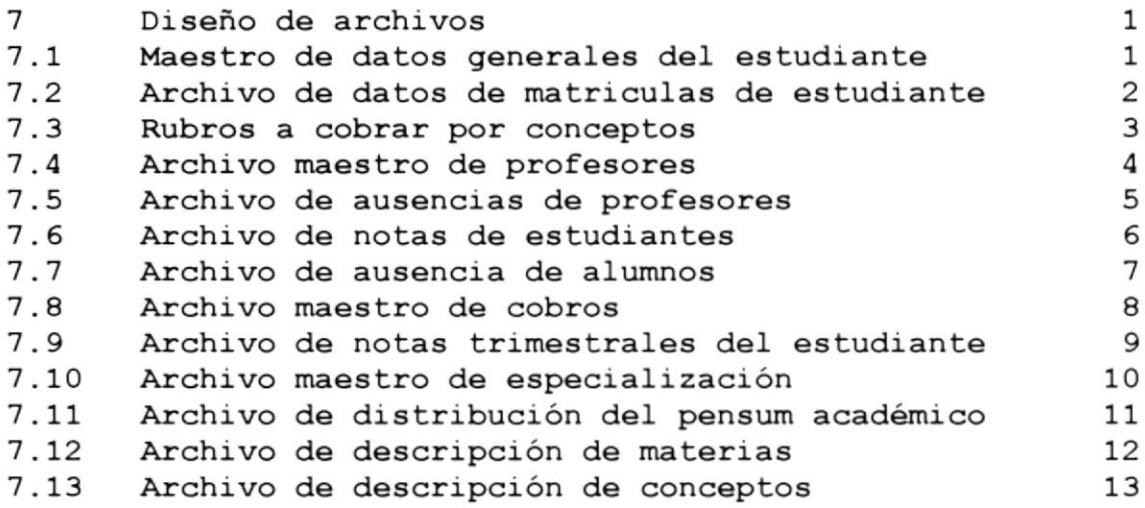

### CAPITULO VIII

![](_page_6_Picture_724.jpeg)

![](_page_7_Picture_397.jpeg)

 $\tilde{\gamma}$ 

### CAPITULO IX

![](_page_7_Picture_398.jpeg)

### CAPITULO X

![](_page_7_Picture_399.jpeg)

### 1 - ANTECEDENTES

El Colegio Particular "Santa Maria Goretti" es una institución educativa que imparte enseñanza en los niveles preescolar, escolar y medio. Sus actividades especificamente se basan en la enseñanza en las siguientes áreas.

- Area de enseñanza técnica
- Area de humanidades modernas
- Area de actividades practicas

En la actualidad este centro educativo cuenta con aproximadamente 1500 estudiantes repartidos en grados de estudio (2 paralelos por grado).

Además se cuenta con 42 profesores, 2 inspectores, 1 colector y 2 conserjes como personal docente y administrativo.

La institución ha experimentado un crecimiento continuo y estable, que es importante para satisfacer los objetivos educativos motivos de su creación, pero dicho crecimiento ha traído como consecuencia un incremento en la complejidad y volumen de los procesos administrativos.

Problemas operativos se han evidenciado, tales como:

- $\sim$  Actividades complejas.
	- Congestionamiento de información.
	- Procedimientos repetitivos. —

Se prevee un incremento en el numero de estudiantes matriculados en la institución en los próximos años provocando esto graves problemas debido a inadecuada organización de la información de la institución.

Los problemas citados anteriormente ha hecho que los directivos de la institución soliciten la elaboración de un Plan General de Automatización. dentro del cual el Plan de Automatización de Control Educativo y Recaudación constituye el objetivo de la presente propuesta.

#### 2. DEFINICION DEL PROBLEMA

· Existe un elevado número de procesos manuales que se ejecutan. Esto trae como consecuencia ineficiencia, errores, lentitud en la obtención de resultados para el cumplimiento de las tareas de empleados y profesores.

 $\overline{\phantom{a}}$ 

• Falta de integración de las operaciones. Esto trae como consecuencia la duplicación de la información del centro educativo

![](_page_9_Picture_5.jpeg)

- Para tomar decisiones de indote académico se necesita de mucho tiempo para obtener información sumarizada.
- El proceso de cancelación de pagos no provee seguridad pues se realiza utilizando formularios llenados manualmente, además existe lentitud y errores evidentes.
- No se puede obtener con rapidez reportes de asistencia, calificaciones y otros pues esta información es voluminosa. Esto trae como consecuencia la ineficiencia y falta de dinamismo administrativo.

#### $\mathcal{S}$ DEFINICION DE LA SOLUCION

Al final del estudio de la situación actual del centro educativo se propone cambiar el sistema manual por un sistema computarizado, que satisfaga con precisión y agilidad los requerimientos del usuario.

Las características del sistema propuesto incluye lo siguiente:

- Recaudación de valores adeudados por concepto de matricula y otros en linea, esto permitirá efectuar un control por medio de consultas y reportes.
- Control de asistencia de alumnos mediante consultas y reportes.
- Consultas y listados de notas de estudiantes, así como el calculo automático de promedios de notas.
- Mantenimiento de datos personales e información académica de alumnos y profesores.
- Generación de informes de la notas mensuales y trimestrales en forma automática.
- Reducción del tamaño físico de archivos, lo cual permitirá guardar gran cantidad de información en medio de almacenamiento externo, lo que brinda seguridad y agilidad al usuario del sistema.

#### **OBJETIVOS**  $\overline{4}$

- Suministrar a los directivos del colegio las herramientas necesarias para la toma de decisiones acertadas.
- · Optimizar al desempeño del personal administrativo en tareas de matriculación, generación de informes de asistencia y calificaciones.
- Ahorro de tiempo el cual es desaprovechado actualmente mediante la utilización de procesos manuales.
- Disminuir la carga de trabajo operativo que se presentan en procesos cuyo volumen de información es alto.
- El sistema de control académico y recaudación será fácil de mantener, confiable, flexible, y deberá contar con los controles necesarios de seguridad, recuperación y reinicio de su ejecución.
- Toma de medidas correctivas en el momento que ha ocurrido un error en los procesos de control educativo y cobros.
- Entregar una herramienta de trabajo de utilidad para las personas encargadas de los procesos de matriculación.
- Disminución de tiempo desaprovechado en los procesos manuales.

### 5. - DESCRIPCION DEL SISTEMA

#### 5.1 DIAGRAMA GENERAL DEL SISTEMA

![](_page_12_Figure_4.jpeg)

#### 5.2 DIAGRAMA DE FLUJO DE INFORMACION

![](_page_13_Figure_3.jpeg)

#### 5.3 NARRATIVA DIAGRAMA DE FLUJO DE INFORMACION

- 1. Los representantes realizan la entrega de documentos necesarios para la matriculación.
- 2. Se realiza el ingreso de los datos del estudiante al sistema.
- 3. Los pagos por concepto de matriculación son realizados por los representantes e ingresados al sistema.
- 4. El sistema registra los pagos realizados y genera el comprobante de matricula.
- 5. El comprobante de matricula es entregado al representante del estudiante.

#### 5.4 DIAGRAMA DE FLUJO DE DATOS

![](_page_15_Figure_3.jpeg)

#### 5.5 NARRATIVA DEL DIAGRAMA DE FLUJO DE DATOS

- 1. El representante entrega los documentos necesarios para el proceso de matriculación.
- 2. Los documentos son revisados y si falta algún documento se comunica al representante.
- 3. Si los documentos están completos son receptados en secretaria y archivados.
- 4. Los datos requeridos por el sistema son ingresados y registrados.
- 5. El representantes realiza el pago por concepto de matriculación.
- 6. El representante informa los datos por el concepto que esta pagando.
- 7. Los datos del cobro son ingresados al sistema.

#### 5.6 DIAGRAMA JERARQUICO DEL SISTEMA Y NARRATIVA 5.6.1 MODULO GENERAL DEL SISTEMA

![](_page_17_Figure_3.jpeg)

#### NARRATIVA DEL MODULO GENERAL DEL SISTEMA

#### 1000.- MANTENIMIENTO

Modulo que nos permite realizar tareas anuales y mensuales de manipulación de la información de profesores, alumnos, notas, etc.

#### 2000.- CONSULTAS

Permite visualizar información genérica y especifica sobre alumnos, profesores, notas, asistencia de profesores y alumnos.

#### 3000.- ESPECIALES

Permite el ingreso de información de las tablas del sistema, tales como ciudades, materias, especialización, etc. Además permite realizar tareas de respaldo, recuperación y regeneración de los archivos de índices.

#### **4000.- REPORTES**

Permite generar reportes con información detallada y clasificada según sea el requerimiento del usuario. La información reflejada se relaciona con alumnos, notas, profesores y asistencia de alumnos y profesores.

#### 5.6.2 MODULO MANTENIMIENTO

![](_page_19_Figure_3.jpeg)

#### NARRATIVA DEL MODULO MANTENIMIENTO

#### 1000.- PROCESOS ANUALES

Permite realizar a inicio del ciclo lectivo el proceso de matriculación e ingreso de la información de alumnos y profesores

#### **2000.- PROCESOS MENSUALES**

Permite realizar tareas de ingreso de notas de las evaluaciones mensuales. Adicionalmente permite el ingreso de faltas y atrasos de alumnos y profesores.

#### 5.6.3 MODULO PROCESOS ANUALES

![](_page_21_Figure_3.jpeg)

#### NARRATIVA DEL MODULO PROCESOS ANUALES

#### 1110.- MATRICULACION

Modulo que nos permite el registro de datos relacionado con la matricula del estudiante y Ia generación del certificado respectivo De igual forma nos permite asignar al estudiante a un determinado curso y paralelo de un curso

#### 1120.- ALUMNOS

Permite manipular la información de los datos personales del estudiante registrado en el plantel

#### 1130.- PROFESORES

Permite manipular la información de los datos personales de los profesores del plantel

#### 1140.- ASIGNATURAS

Permite manipular la información de las diferentes asignaturas dictadas en el pensum académico del plantel

#### 1150.- SECCIONES

Permite el ingreso del número de secciones que tendrán los diferentes cursos en el año lectivo a iniciar.

#### 1160.- PENSUM

Permite formar el pensum académico a dictarse en el año lectivo en los diferentes cursos del plantel

### 5.6.4 MODULO MATRICULACION

![](_page_23_Figure_3.jpeg)

#### **NARRATIVA MODULO MATRICULACION**

#### 1111.- PAGOS

Registra los valores recaudados por concepto de matricula.

#### **1112.- ASIGNACION PARALELO**

Una vez asignado un número de matricula del curso actual a un estudiante se procede a asignar a este estudiante a un paralelo de un curso en una determinada especialización si se da el caso.

#### **1113.- EMISION CERTIFICADO**

Emite un certificado de registro en el plantel para el curso lectivo actual al estudiante que ha sido matriculado.

#### 5.6.5 MODULO ALUMNOS

![](_page_25_Figure_3.jpeg)

#### **NARRATIVA DEL MODULO ALUMNOS**

#### **1121.- INGRESO**

Permite el ingreso al sistema de datos tales como nombres y apellidos del estudiante, dirección domiciliaria, fecha de nacimiento, nombres del padre y de la madre, etc.

#### **1122.- MODIFICACION**

Permite modificaciones a los datos del estudiante. Los datos que pueden modificarse son la identificación del estudiante, fecha de nacimiento, nombre del representante, etc. No se permite modificar el código del estudiante.

#### 1123.- ELIMINACION

Elimina registros de la base de datos de estudiantes del plantel.

#### 5.6.6 MODULO PROFESORES

![](_page_27_Figure_3.jpeg)

#### **NARRATIVA DEL MODULO PROFESORES**

#### **1131.- INGRESO**

Permite el ingreso al sistema de datos personales de los profesores del plantel educativo. La información solicitada es nombres, apellidos, dirección domiciliaria, teléfono, títulos, etc.

#### **1132.- MODIFICACION**

Permite realizar modificaciones los datos de los profesores. Información que puede modificarse es nombre, apellido, dirección domiciliaria, etc. No se permite modificación del código asignado al profesor.

#### 1133.- ELIMINACION

Elimina registros de la base de datos de profesores del plantel.

#### 5.6.7 MODULO ASIGNATURAS

![](_page_29_Figure_3.jpeg)

#### NARRATIVA DEL MODULO ASIGNATURAS

#### **1141.- INGRESO**

Permite el ingreso al sistema del código y descripción de las diferentes asignatura a dictarse en el curso lectivo a iniciar.

#### **1142.- MODIFICACION**

Permite la modificación de la descripción de las asignaturas ingresadas al sistema con la opción de ingreso.

#### 1143.- ELIMINACION

Elimina registros de asignaturas de la respectiva base de datos.

#### 5.6.8 MODULO SECCIONES

![](_page_31_Figure_3.jpeg)

#### **NARRATIVA DEL MODULO SECCIONES**

#### **1151.- INGRESO**

Permite el ingreso de las diferentes secciones de los cursos del año lectivo a iniciar.

#### **1152.- MODIFICACION**

Modifica los valores de sección inicial y final de los diferentes cursos, valores asignados mediante la opción de ingreso.

#### 1153.- ELIMINACION

 $\overline{\nu}$ 

Elimina registros de secciones por curso y especialización de la base de datos del sistema.

#### 5.6.9 MODULO PENSUM

![](_page_33_Figure_3.jpeg)

#### **NARRATIVA DEL MODULO PENSUM**

#### **1161.- INGRESO**

Permite el ingreso de las diferentes materias a dictarse en los diferentes cursos en el año lectivo a iniciar.

#### 1162.- MODIFICACION

Modifica la información del pensum académico para los diferentes cursos previamente asignado mediante la opción de ingreso.

#### 1163.- ELIMINACION

Elimina registros del pensum académico de la base de datos del sistema.

#### 5.6.11 MODULO PROCESOS MENSUALES

![](_page_35_Figure_3.jpeg)
## NARRATIVA DEL MODULO PROCESOS MENSUALES

### **1210.- NOTAS**

Permite el ingreso, modificación y eliminación de las notas de estudiantes en las evaluaciones de los diferentes cursos, paralelos y especializaciones del año lectivo vigente.

## 1220.- AUSENCIA

Permite el ingreso, modificación y eliminación de registros de faltas y atrasos de profesores y estudiantes en el trimestre y aporte en curso.

 $\pmb{\iota}$ 

# 5.6.12 MODULO NOTAS

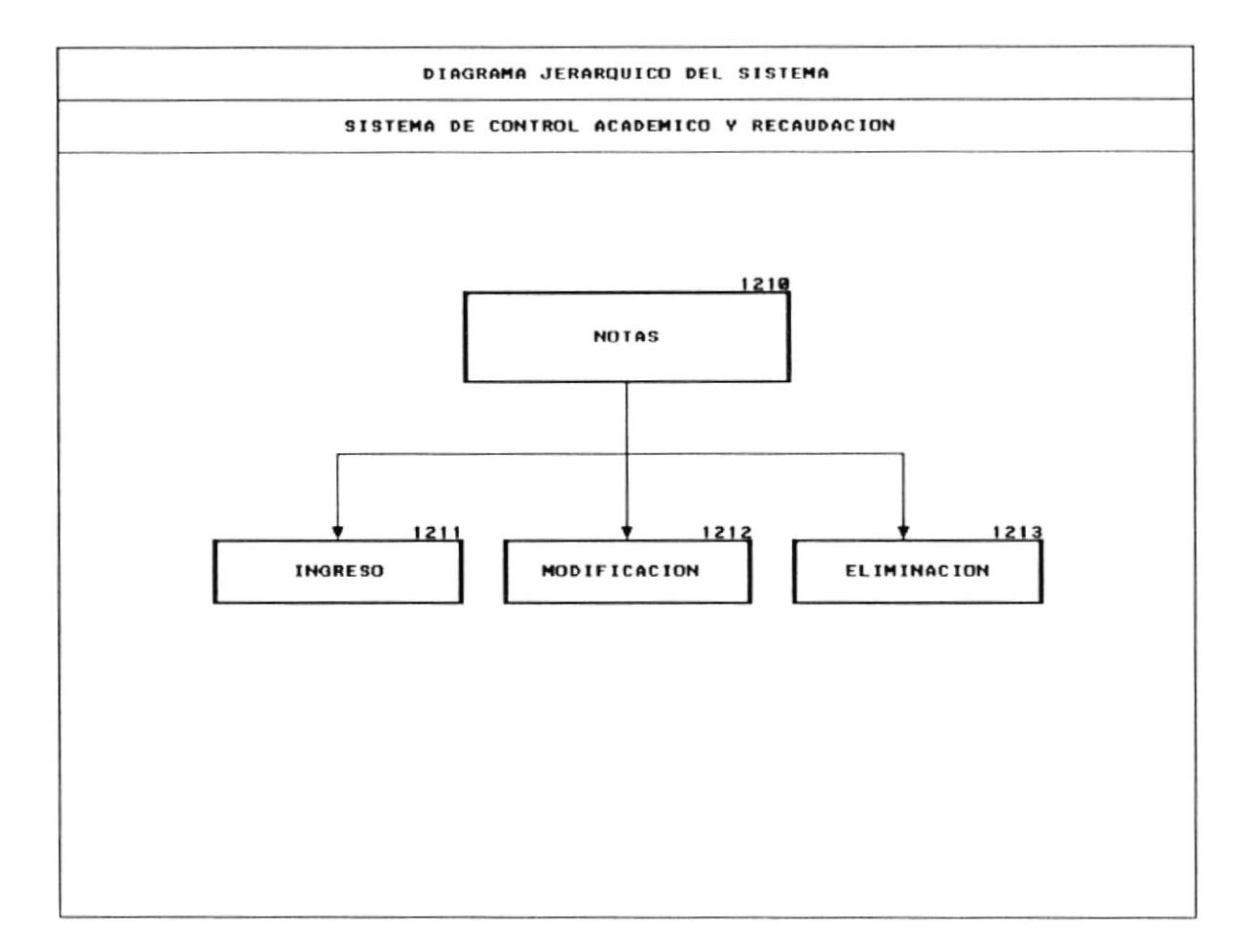

## **NARRATIVA DEL MODULO NOTAS**

#### **1211.- INGRESO**

Permite el ingreso de las notas de estudiantes en las diferentes materias luego de algún aporte o evaluación.

## **1212.- MODIFICACION**

Modifica las notas de las materias por curso en determinado aporte o evaluación.

## 1213.- ELIMINACION

Elimina registros de notas de las diferentes materias del pensum académico ingresadas al sistema académico.

5.6.13 MODULO AUSENCIA

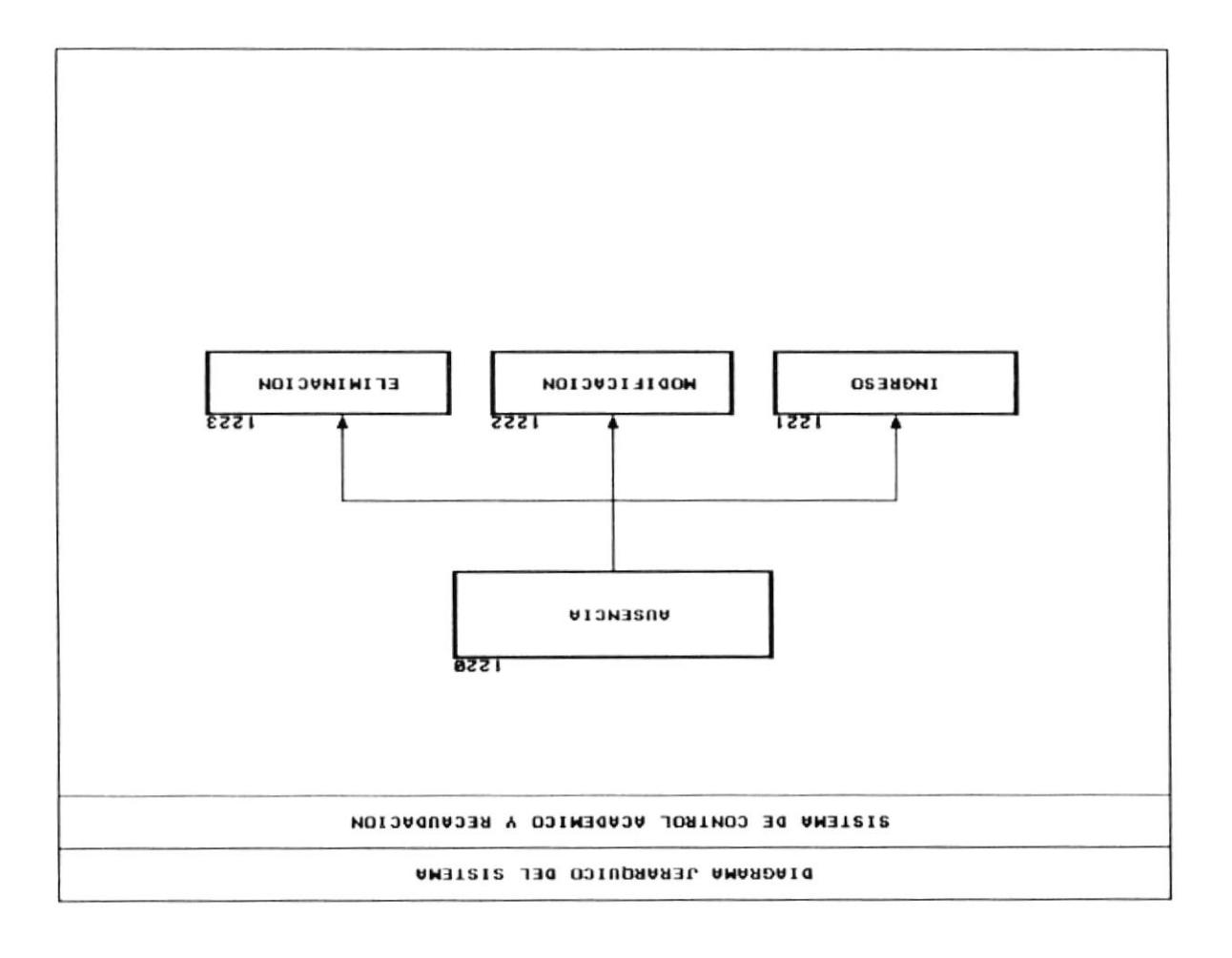

# NARRATIVA DEL MODULO AUSENCIA

## **1221.- INGRESO**

Permite el ingreso del numero de faltas justificadas, faltas injustificadas y atrasos de profesores y estudiantes durante un trimestre de clases.

## **1222.- MODIFICACION**

Modifica datos de faltas justificadas, faltas injustificadas y atrasos de profesores y alumnos durante un trimestre de actividades.

## 1223.- ELIMINACION

Elimina registros de la base de datos de faltas y atrasos del sistema académico.

## 5.6.14 MODULO CONSULTAS

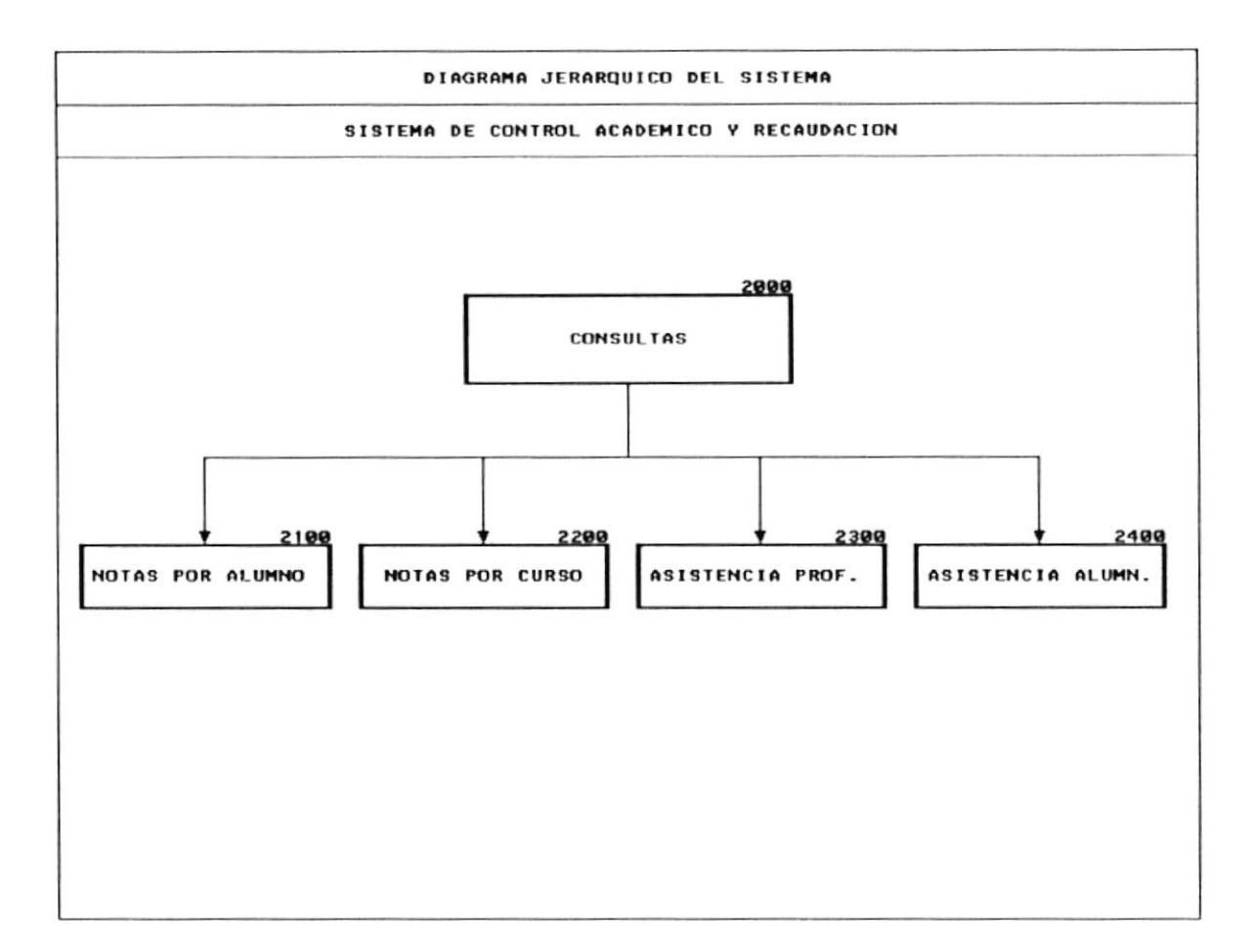

## NARRATIVA DEL MODULO CONSULTAS

#### 2100.- NOTAS POR ALUMNO

Modulo que nos muestra una consulta de un determinado alumno de un curso, especialización y paralelo trimestre y aporte seleccionado.

#### 2200.. NOTAS POR CIlRSO

Muestra una consulta de las notas de todos los alumnos de un determinado curso. especialización y paralelo de un trimestre y aporte seleccionado.

#### 2300.- ASISTENCIA DE PROFESORES

Modulo que nos permite visualizar en pantalla la información de las faltas justificadas, faltas injustificadas y atrasos de profesores en un trimestre y aporte seleccionado

## 2400.- ASISTENCIA DE ALUMNOS

Modulo que nos permite visualizar la información de las faltas justificadas, faltas injustificadas y atrasos de profesores en un trimestre y aporte seleccionado

# 5.6.15 MODULO ESPECIALES

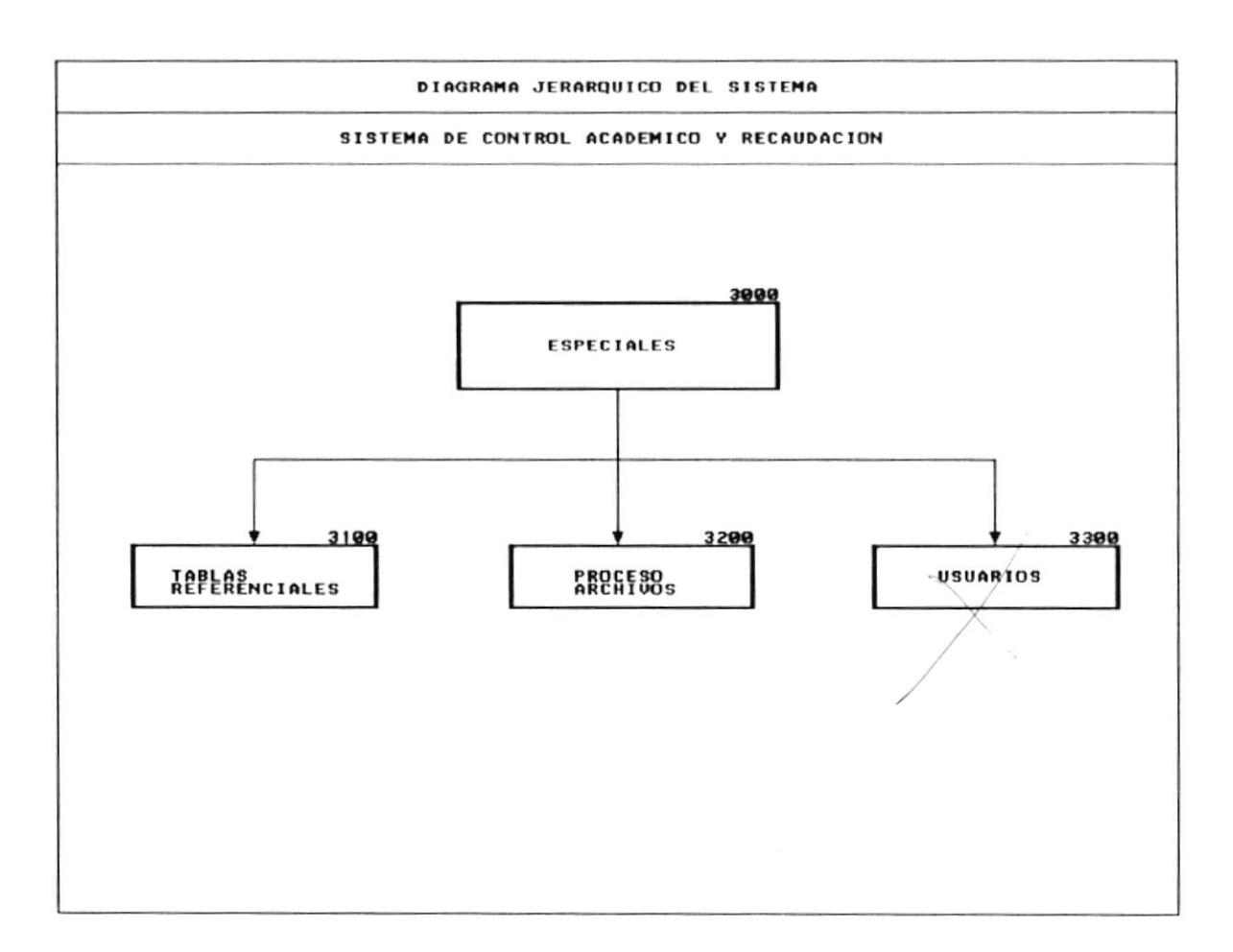

## **NARRATIVA DEL MODULO ESPECIALES**

## 3100.- TABLAS REFERENCIALES

Modulo que nos permite manipular la información del sistema referente a las tablas referenciales tales como ciudades, asignaturas, títulos, estado civil, etc.

#### 3200.- PROCESO DE ARCHIVOS

Permite realizar operaciones de mantenimiento sobre los diferentes archivos del sistema de información.

5.6.16 TABLAS REFERENCIALES

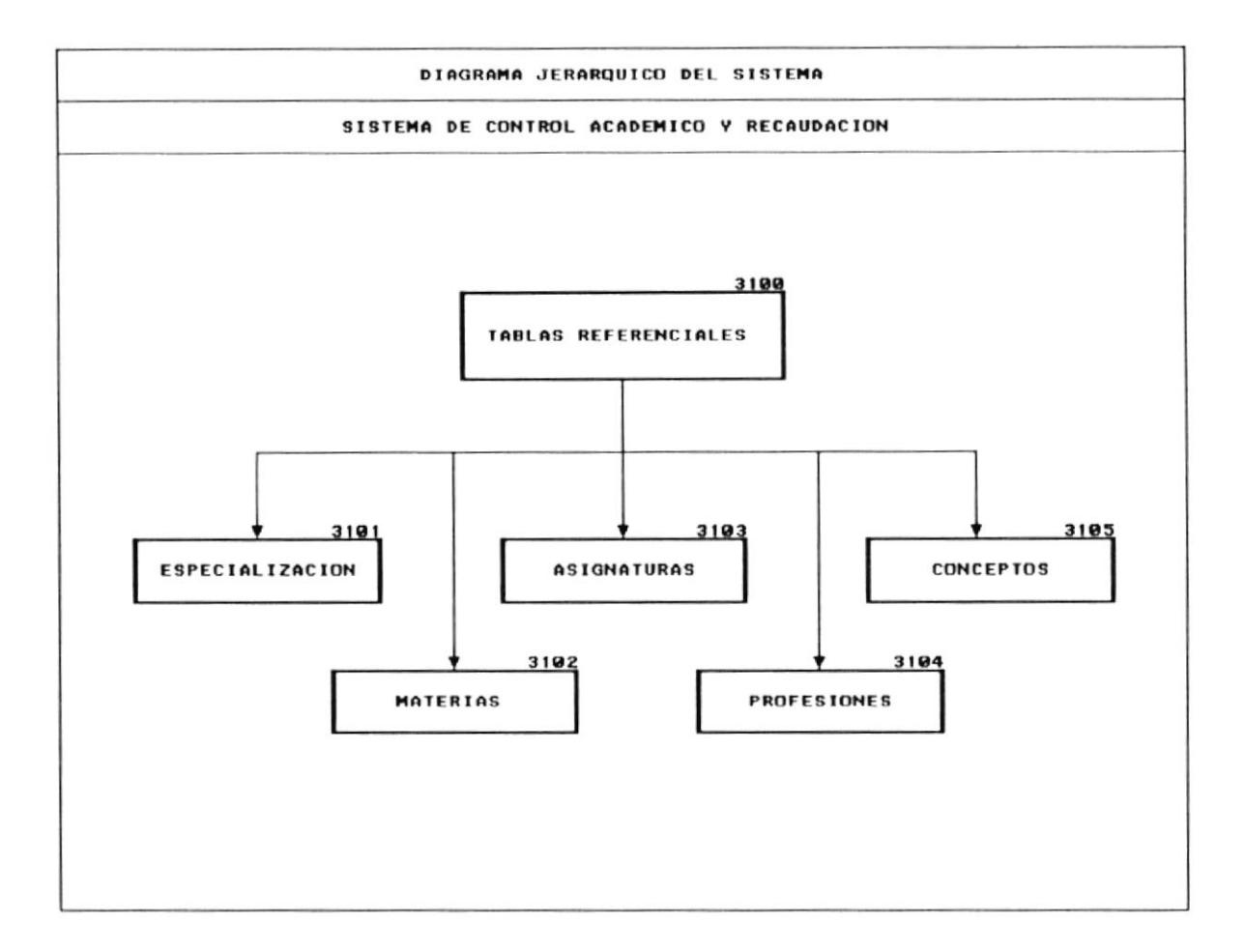

## **NARRATIVA DEL MODULO TABLAS REFERENCIALES**

#### 3101.- ESPECIALIZACION

Permite el ingreso, modificación y eliminación de información del código y descripción de las diferentes especializaciones del plantel.

#### **3102.- MATERIAS**

Permite el ingreso, modificación y eliminación de información del código y descripción de las materias que se dictan en el plantel de acuerdo al pensum académico.

#### 3103 - ASIGNATURAS

Permite el ingreso, modificación y eliminación del código y descripción de asignaturas que se utilizaran en las diversas consultas y reportes del sistema de información.

#### 3104.- PROFESIONES

Permite el ingreso, modificación y modificación del código y descripción de las diversas profesiones de los profesores. Esta información se utilizara en los diversos reportes y consultas del sistema.

#### 3103.- CONCEPTOS.-

Modulo que nos permite el ingreso, modificación y eliminación del código y descripción de los diferentes conceptos de pago que se efectúen.

# 5.6.17 PROCESOS DE ARCHIVOS

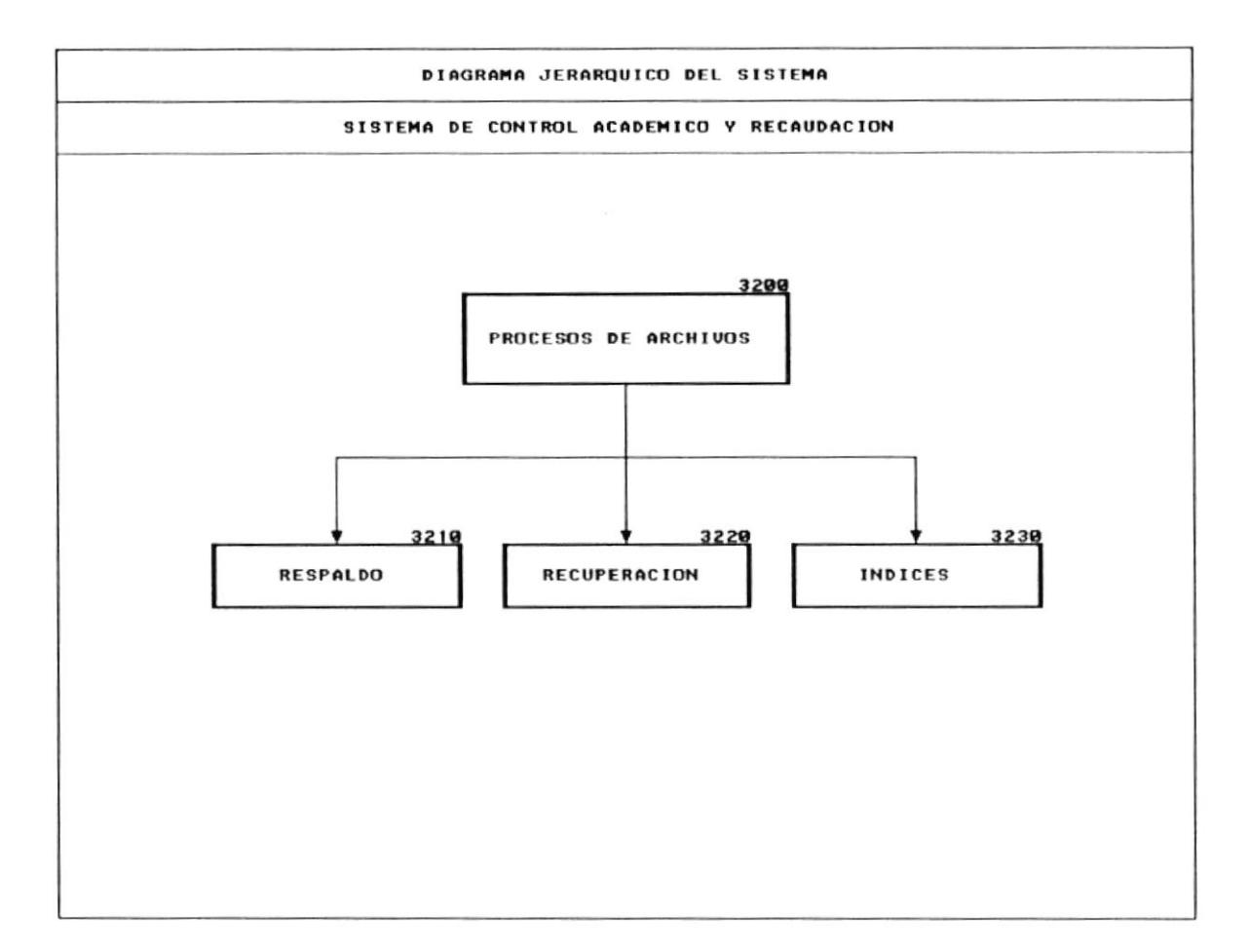

## **NARRATIVA DEL MODULO PROCESO DE ARCHIVOS**

#### **3210.- RESPALDO**

Permite realizar tareas de respaldo de la información del sistema en diskettes.

#### 3220.- RECUPERACION

Permite realizar tareas de recuperación de la información guardada mediante el uso de la opción respaldo de archivos.

#### **3230.- INDICES**

Regenera los diferentes índices de archivos de datos del sistema de control educativo.

Manual de Diseño

Sistema de Control Educativo y Recaudación

# 6. - ESPECIFICACION DE FORMATO

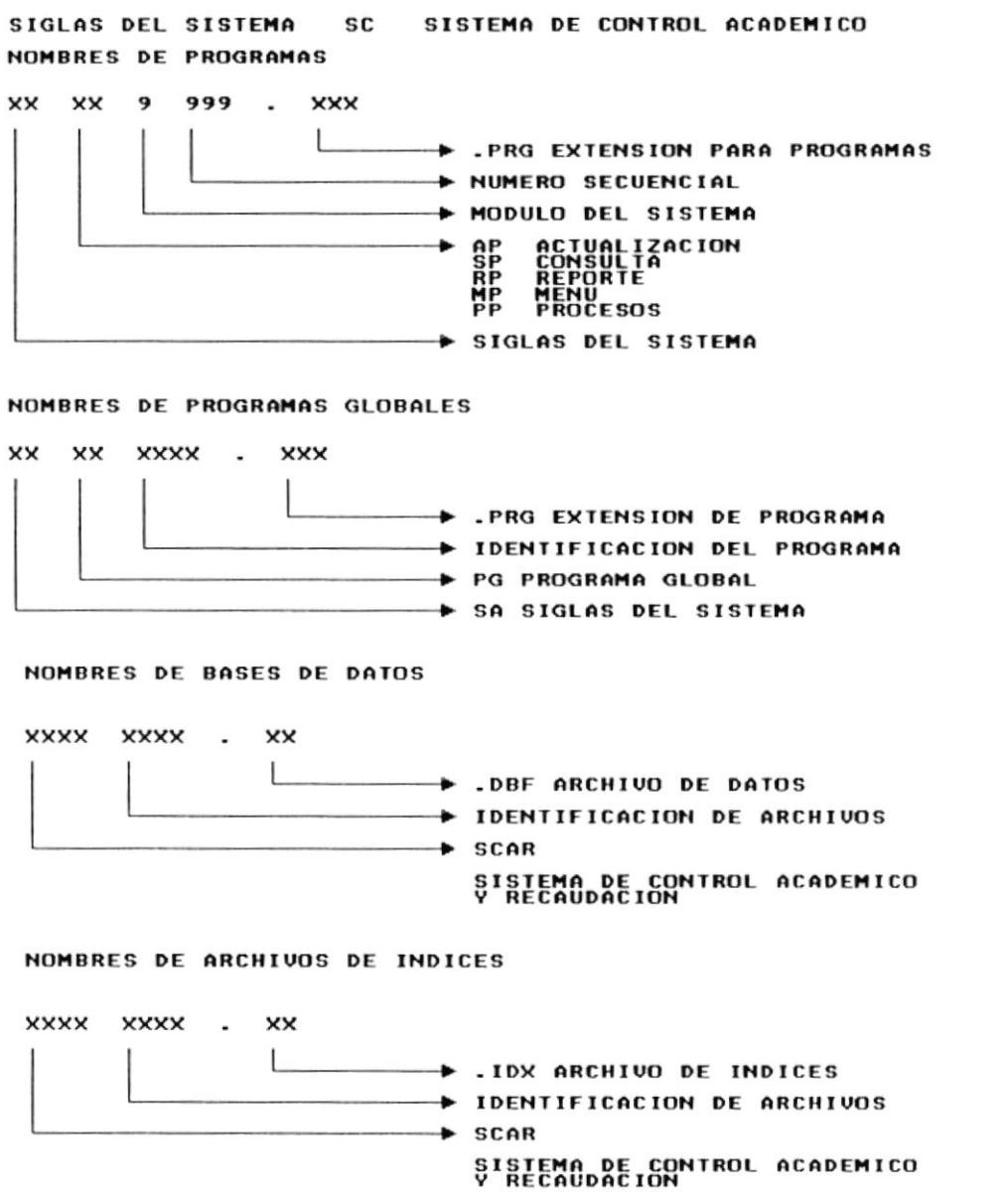

 $\hat{\phantom{a}}$ 

# 7. - DISEÑO DE ARCHIVOS

# 7.1 MAESTRO DE DATOS GENERALES DEL ESTUDIANTE

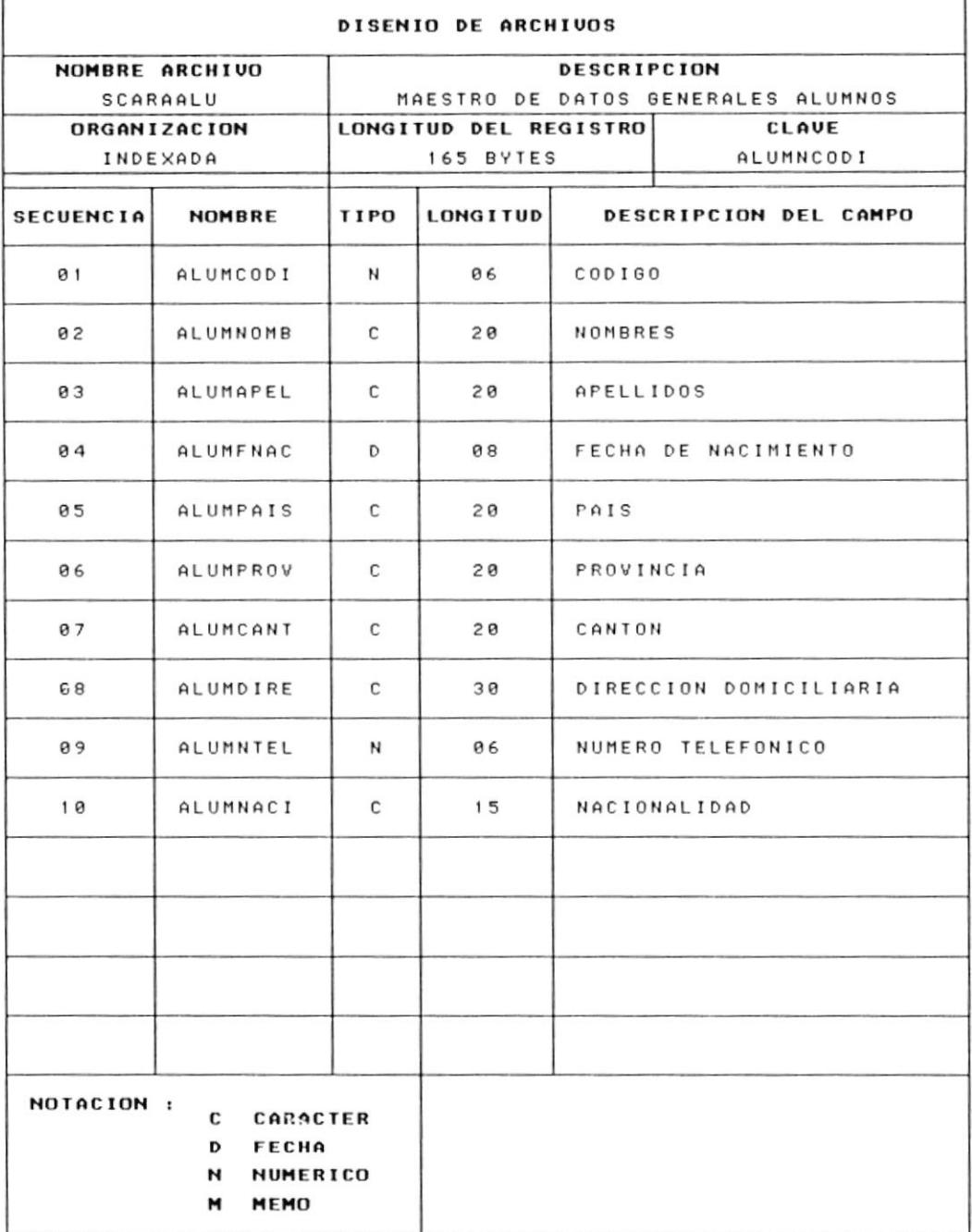

# 7.2 ARCHIVO DE DATOS MATRICULAS ESTUDIANTES

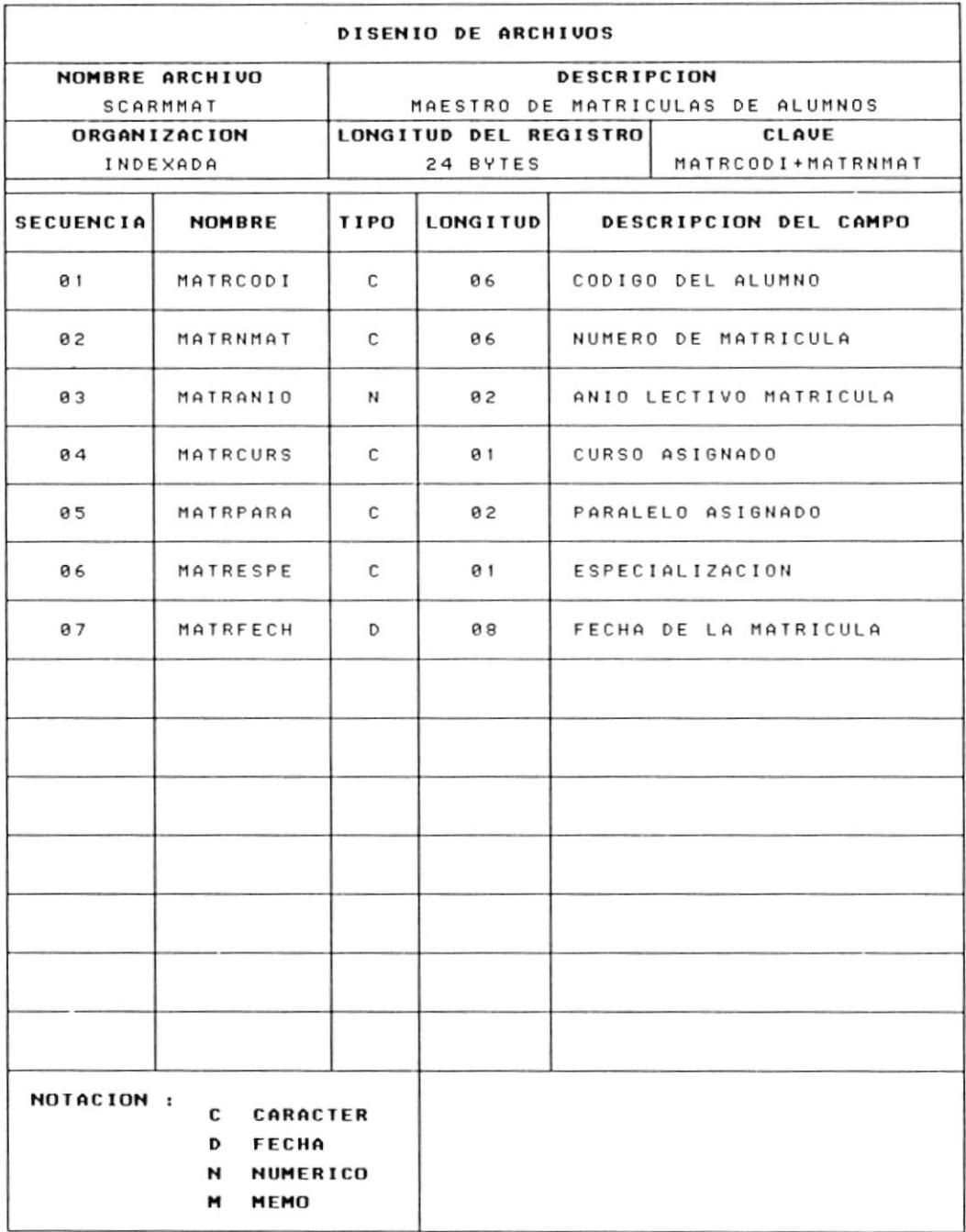

# 7.3 RUBROS A COBRAR POR CONCEPTO DE MATRICULA

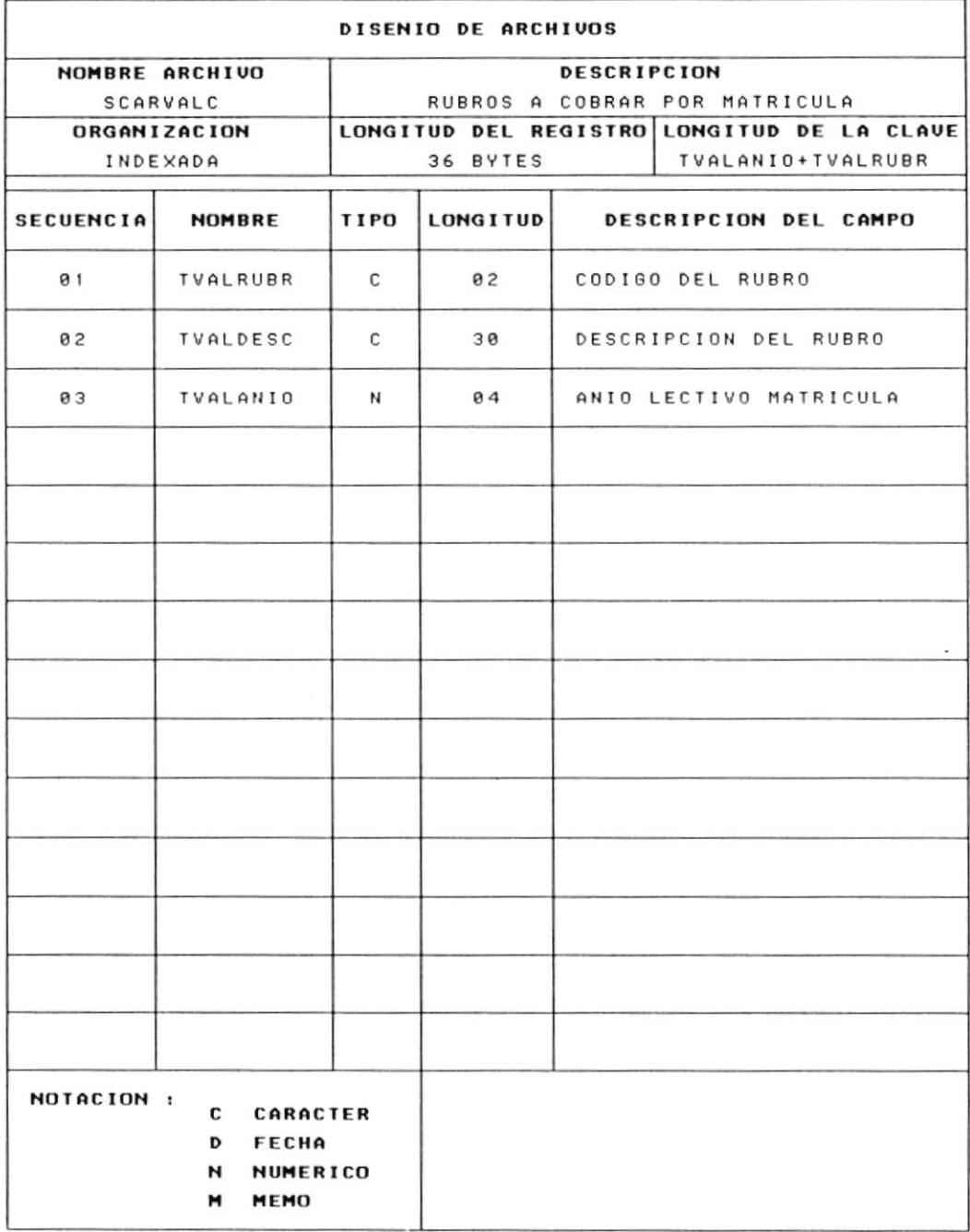

## 7.4 ARCHIVO MAESTRO DE PROFESORES

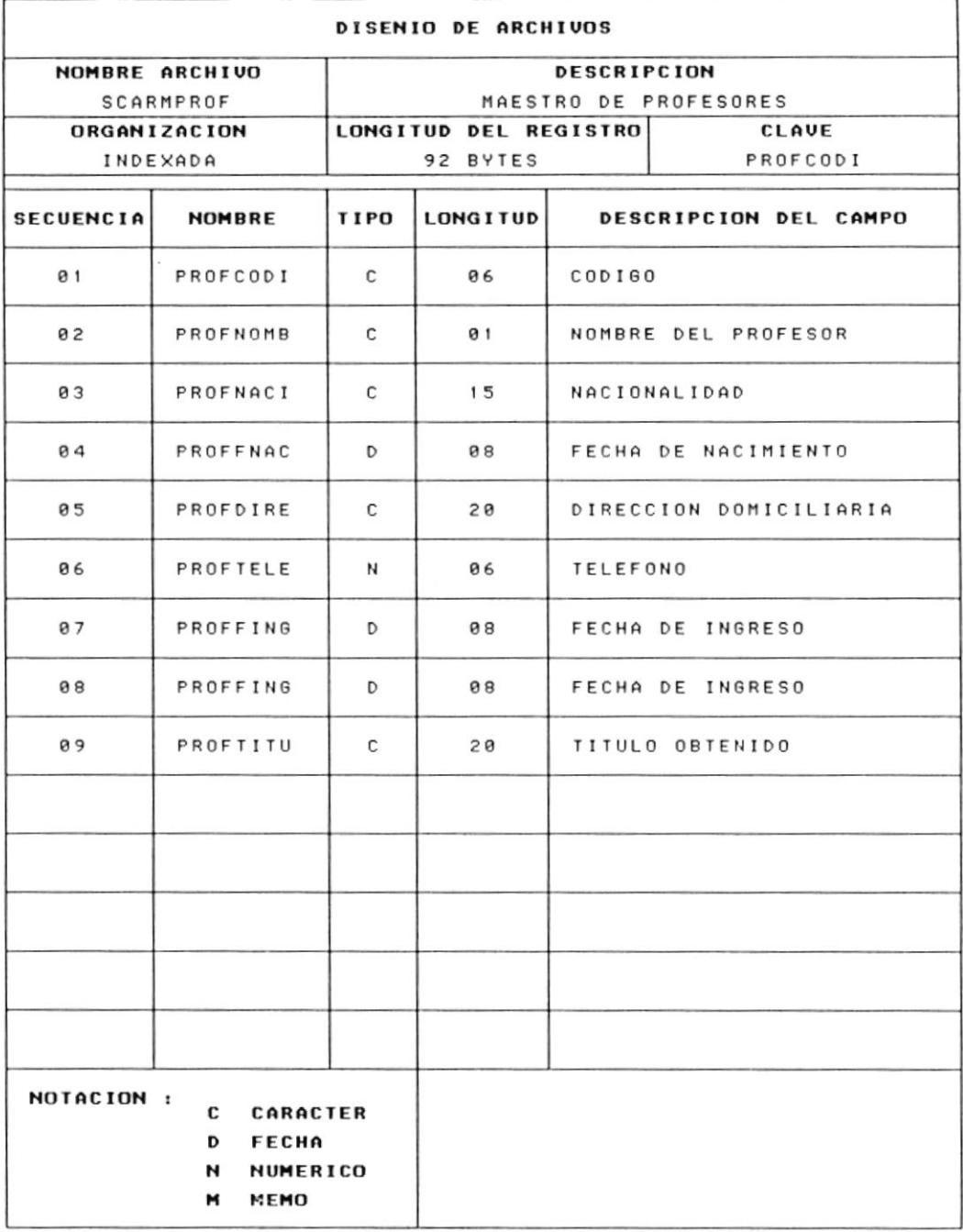

# 7.5 ARCHIVO DE AUSENCIAS DE PROFESORES

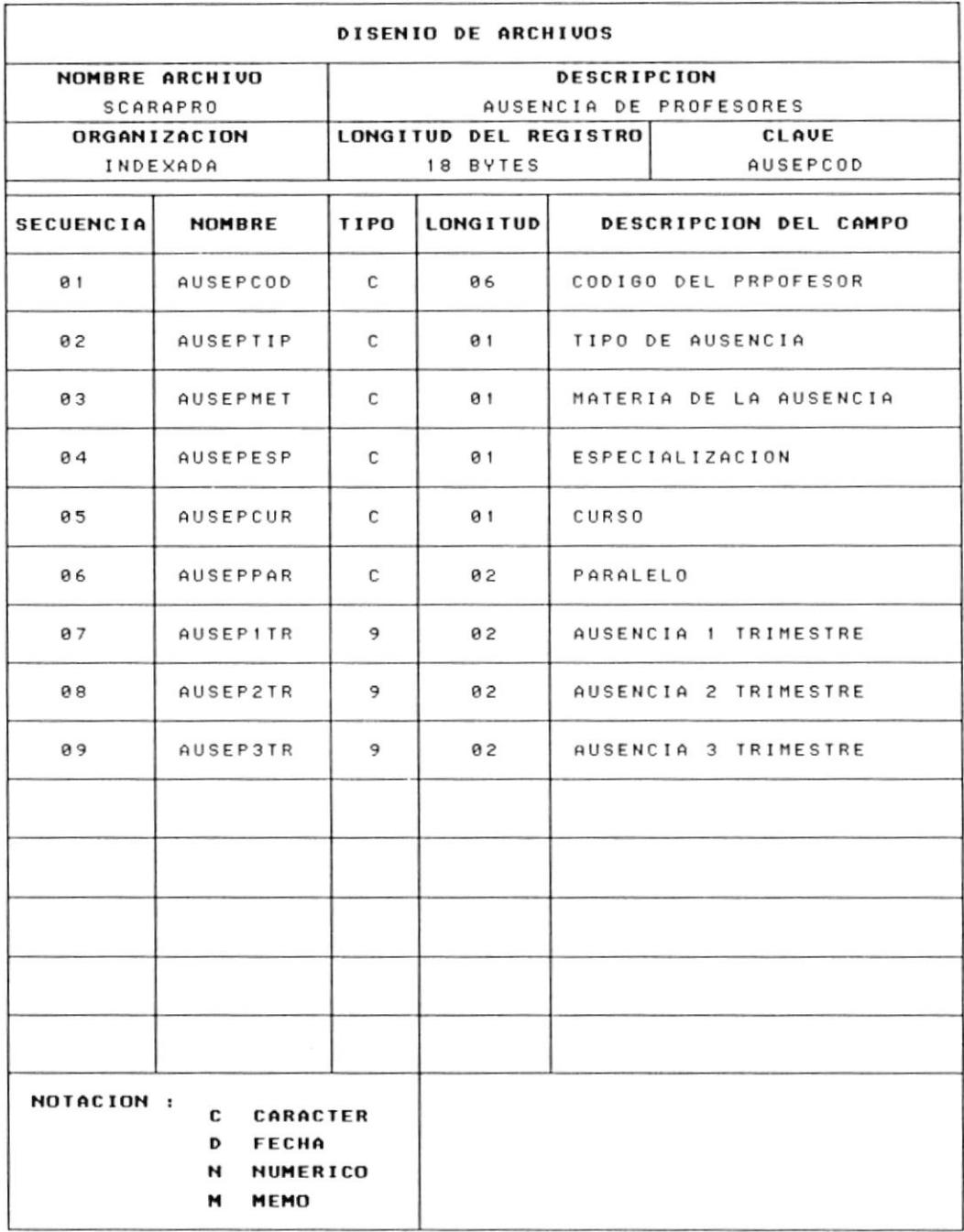

# 7.6 ARCHIVO DE NOTAS DE ESTUDIANTES

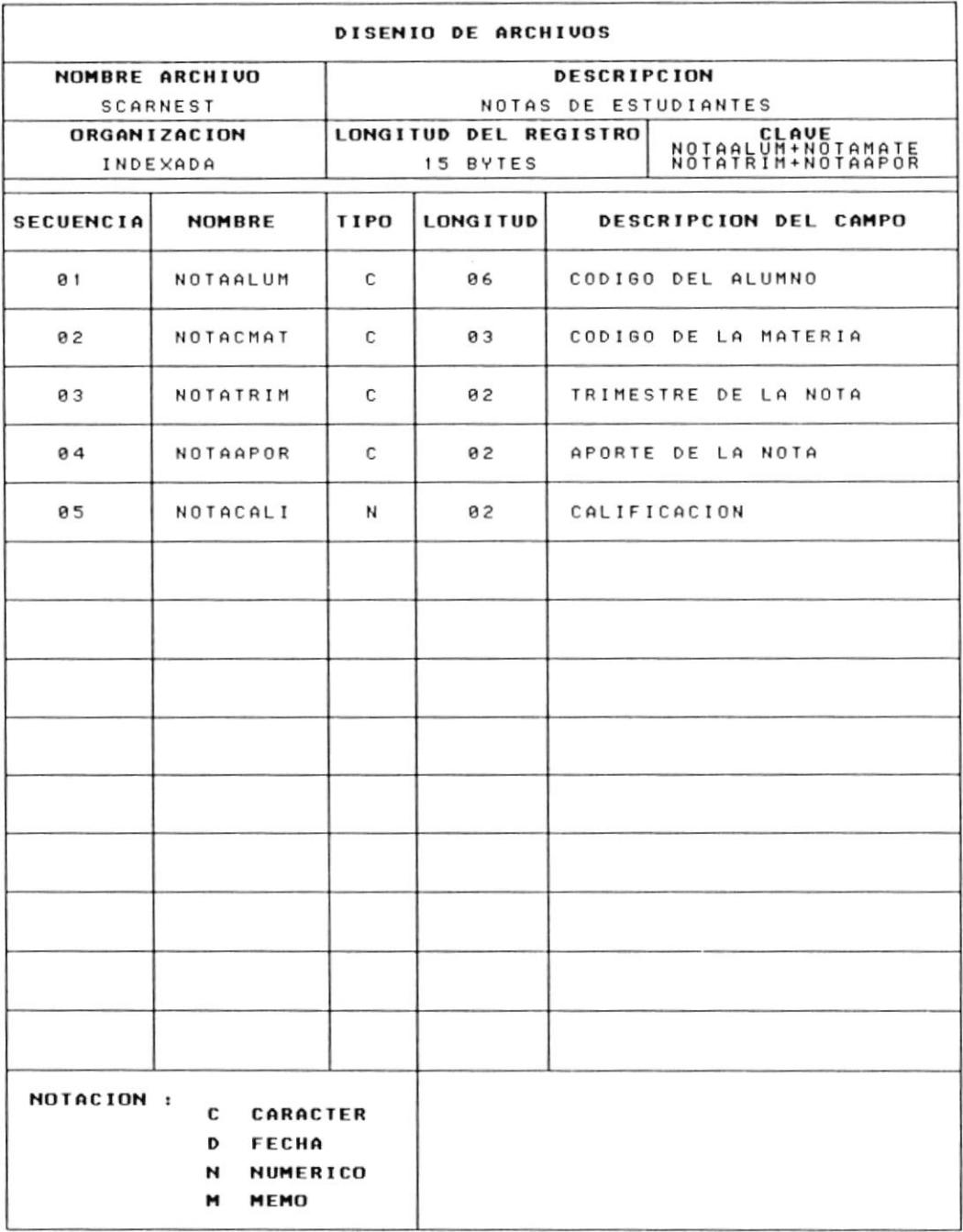

## 7.7 ARCHIVO DE AUSENCIA DE ALUMNOS

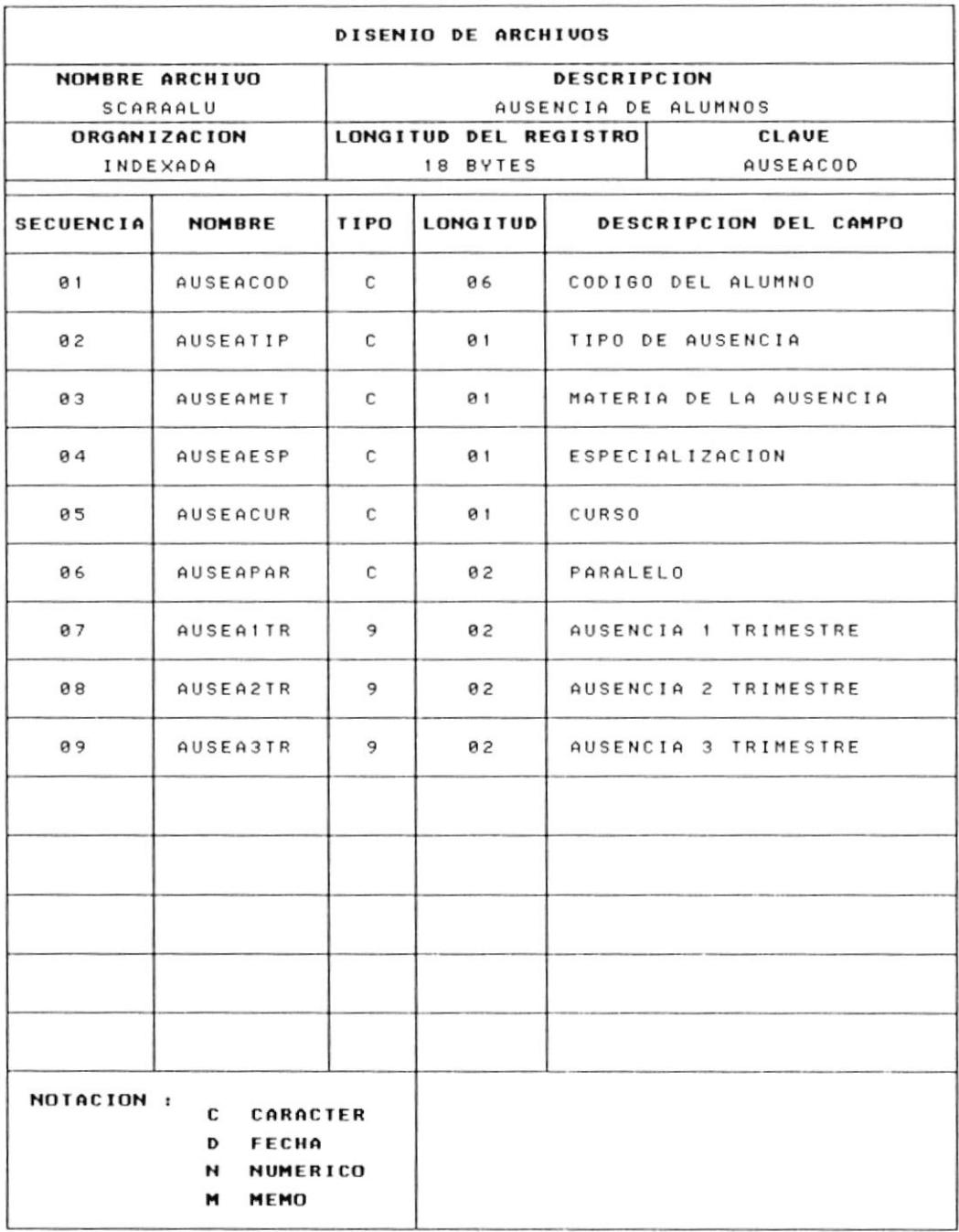

## 7.8 ARCHIVO MAESTRO DE COBROS

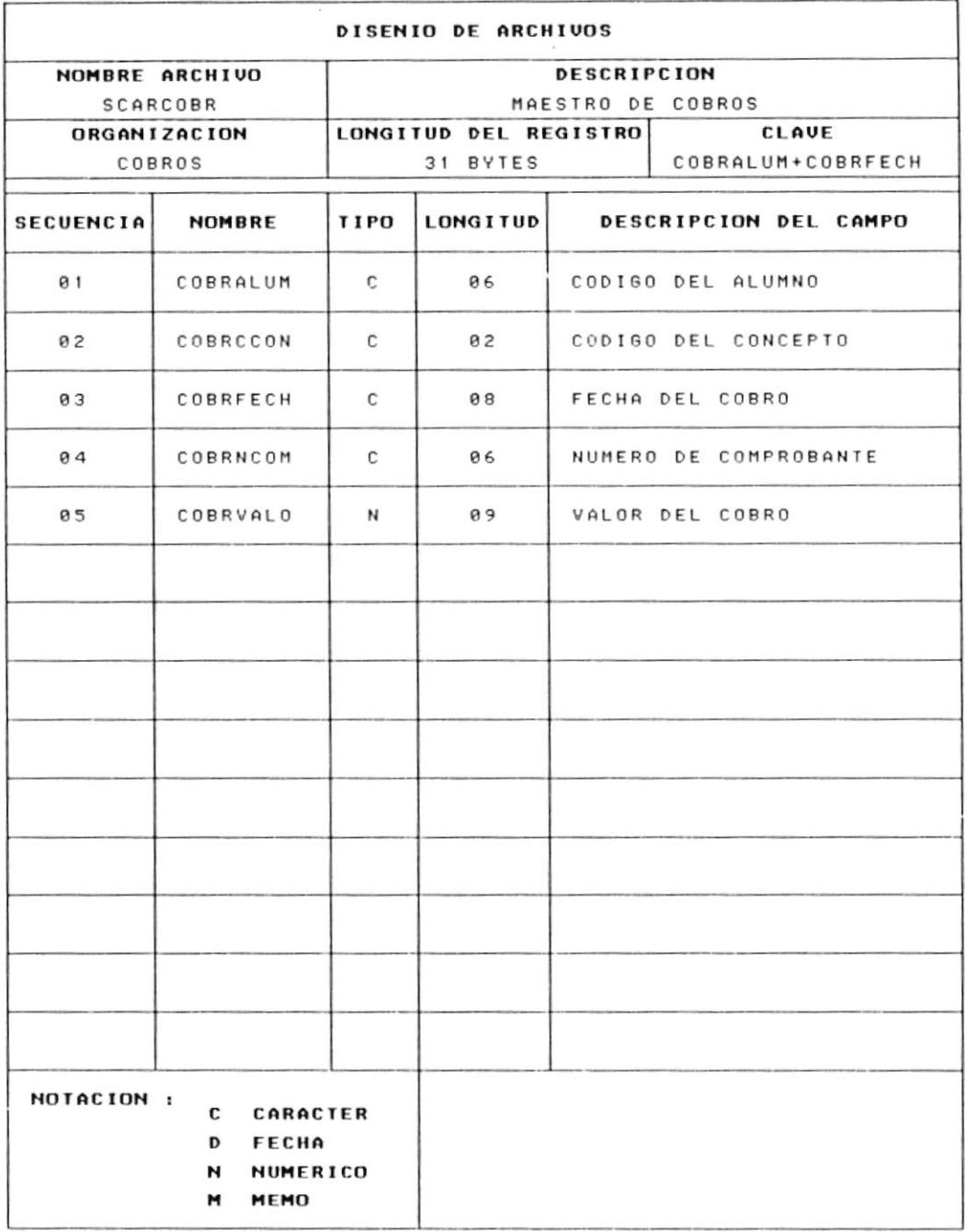

 $\sim$ 

 $\alpha$ 

# 7.9 ARCHIVO DE NOTAS TRIMESTRALES DEL ESTUDIANTE

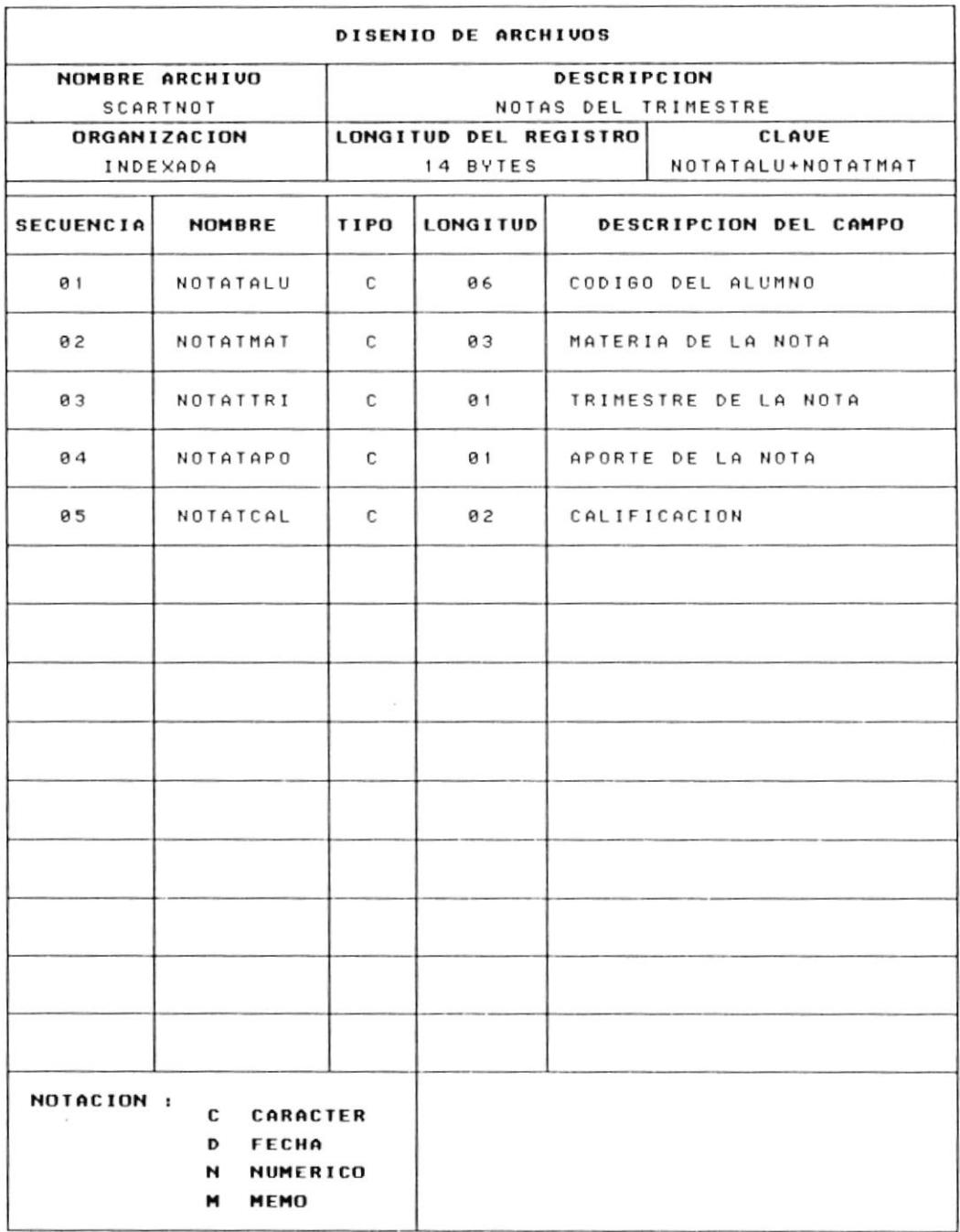

# 7.10 ARCHIVO MAESTRO DE ESPECIALIZACION

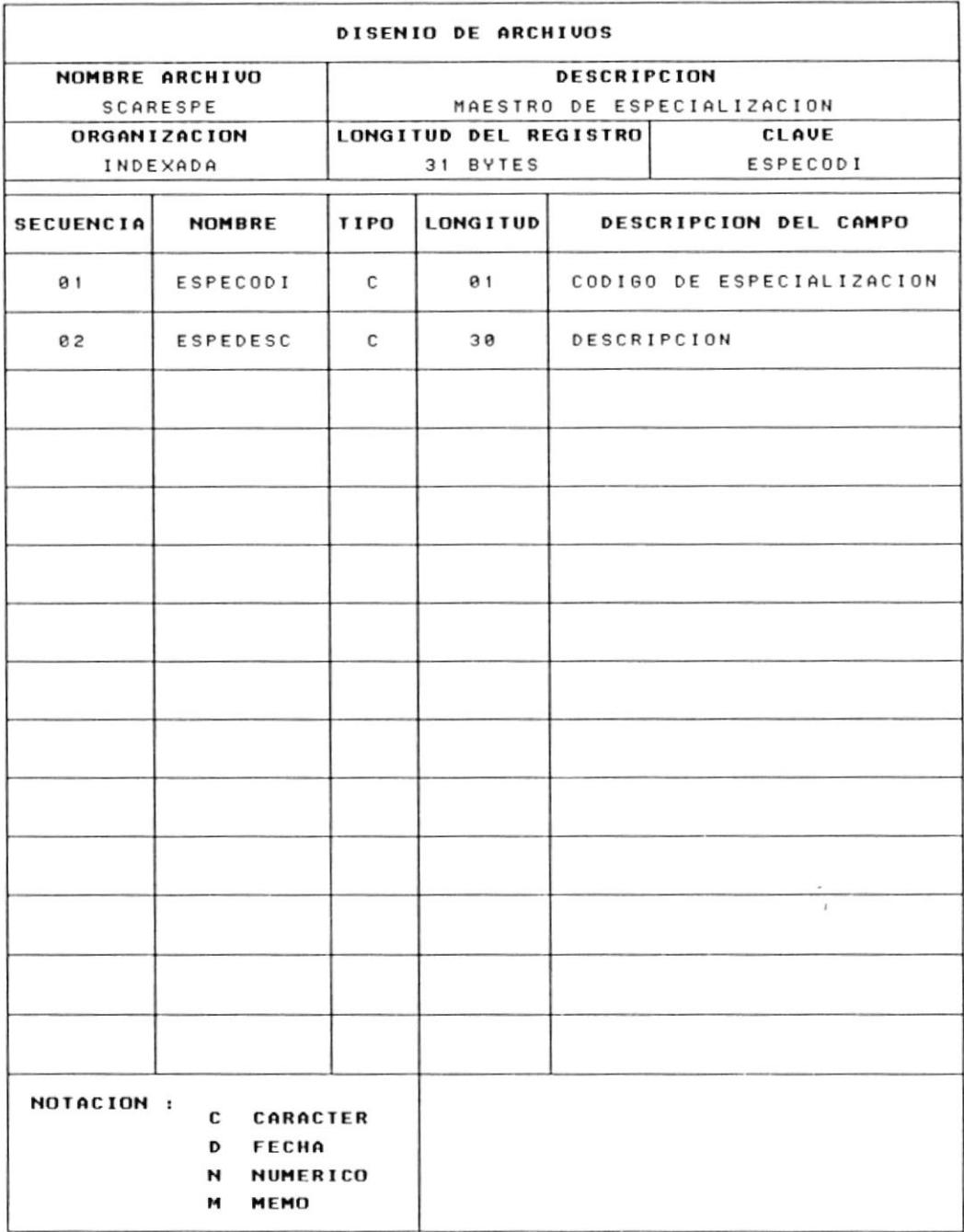

 $\epsilon$ 

# 7.11 ARCHIVO DE DISTRIBUCION DEL PENSUM ACADEMICO

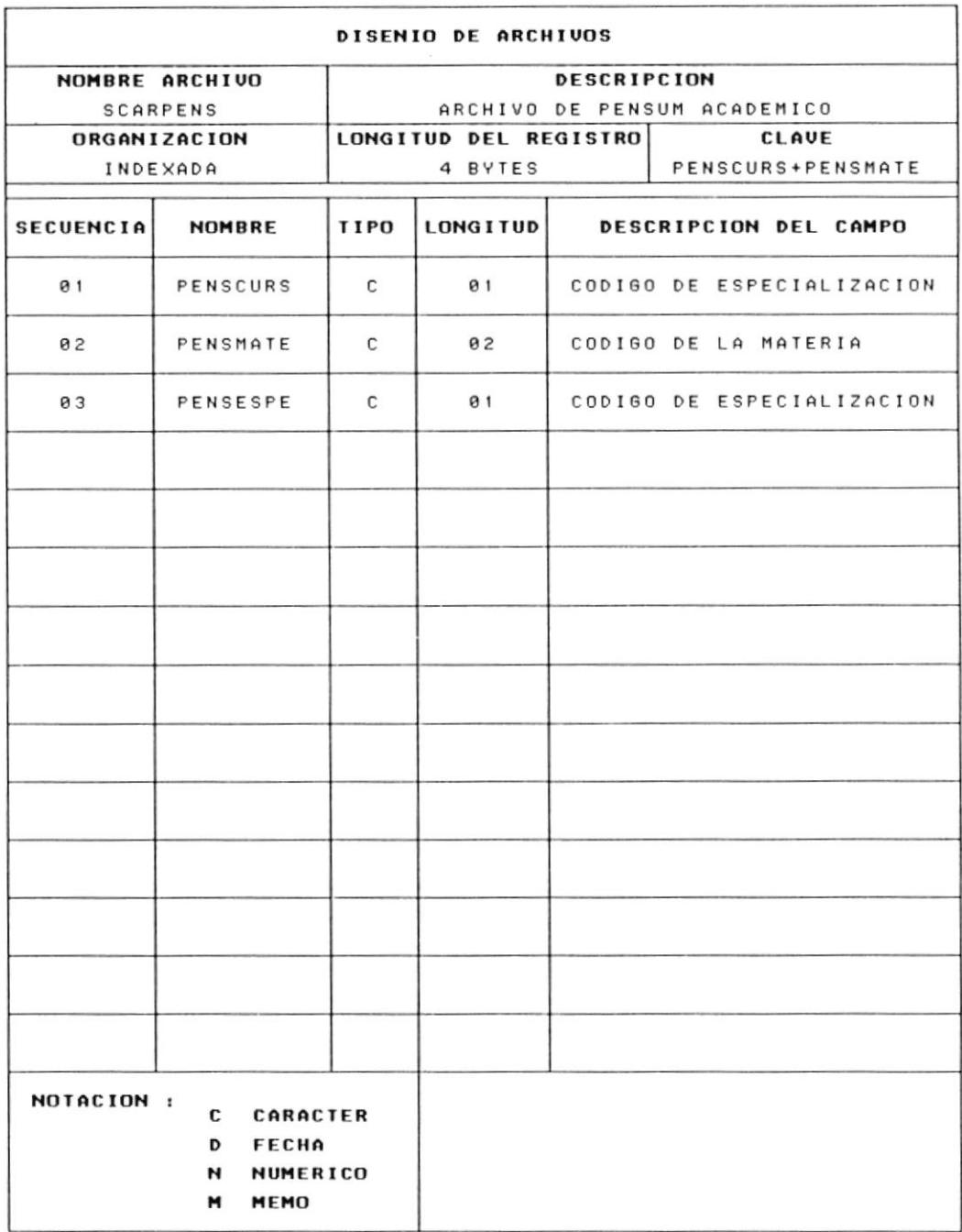

# 7.12 ARCHIVO DE DESCRIPCION DE MATERIAS

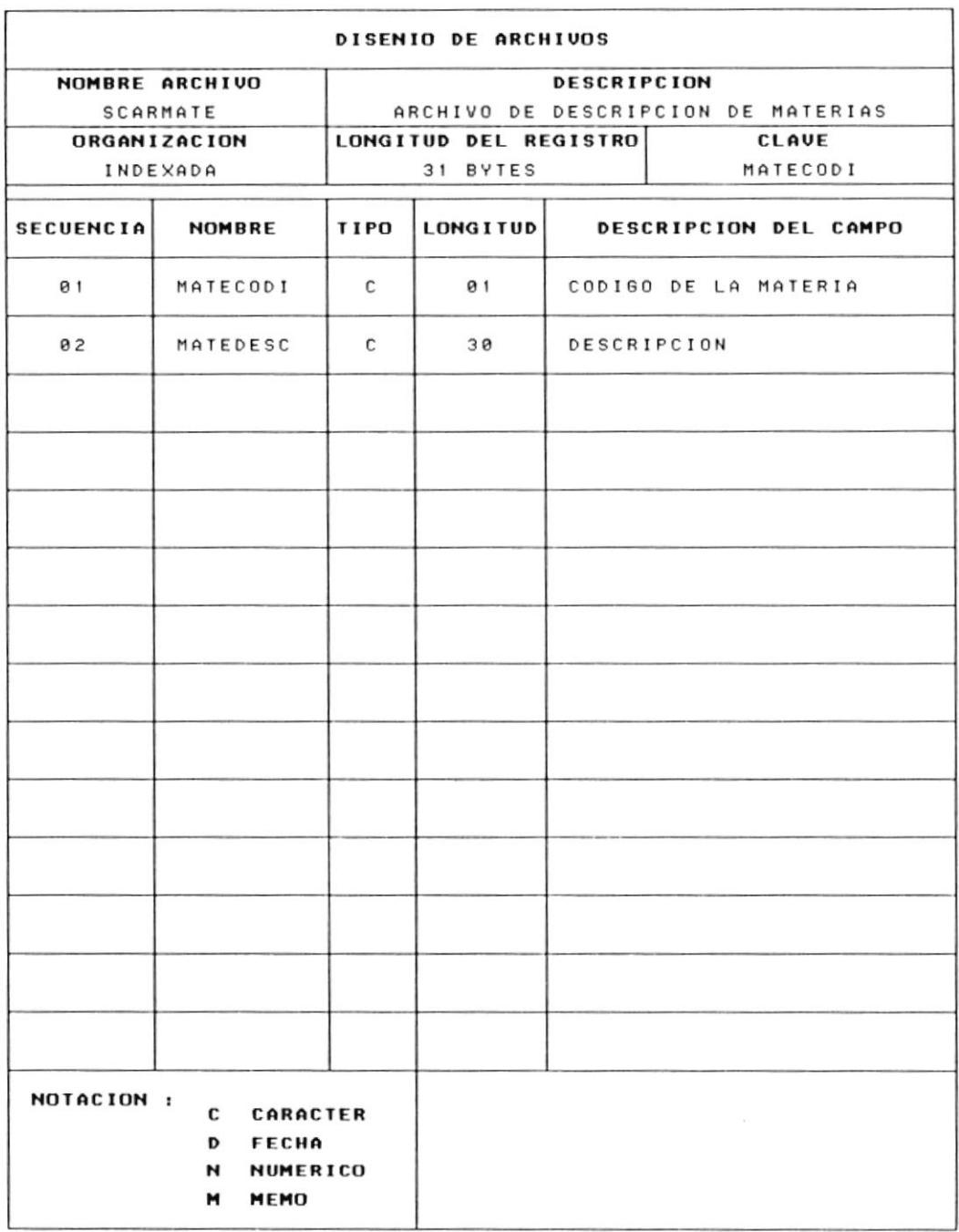

# 7.13 ARCHIVO DE DESCRIPCION DE CONCEPTOS

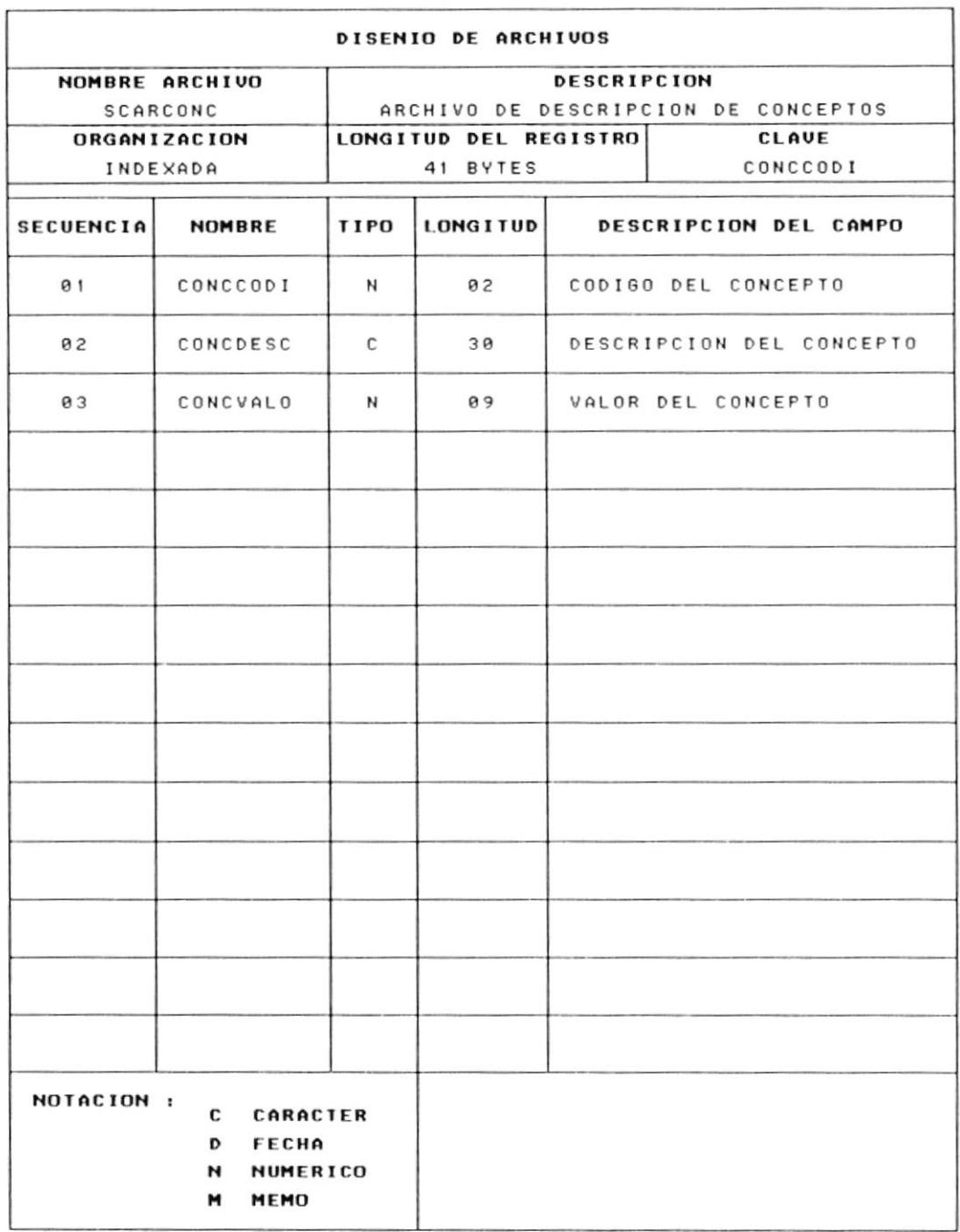

# 8. - FORMATOS DE PANTALLA

# 8.1 PANTALLA DE INGRESO AL SISTEMA

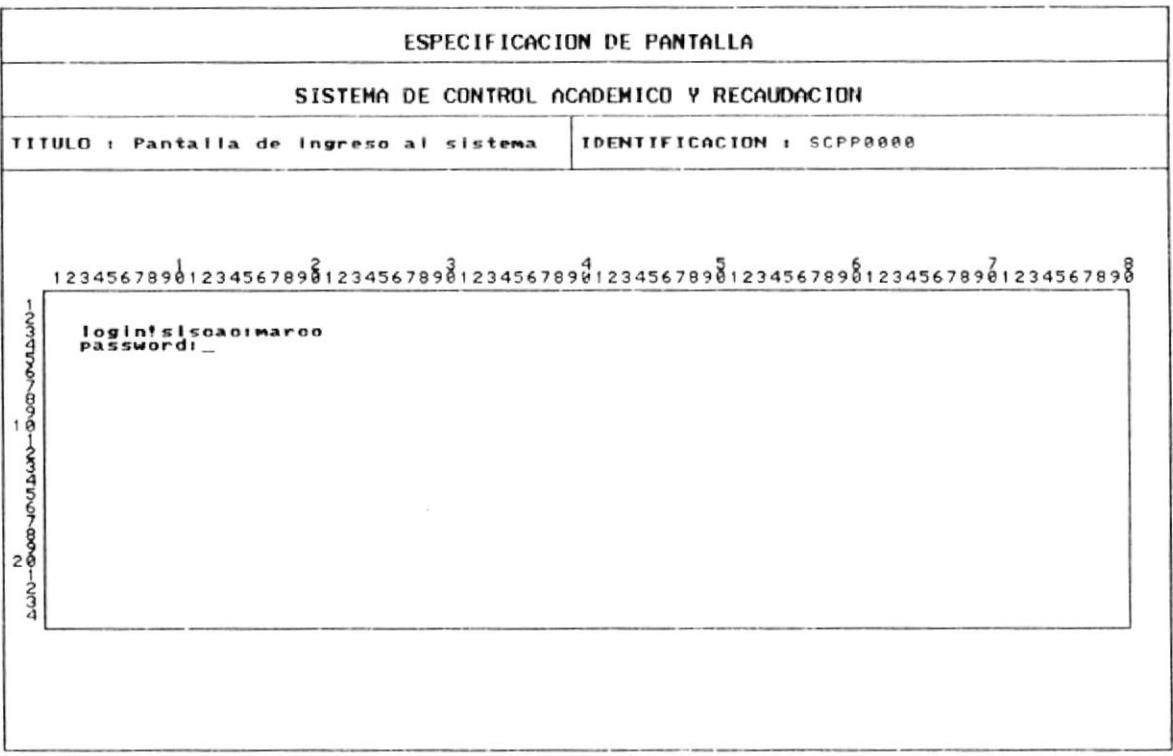

## 8.2 MENU MANTENIMIENTO PROCESOS ANUALES

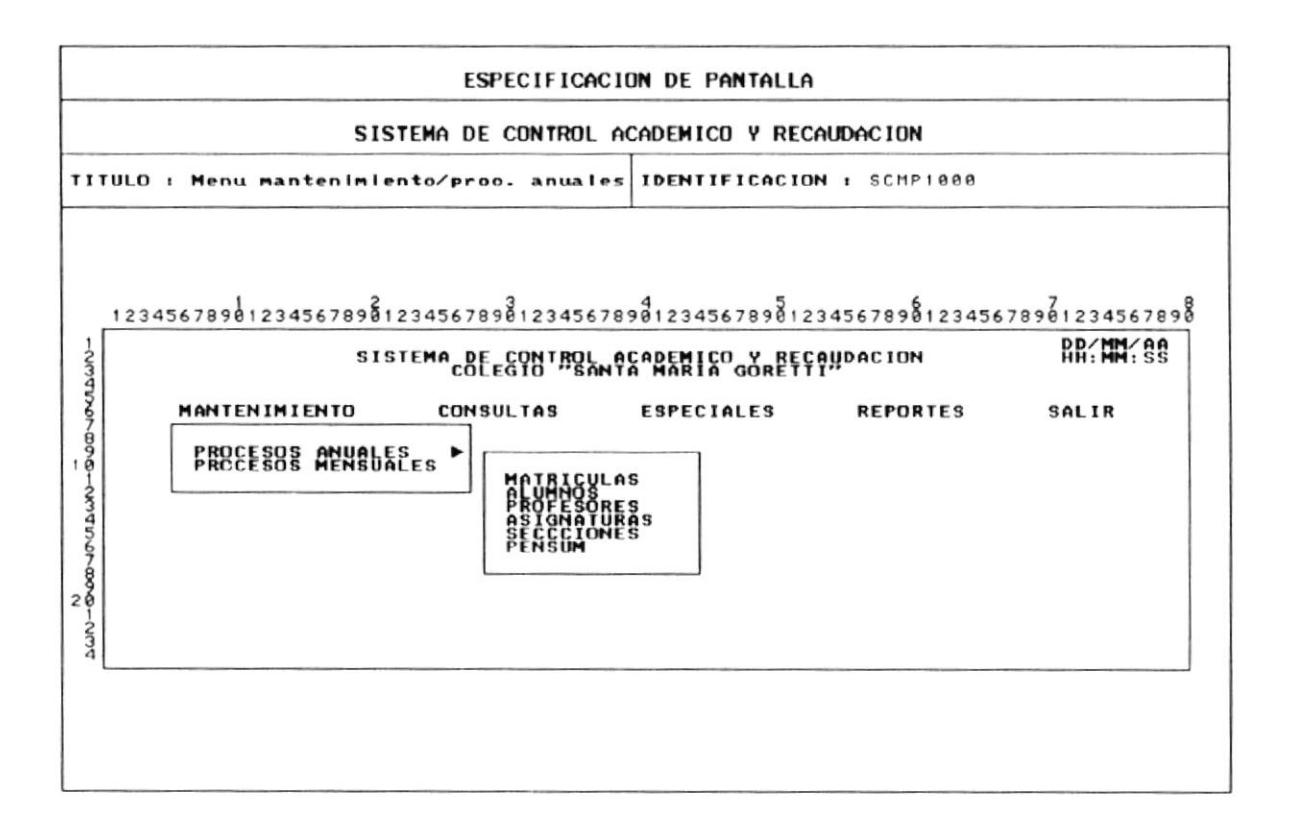

# 8.3 INGRESO DE MATRICULAS

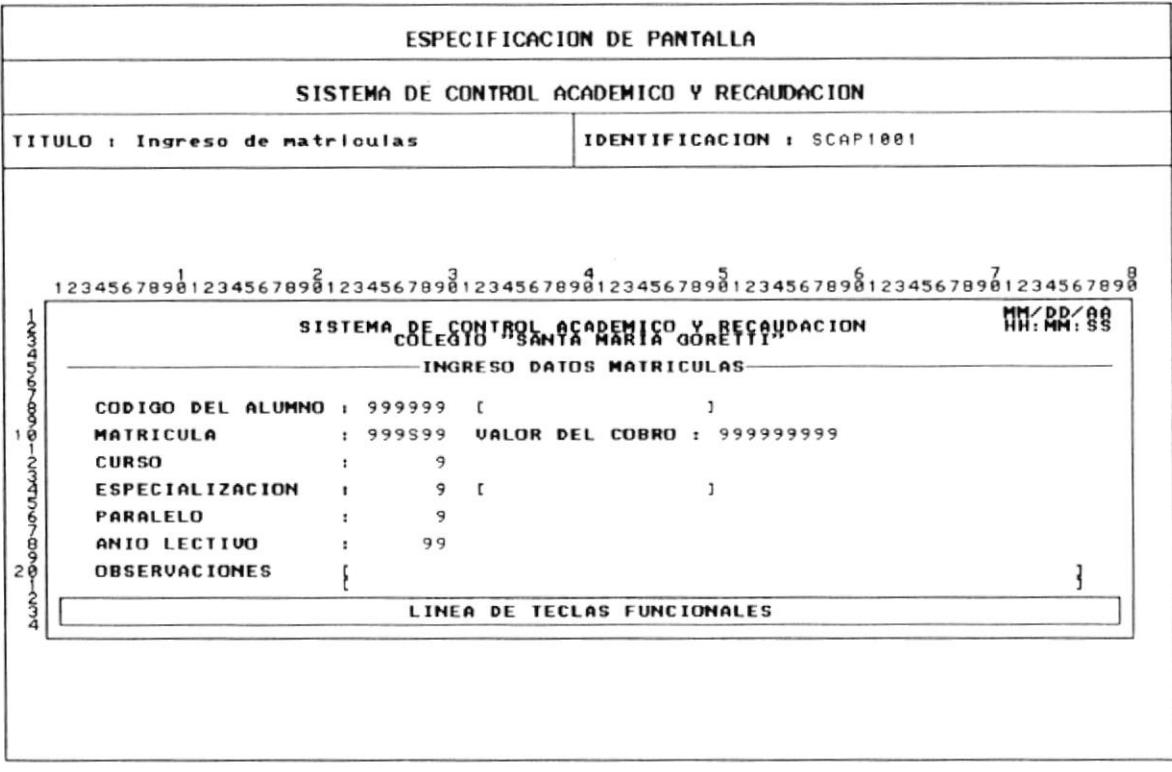

# 8.4 MODIFICACION DATOS DE MATRICULAS

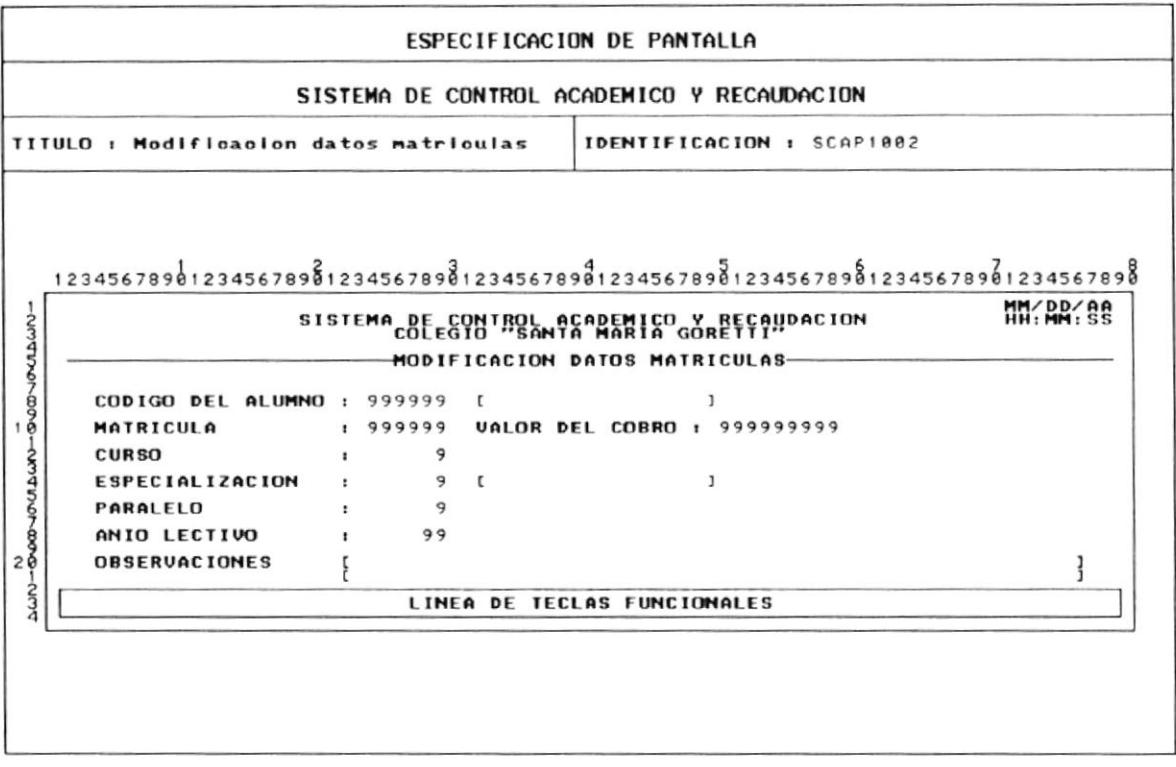

# 8.5 ELIMINACION DE DATOS MATRICULA

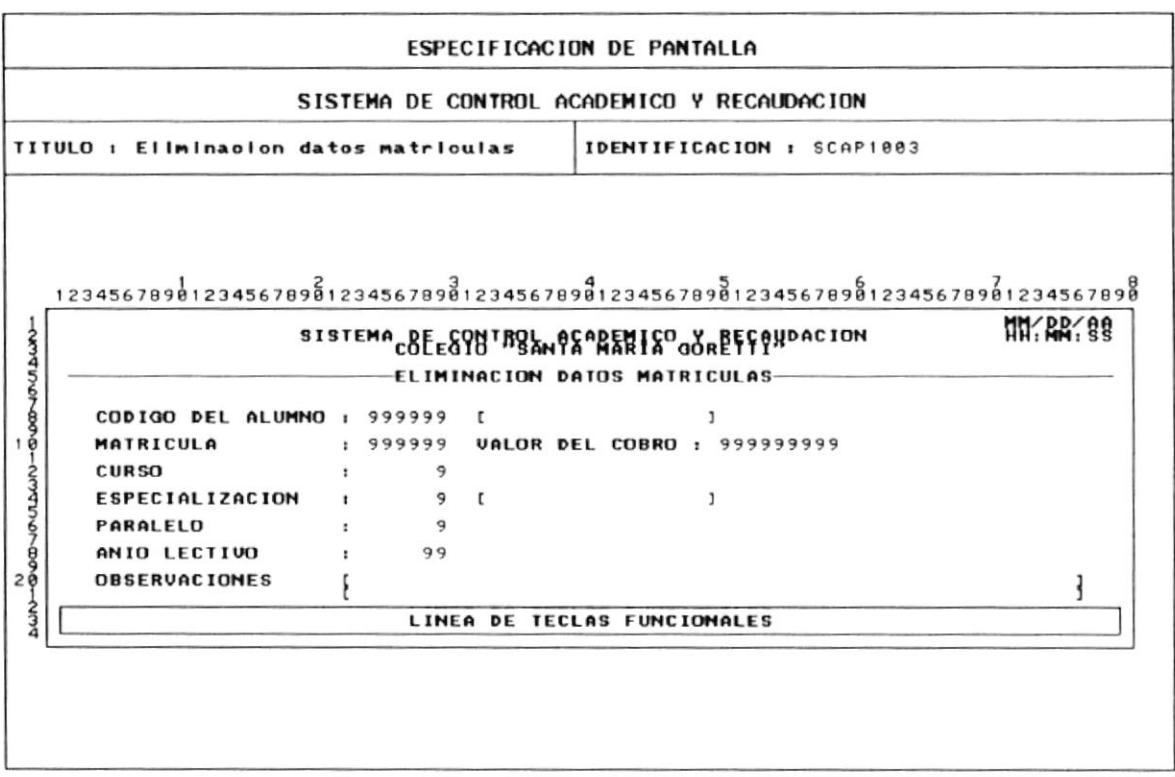

# 8.6 INGRESO DATOS GENERALES ALUMNOS

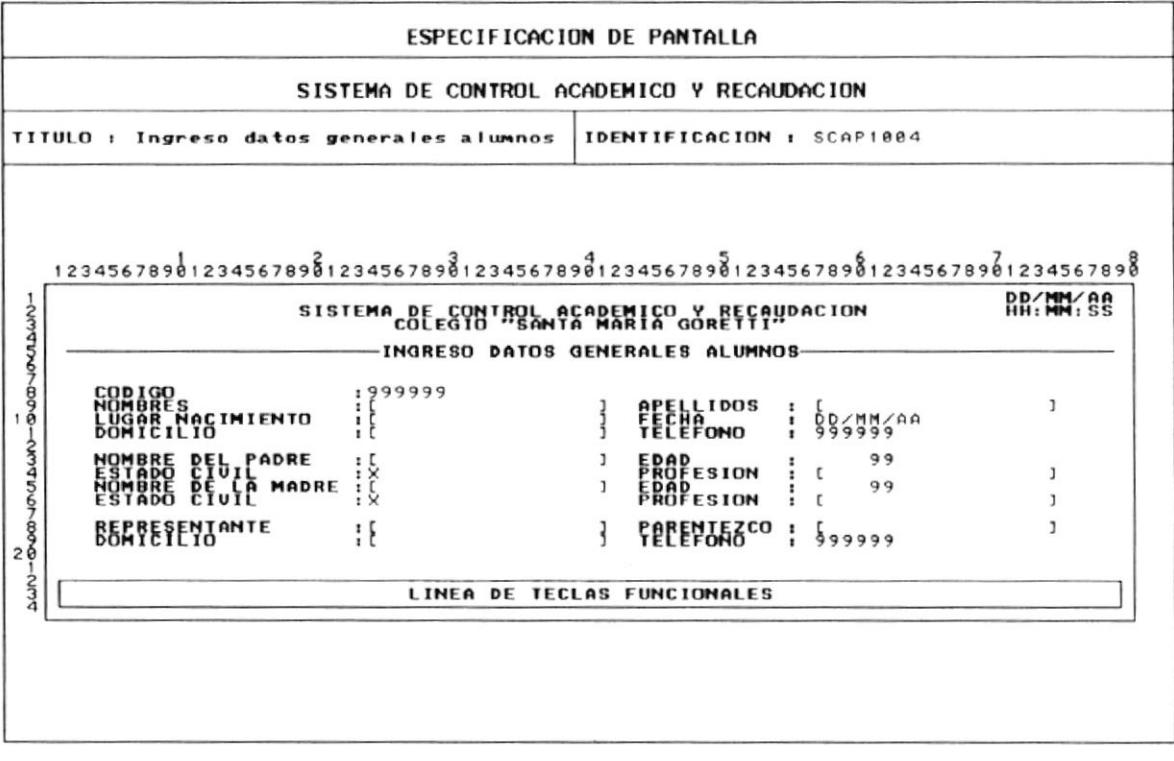

## 8.7 MODIFICACION DATOS GENERALES ALUMNOS

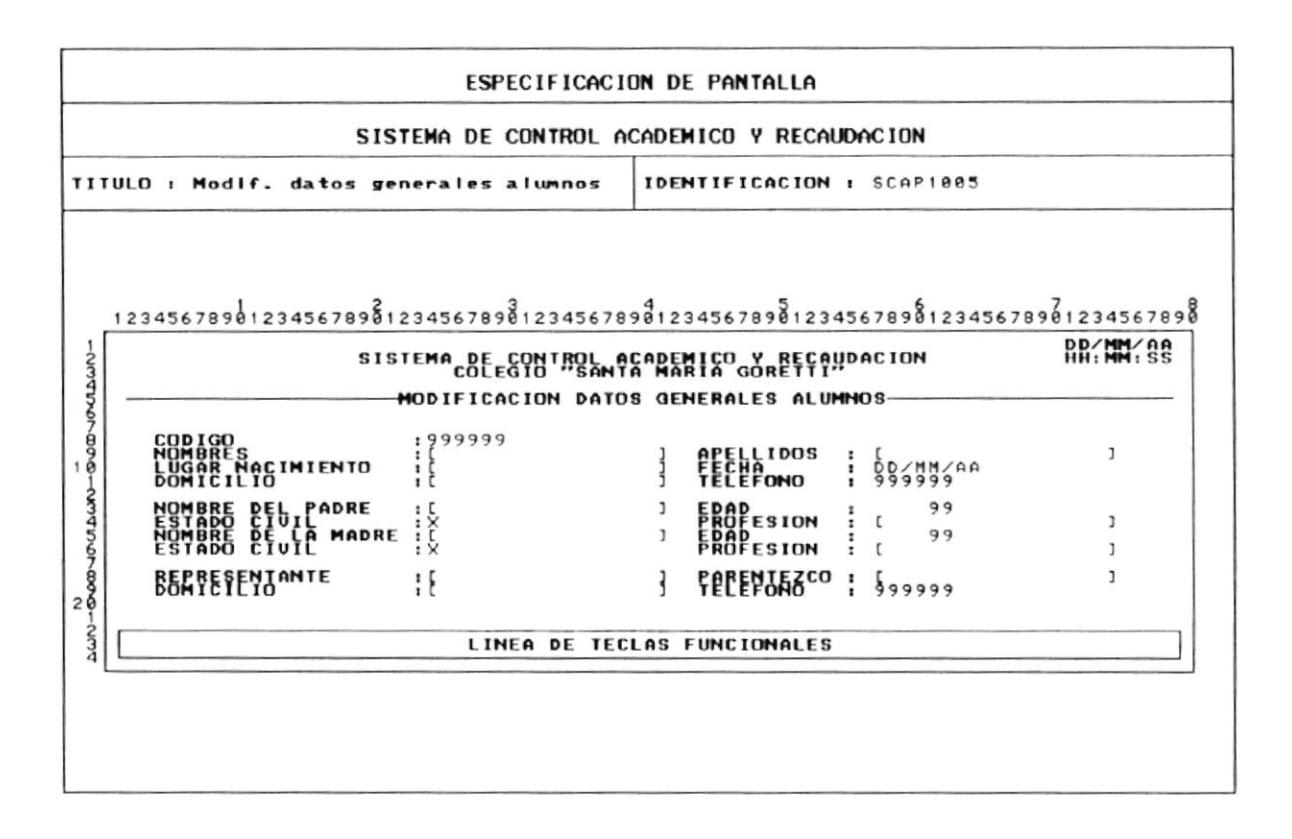

## 8.8 ELIMINACION DATOS GENERALES ALUMNOS

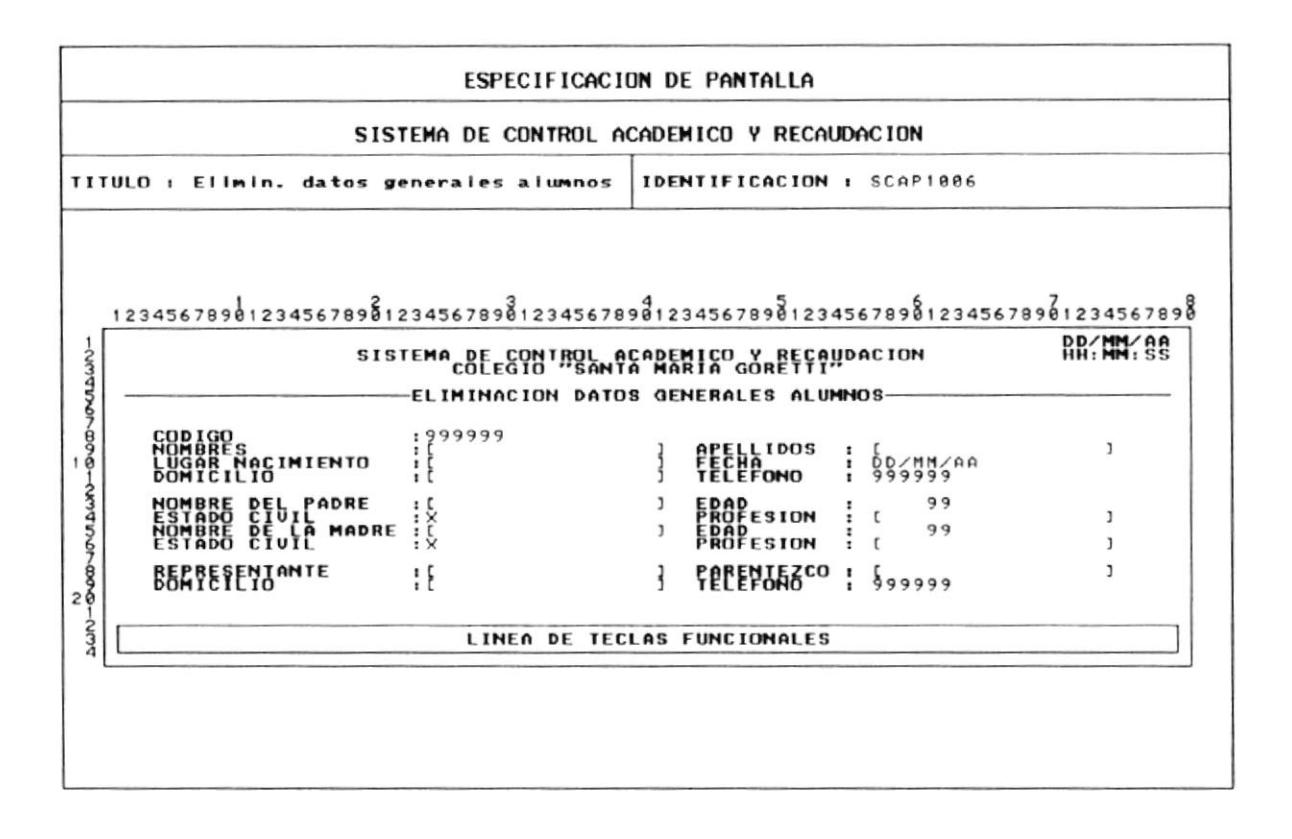

# 8.9 INGRESO DATOS GENERALES PROFESORES

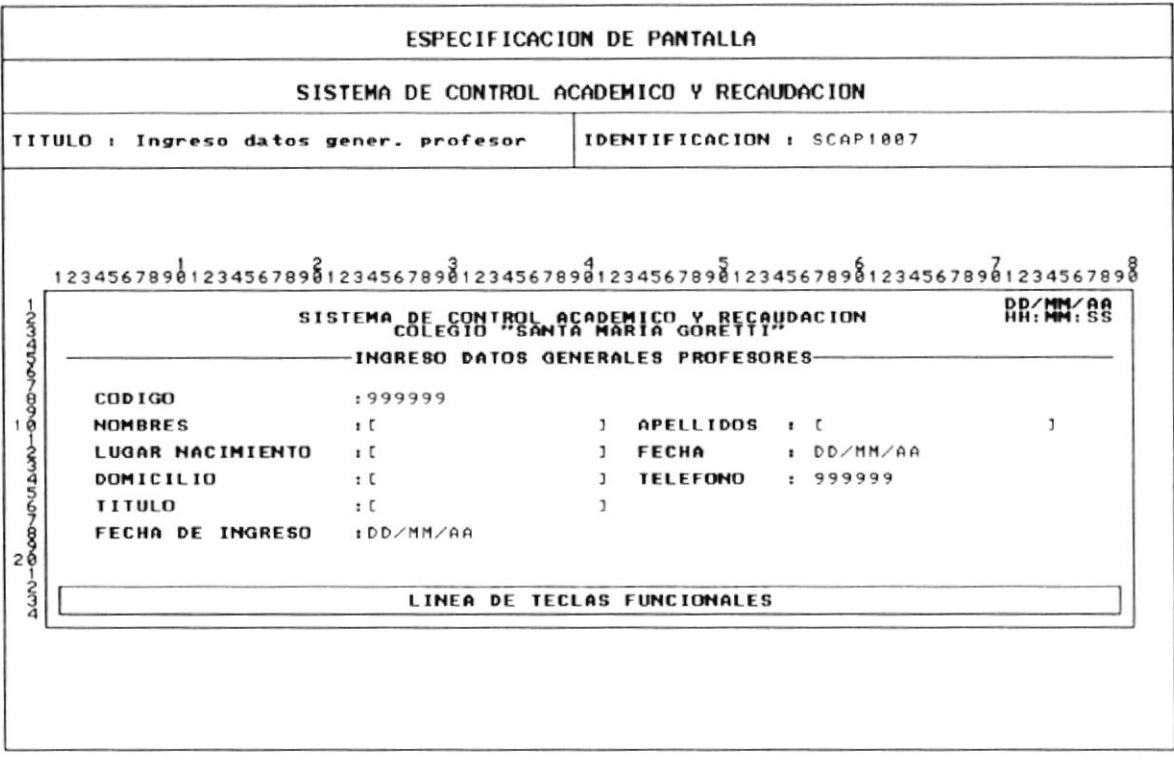
## 8.10 ELIMINACION DATOS GENERALES PROFESORES

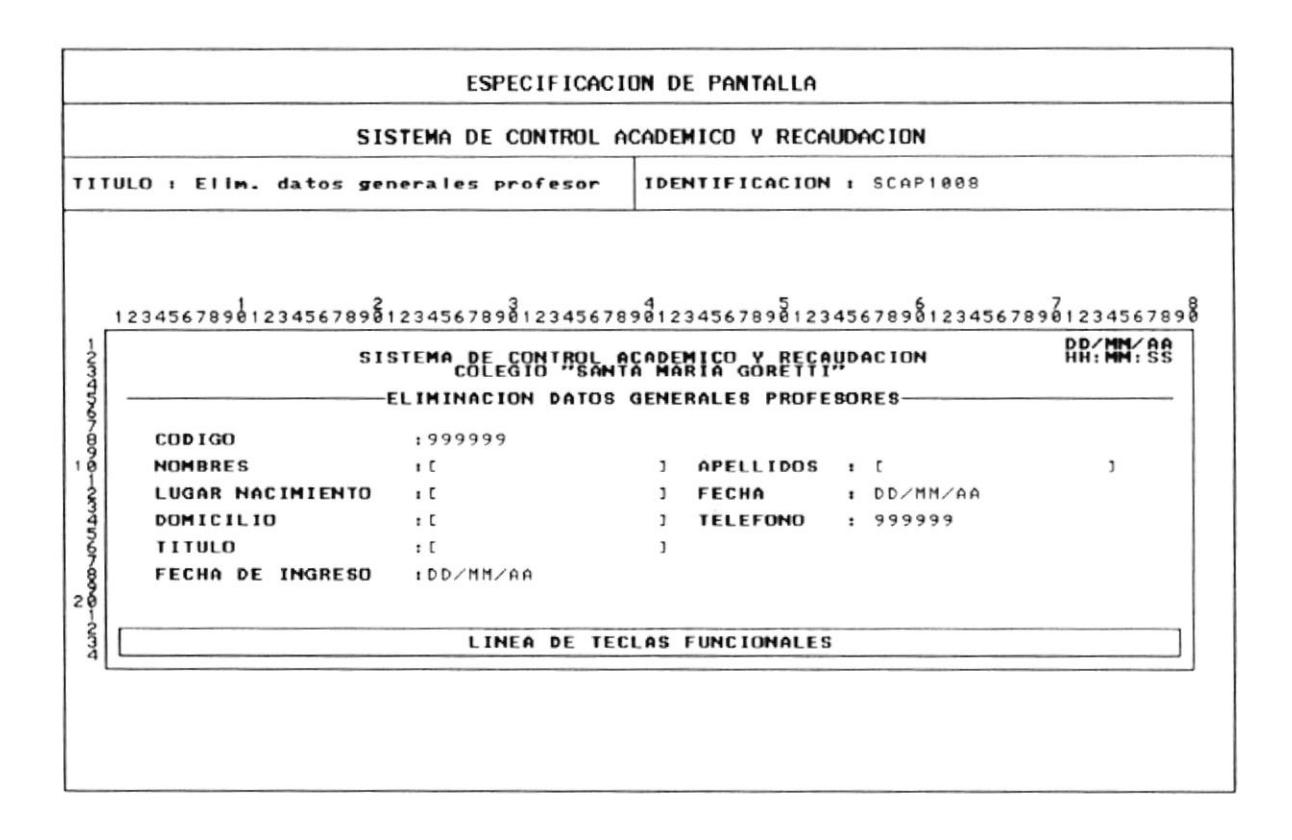

# 8.11 INGRESO DE ASIGNATURAS

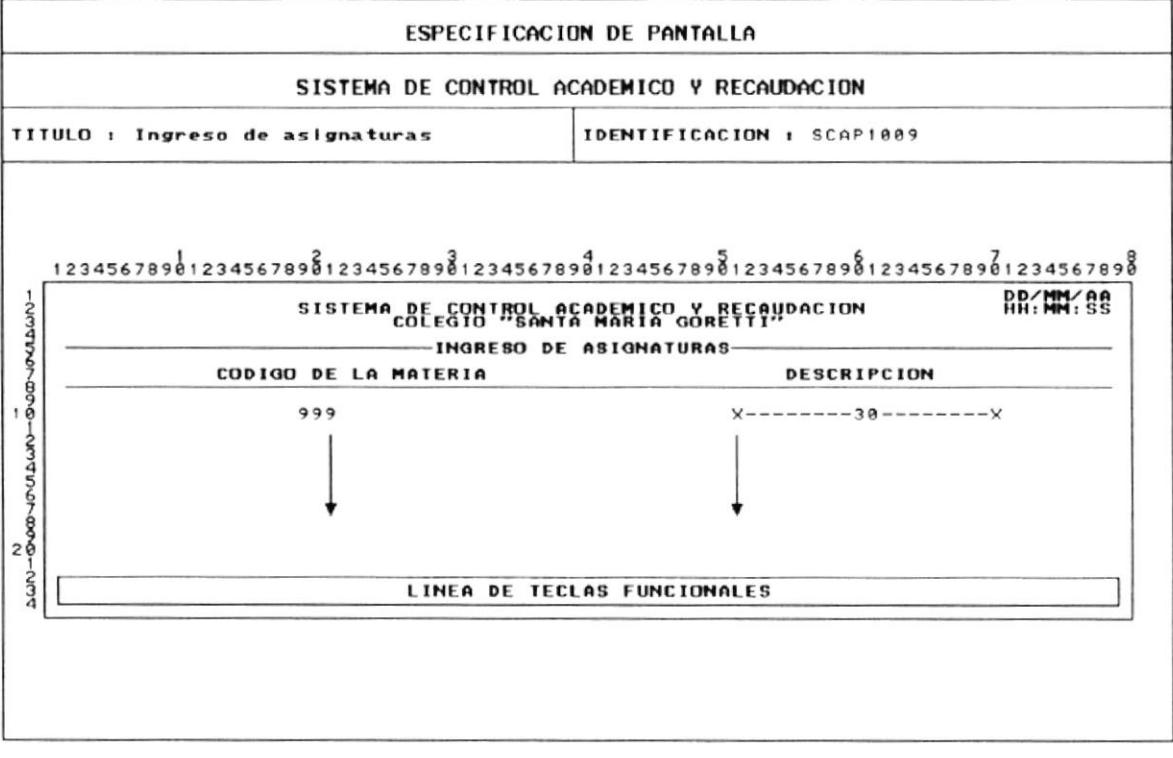

## 8.12 MODIFICACION DE ASIGNATURAS

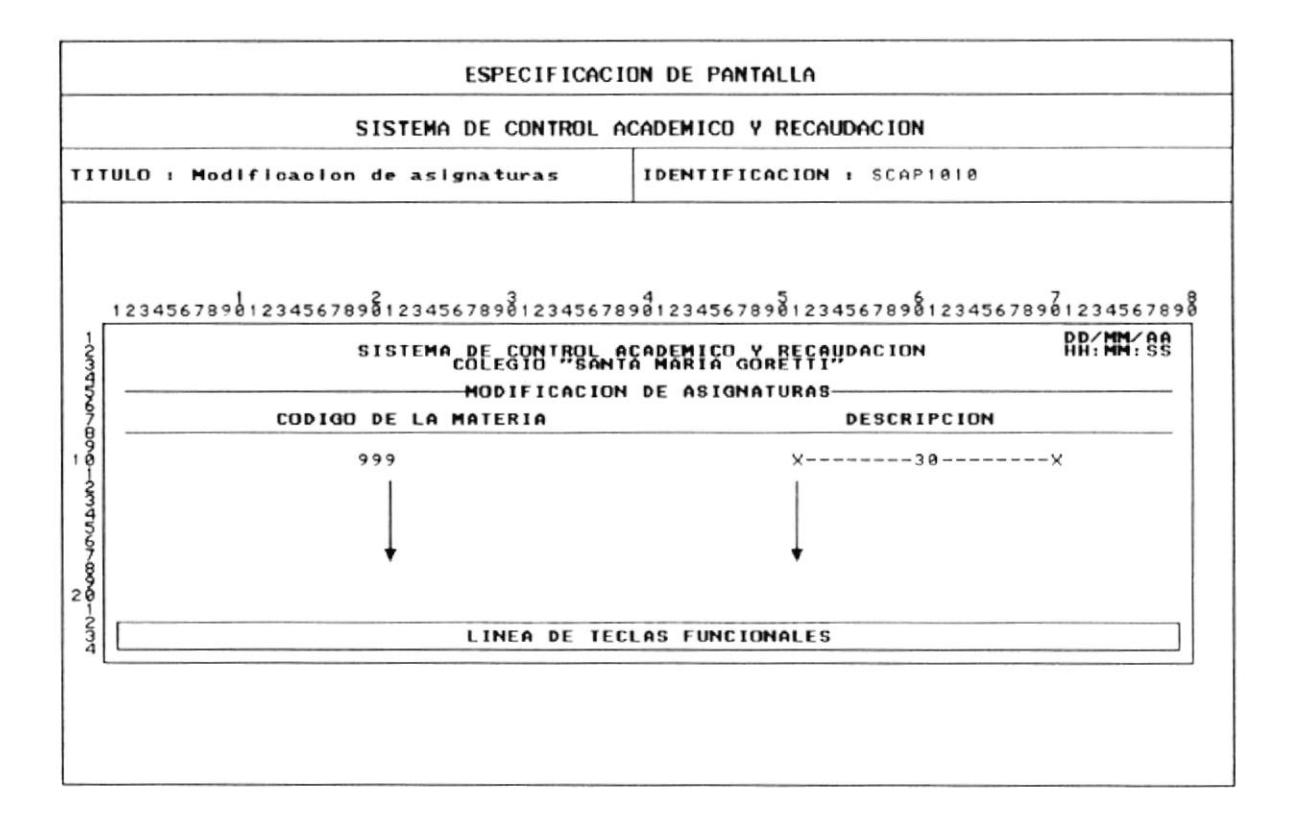

## 8.13 ELIMINACION DE ASIGNATURAS

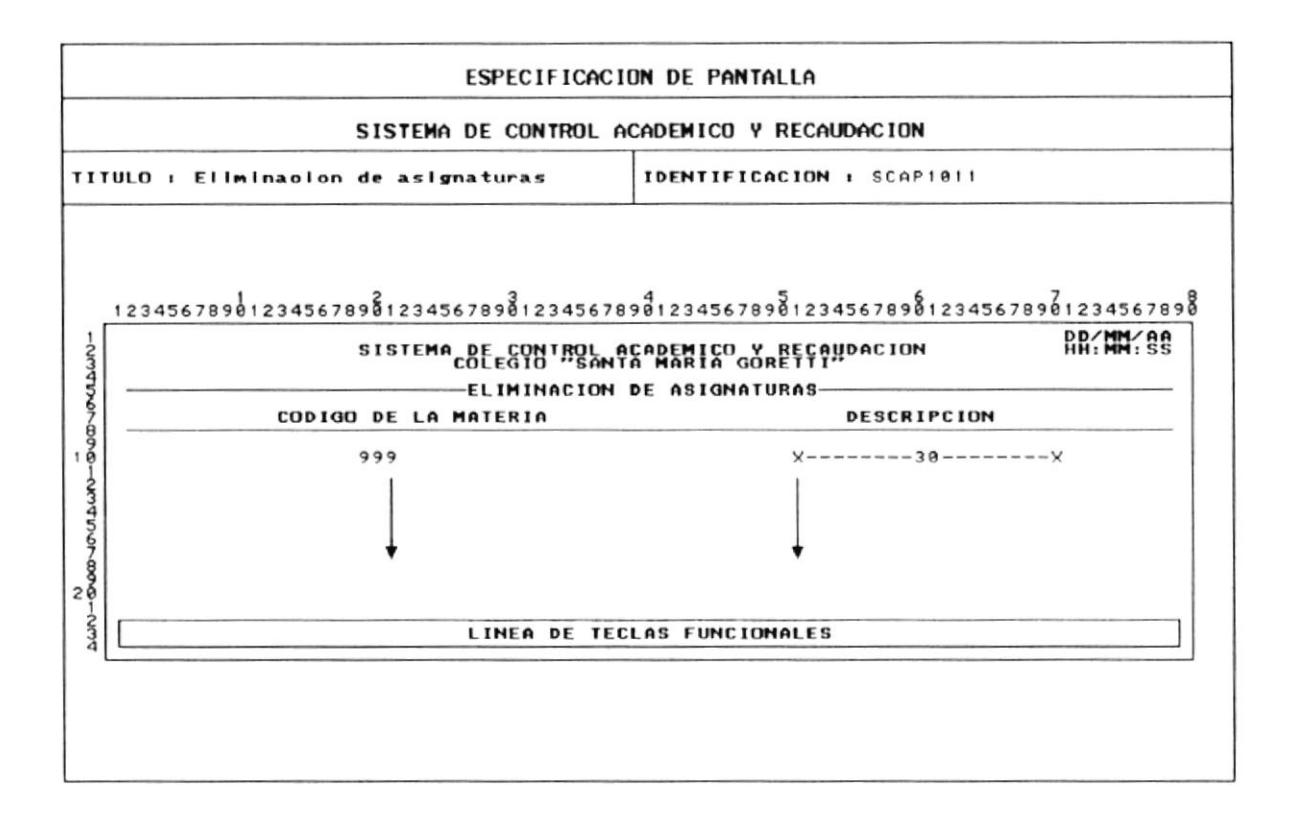

# 8.14 ASIGNACION DE SECCIONES

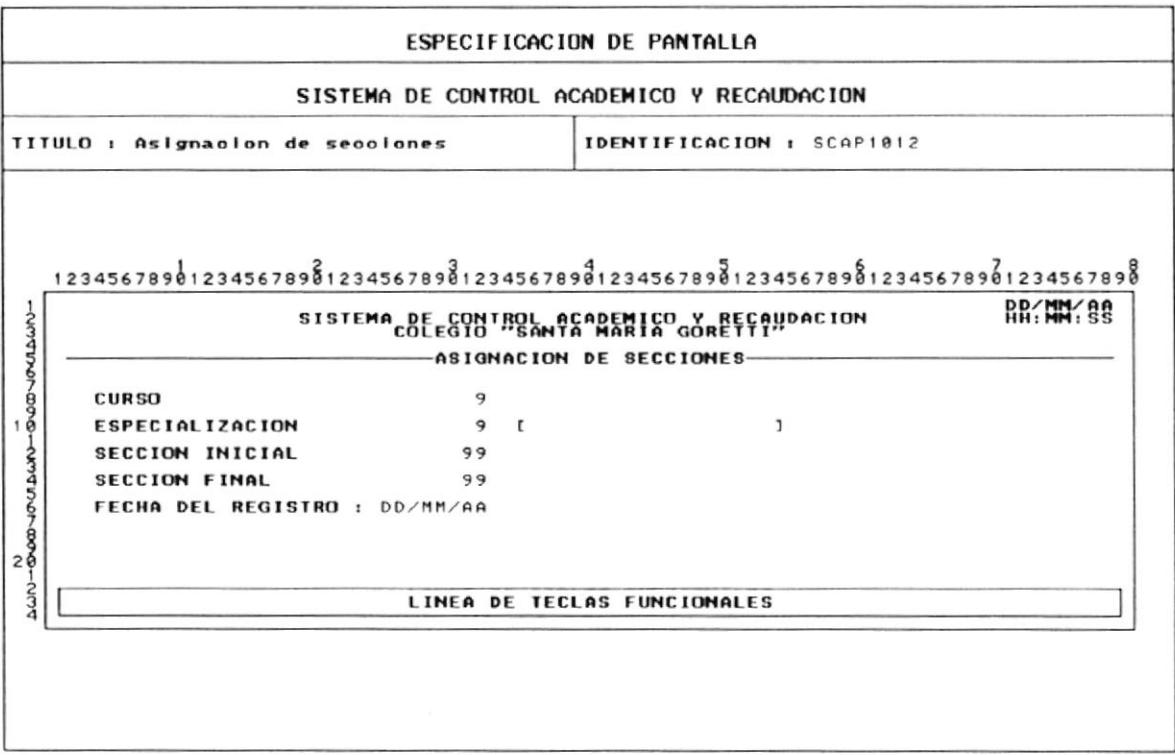

## 8.15 INGRESO DE PENSUM ACADEMICO

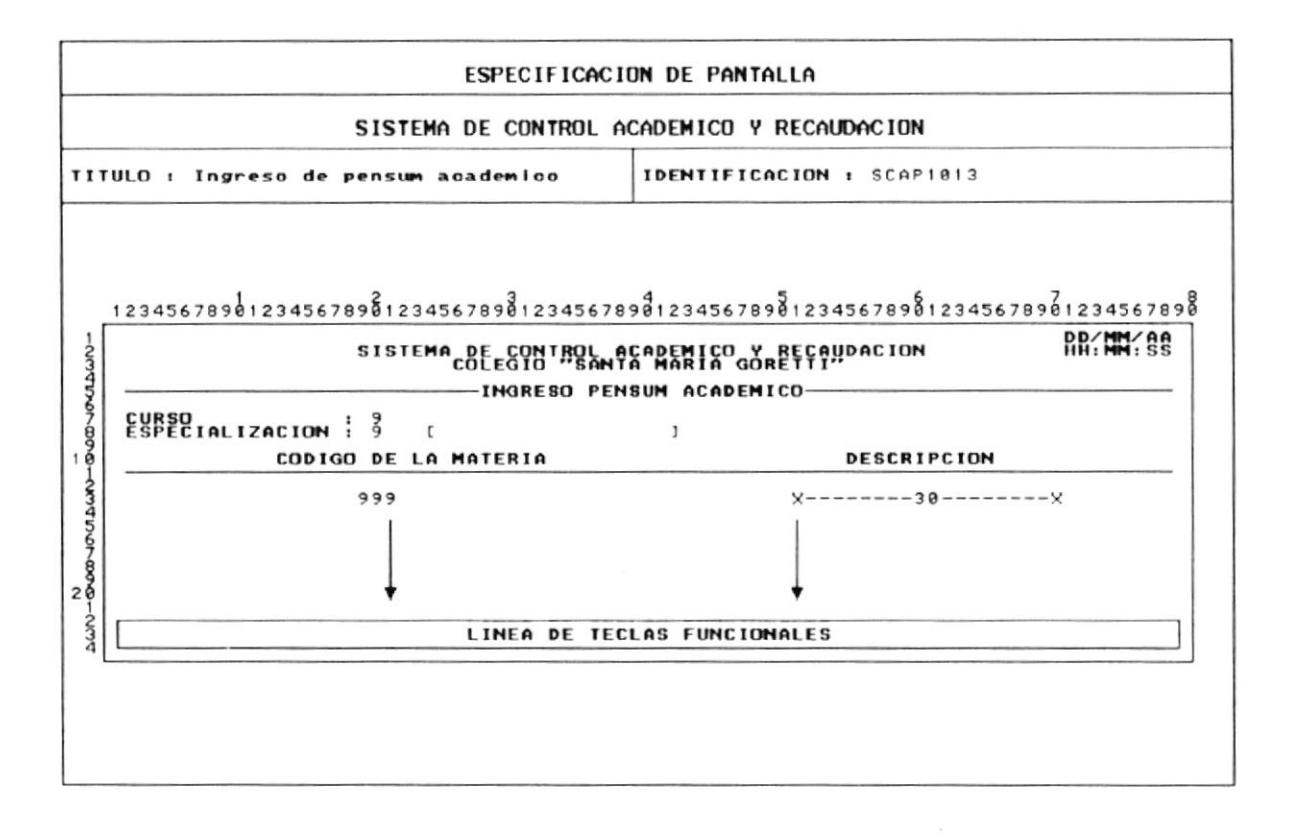

## 8.16 MODIFICACION DE PENSUM ACADEMICO

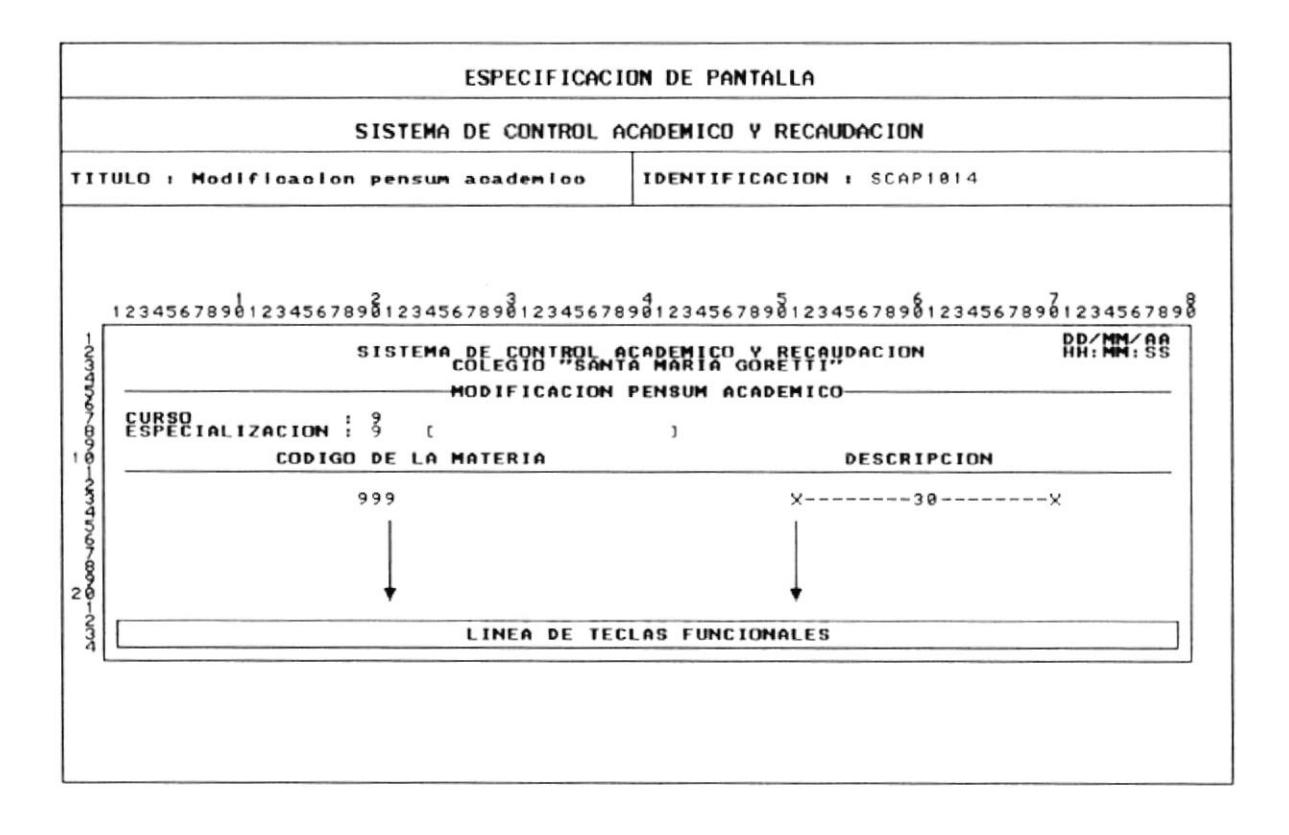

#### **8.17 ELIMINACION DE PENSUM ACADEMICO**

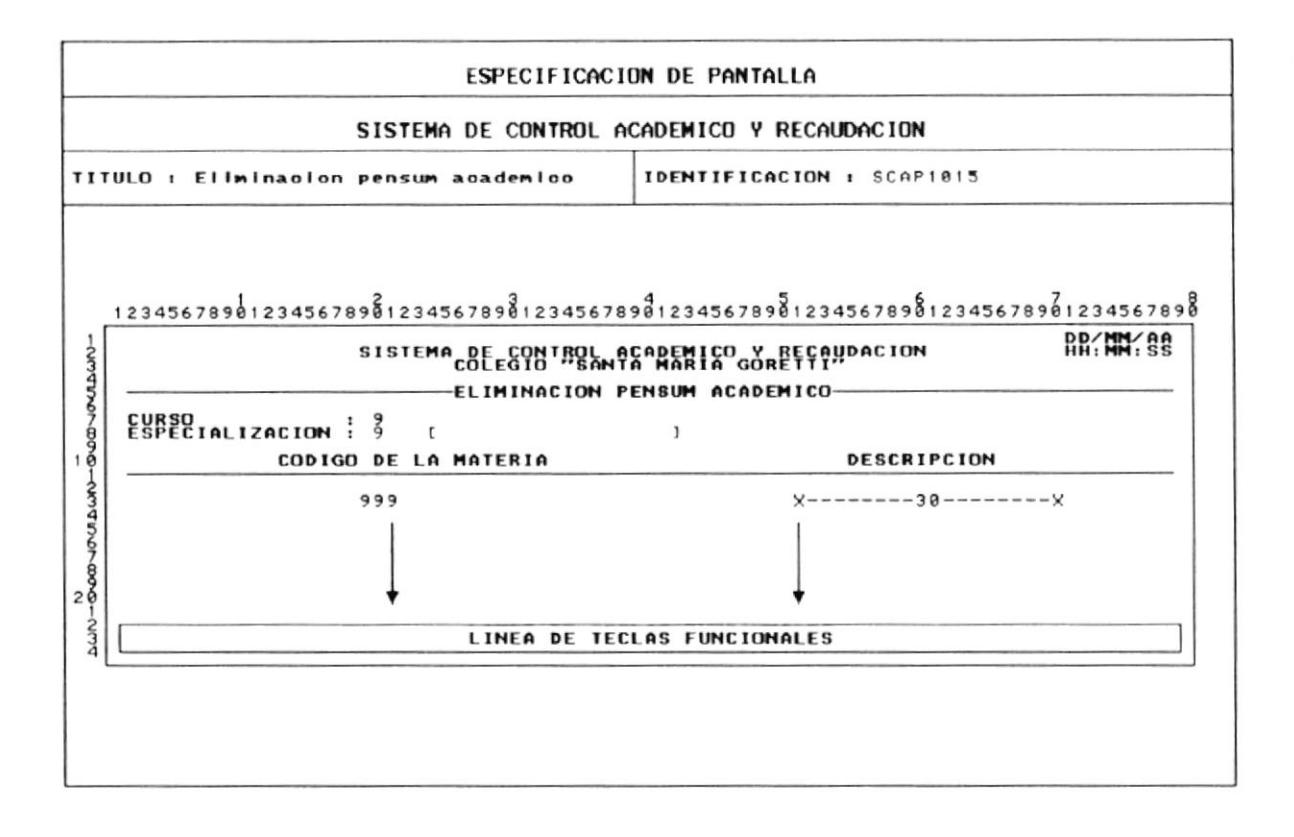

## 8.18 MENU MANTENIMIENTO PROCESOS MENSUALES

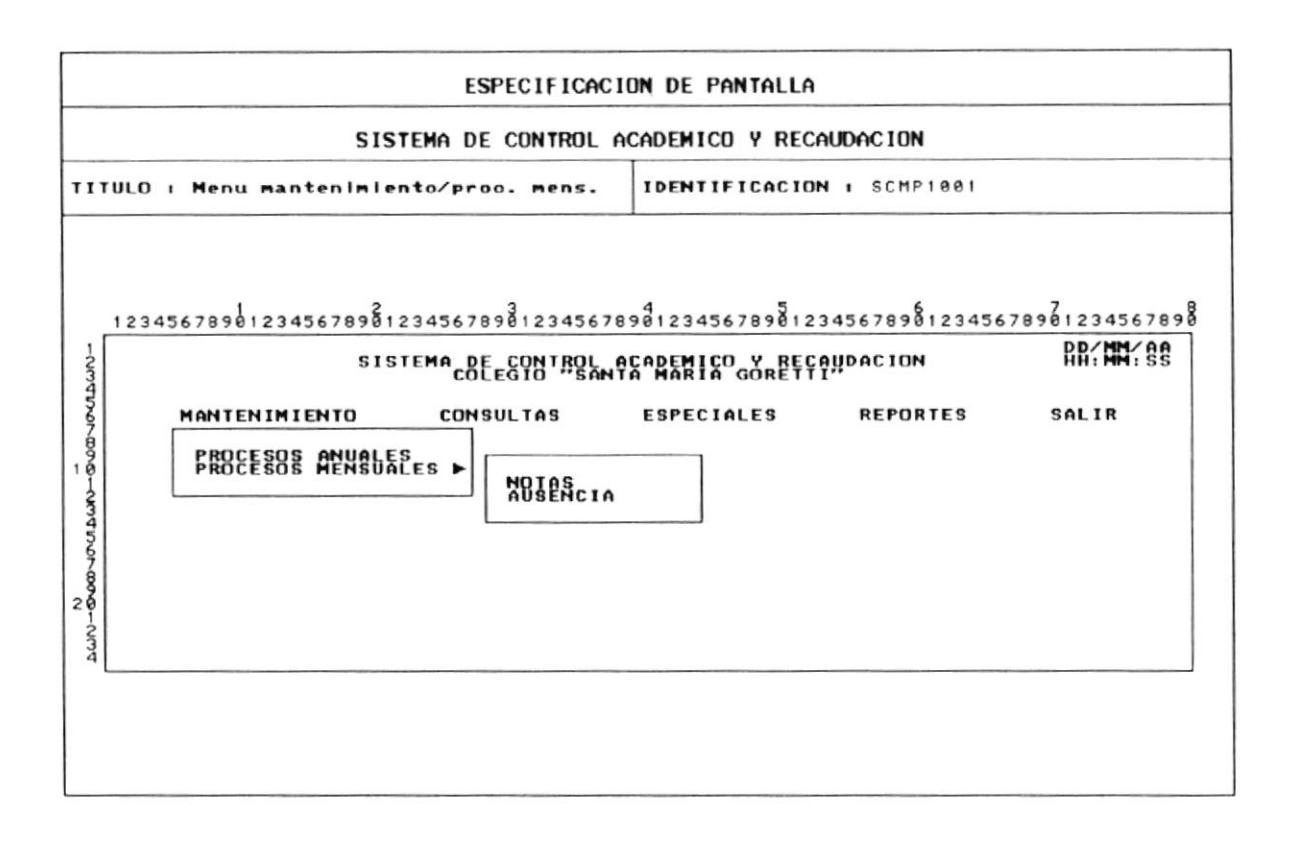

#### 8.19 INGRESO DE NOTAS

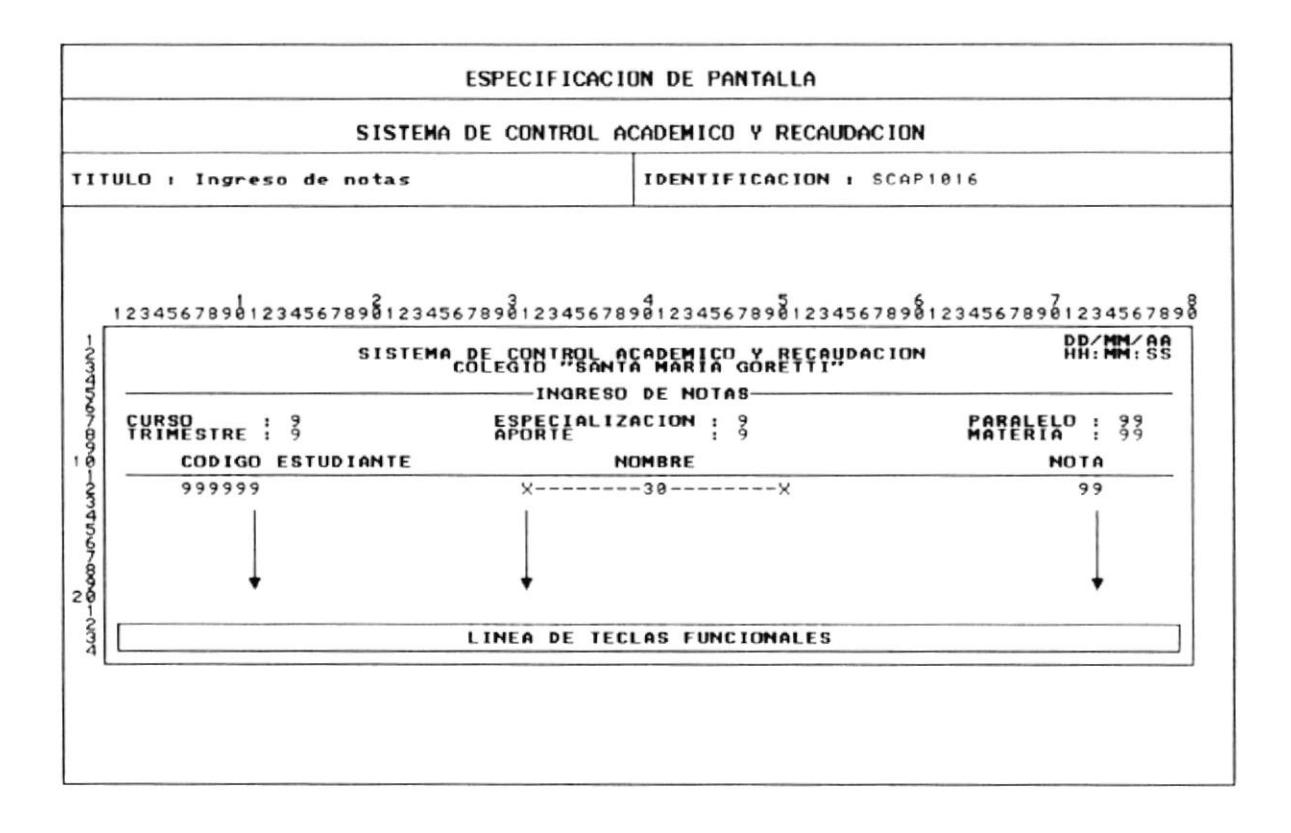

### 8.20 MODIFICACION DE NOTAS

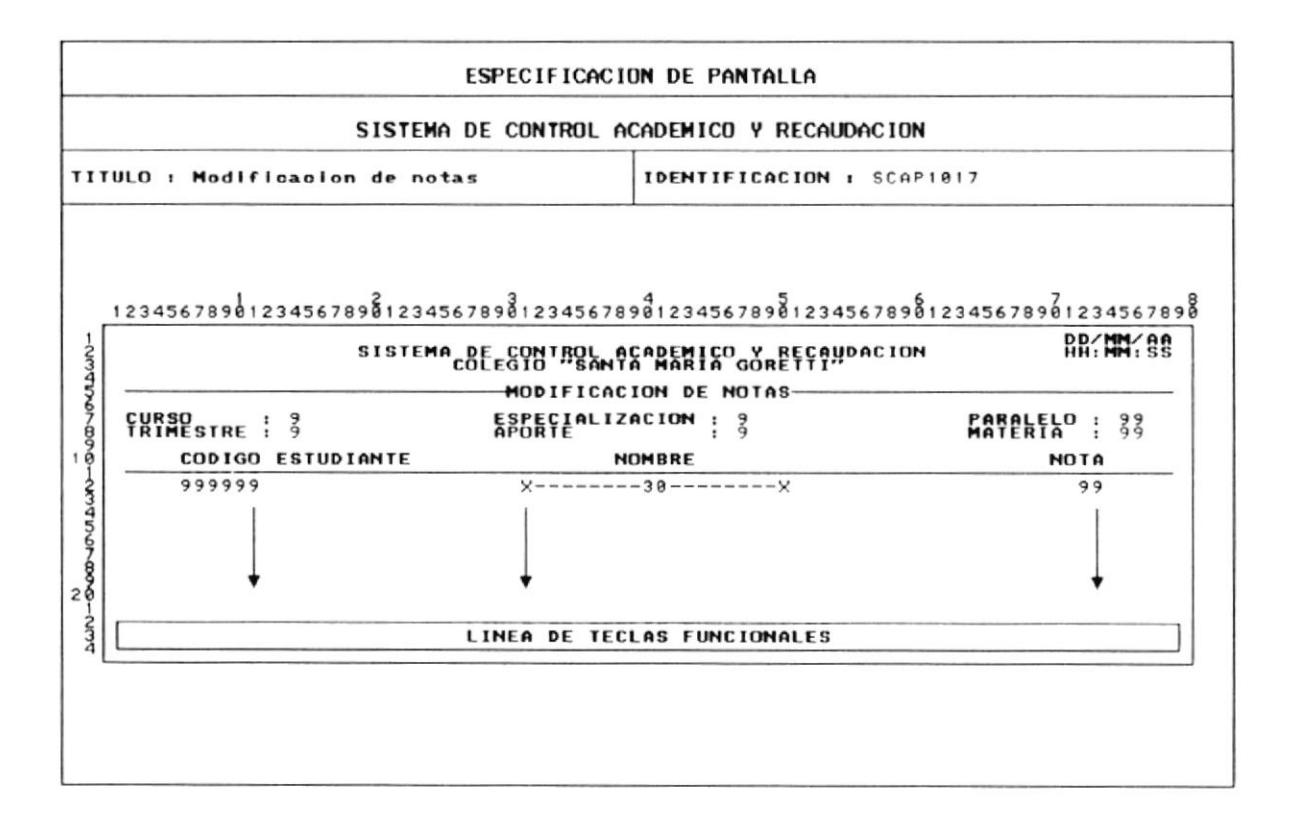

## 8.21 ELIMINACION DE NOTAS

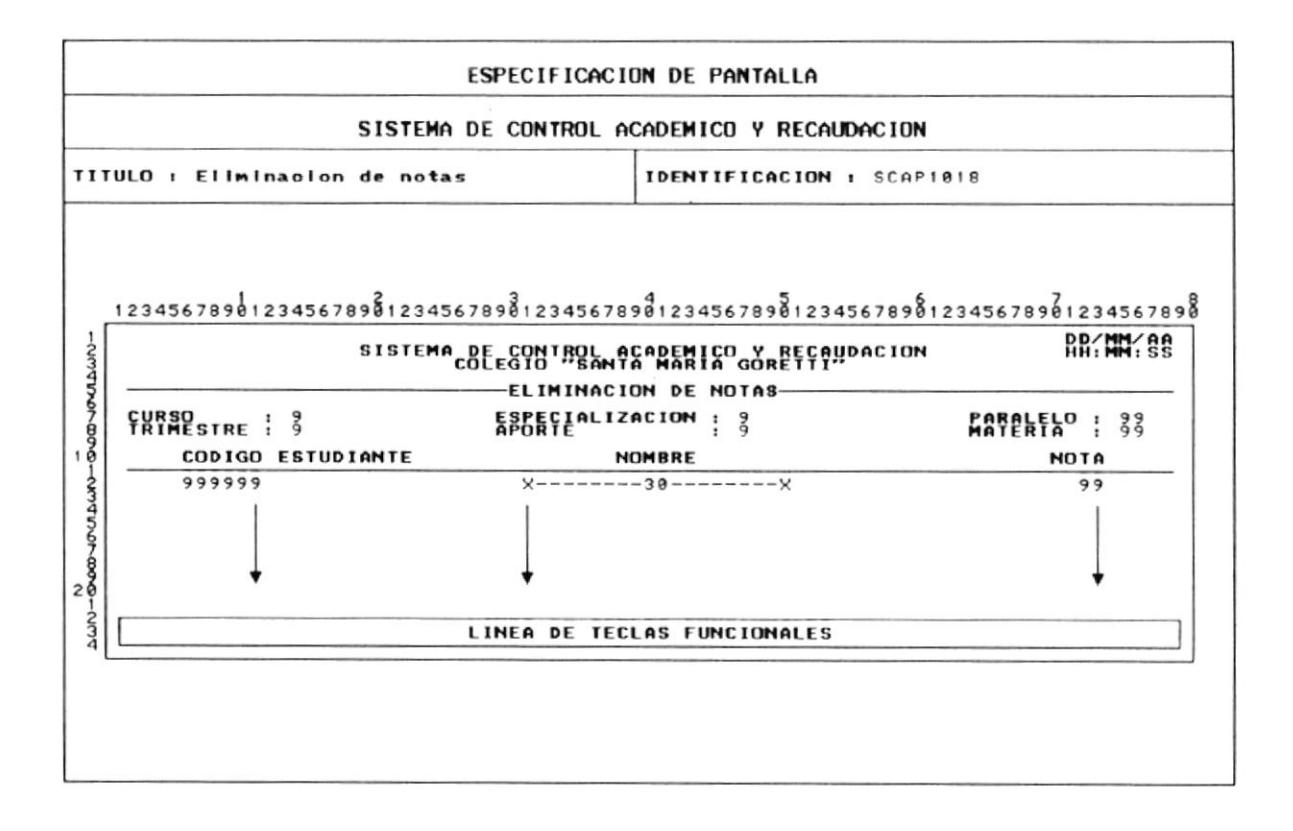

## 2.22 INGRESO AUSENCIA PROFESOR

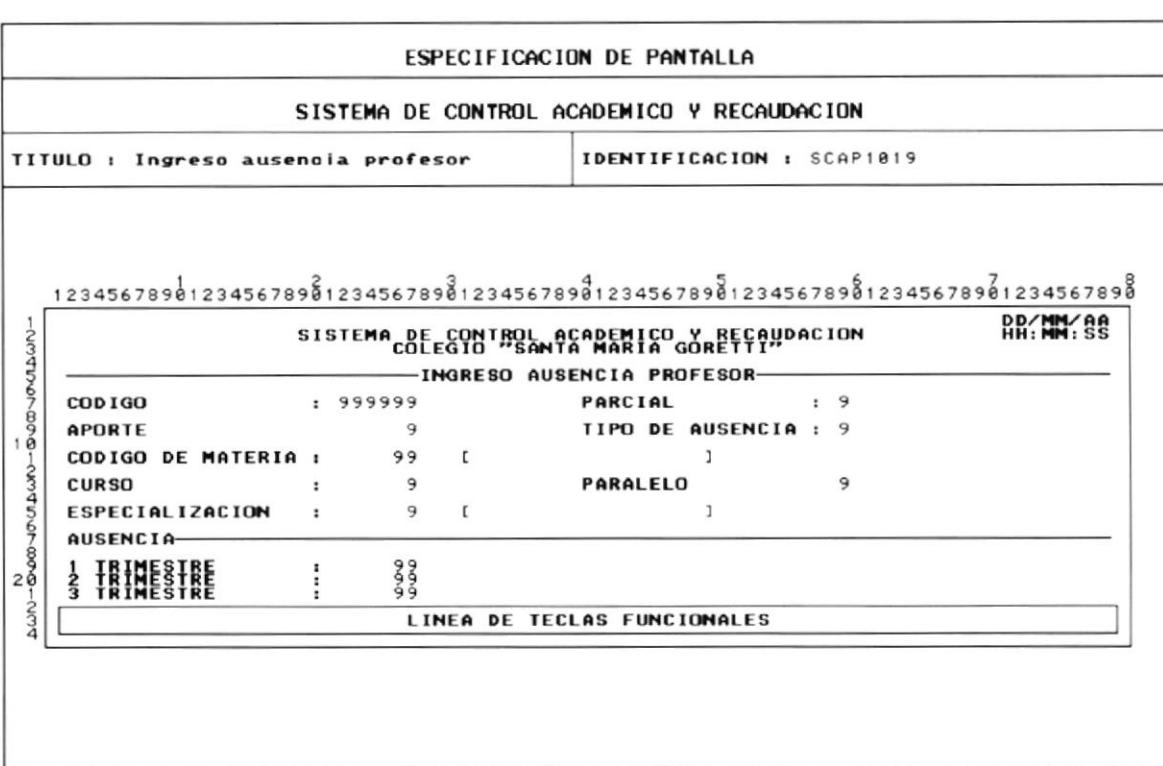

## 8.23 MODIFICACION DE AUSENCIA PROFESOR

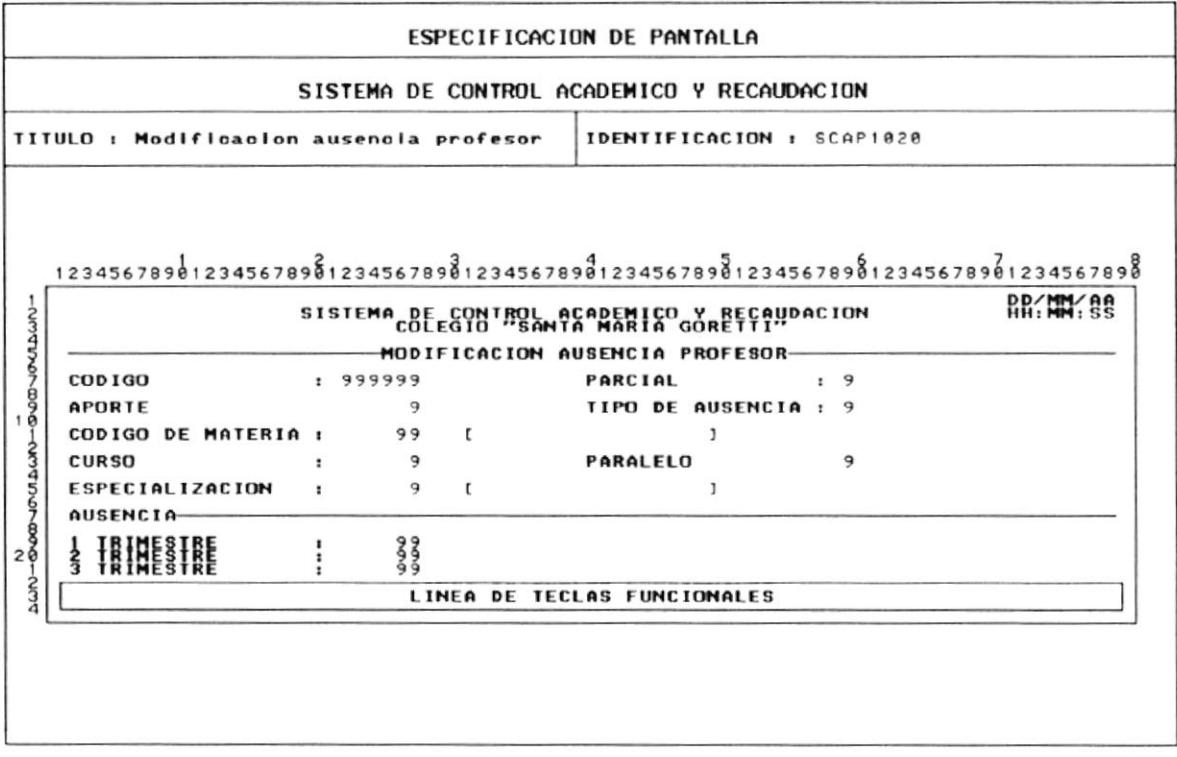

# 8.24 ELIMINACION AUSENCIA PROFESOR

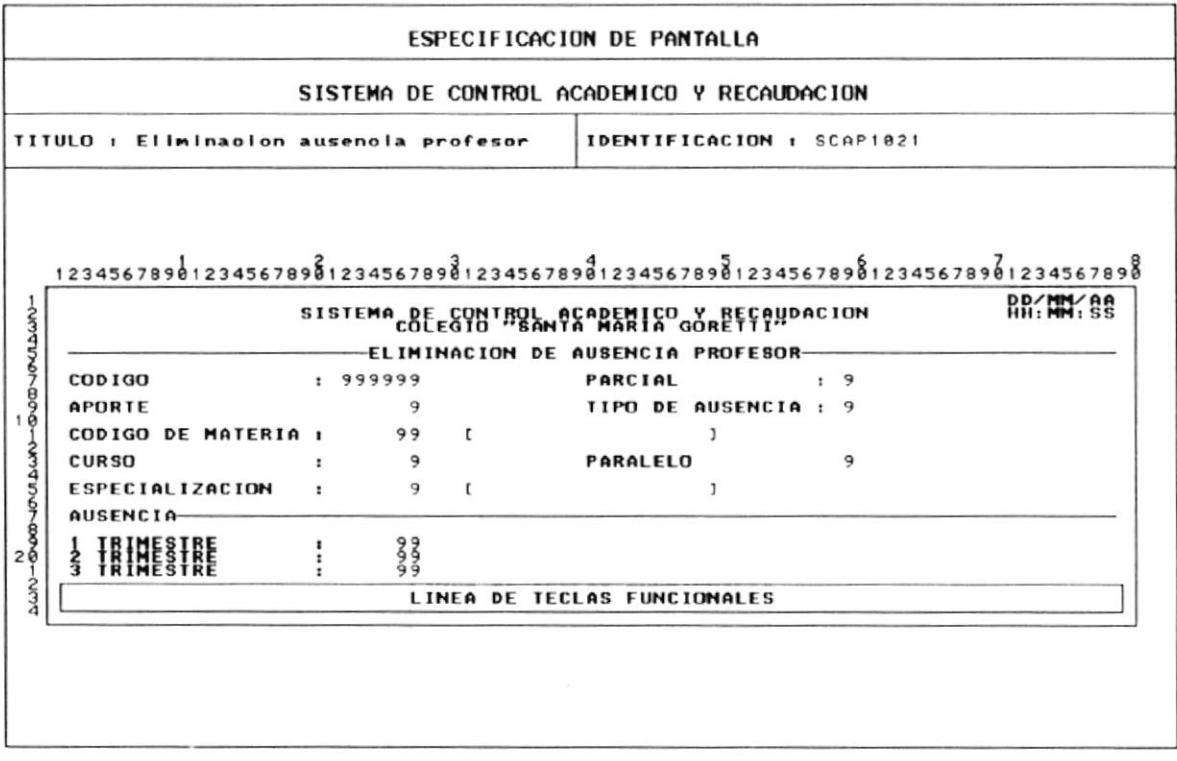

# 8.25 INGRESO DE AUSENCIA ALUMNOS

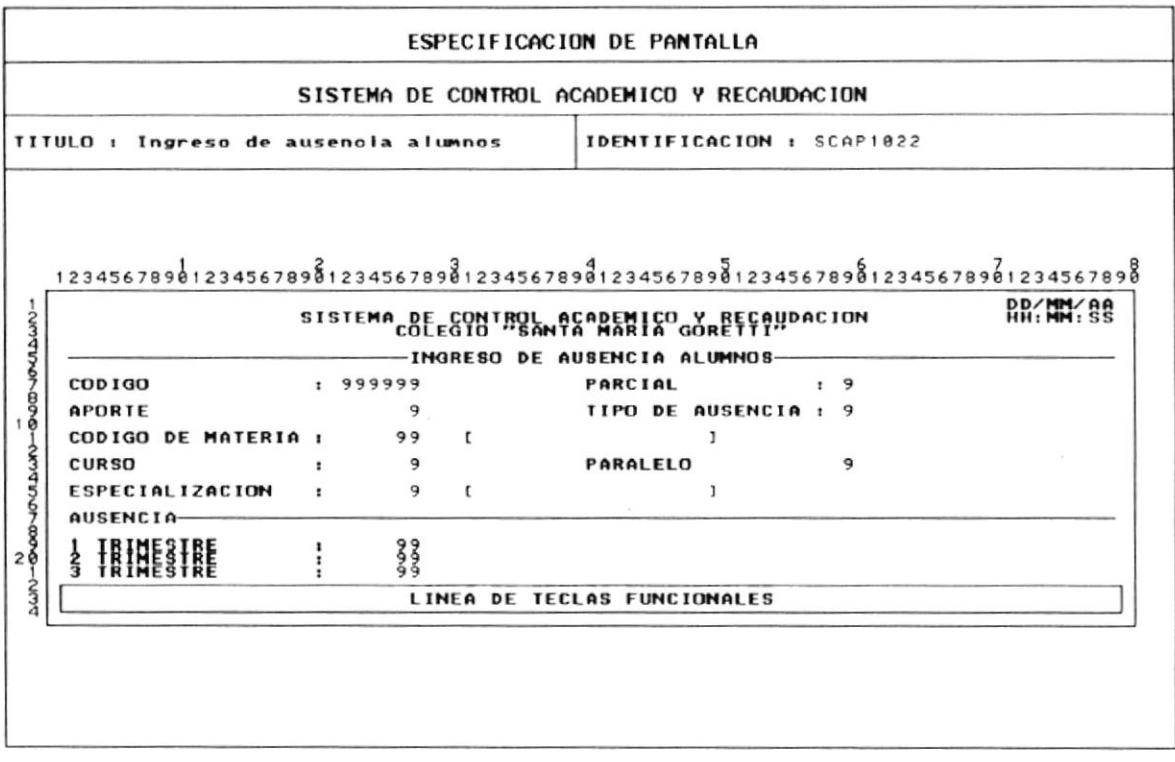

# 8.26 MODIFICACION AUSENCIA ALUMNOS

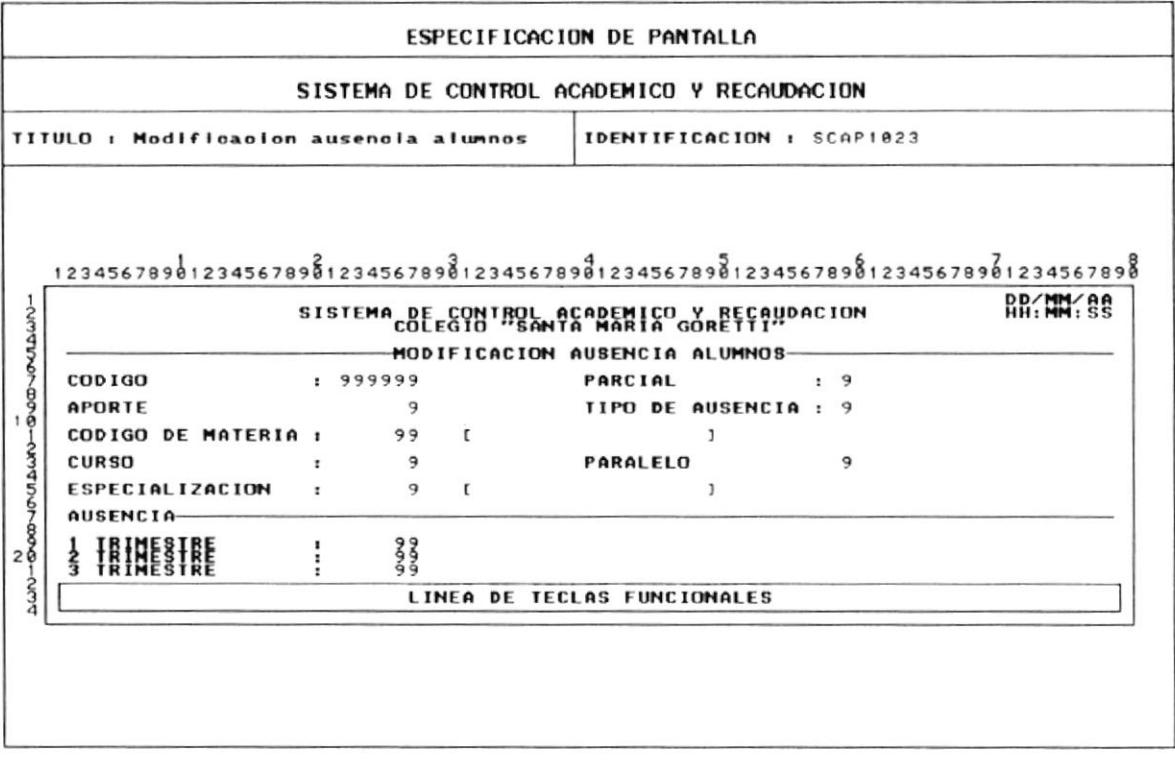

## 8.27 ELIMINACION ASISTENCIA ALUMNOS

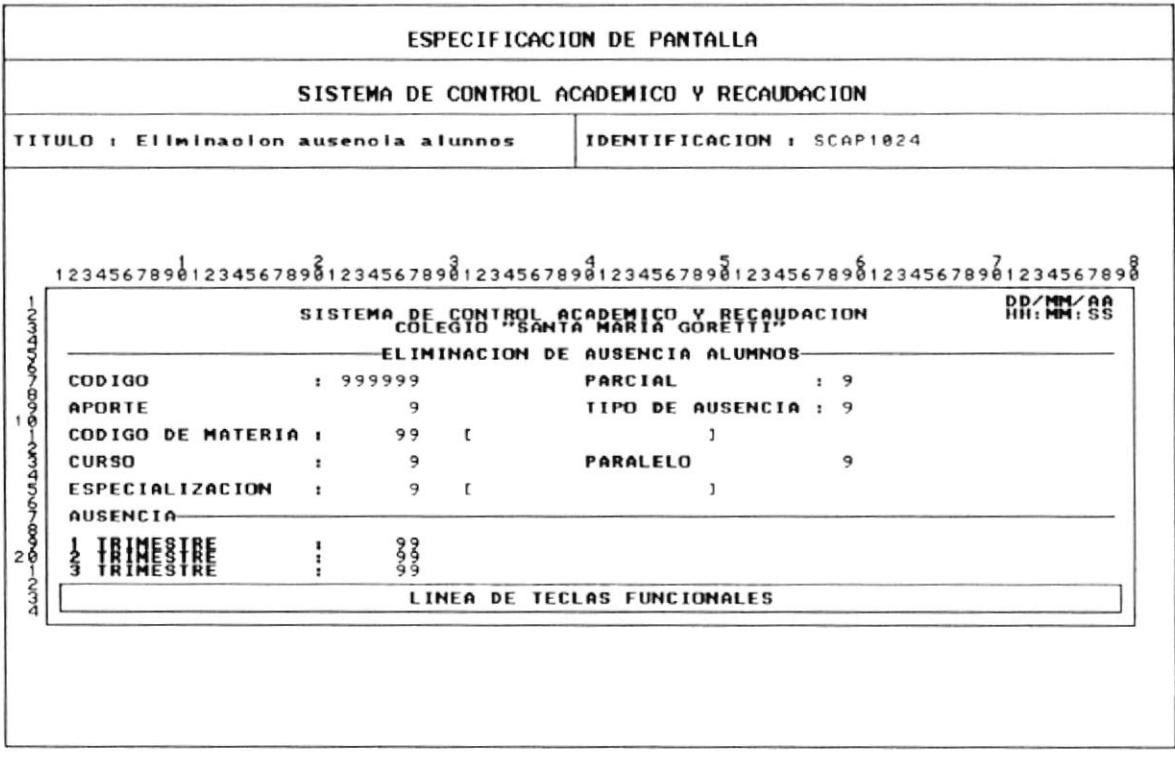

## 8.28 MENU CONSULTAS

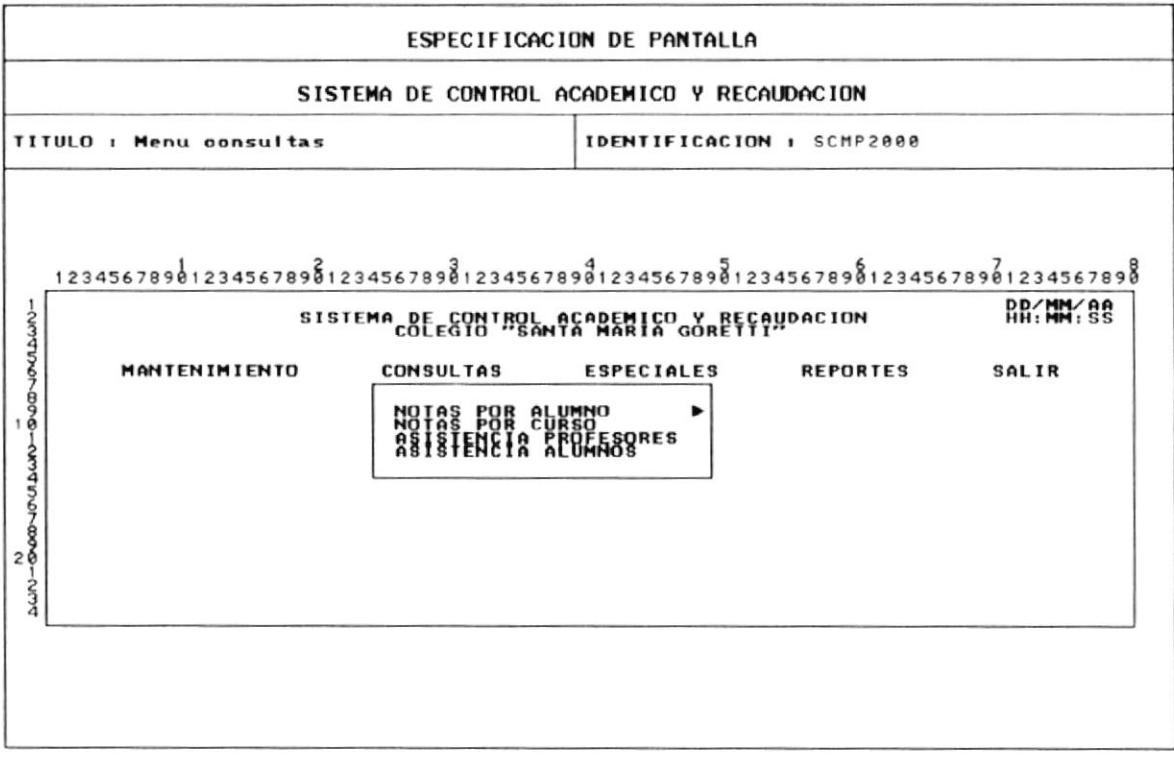

### 8.29 CONSULTA DE NOTAS POR ALUMNO

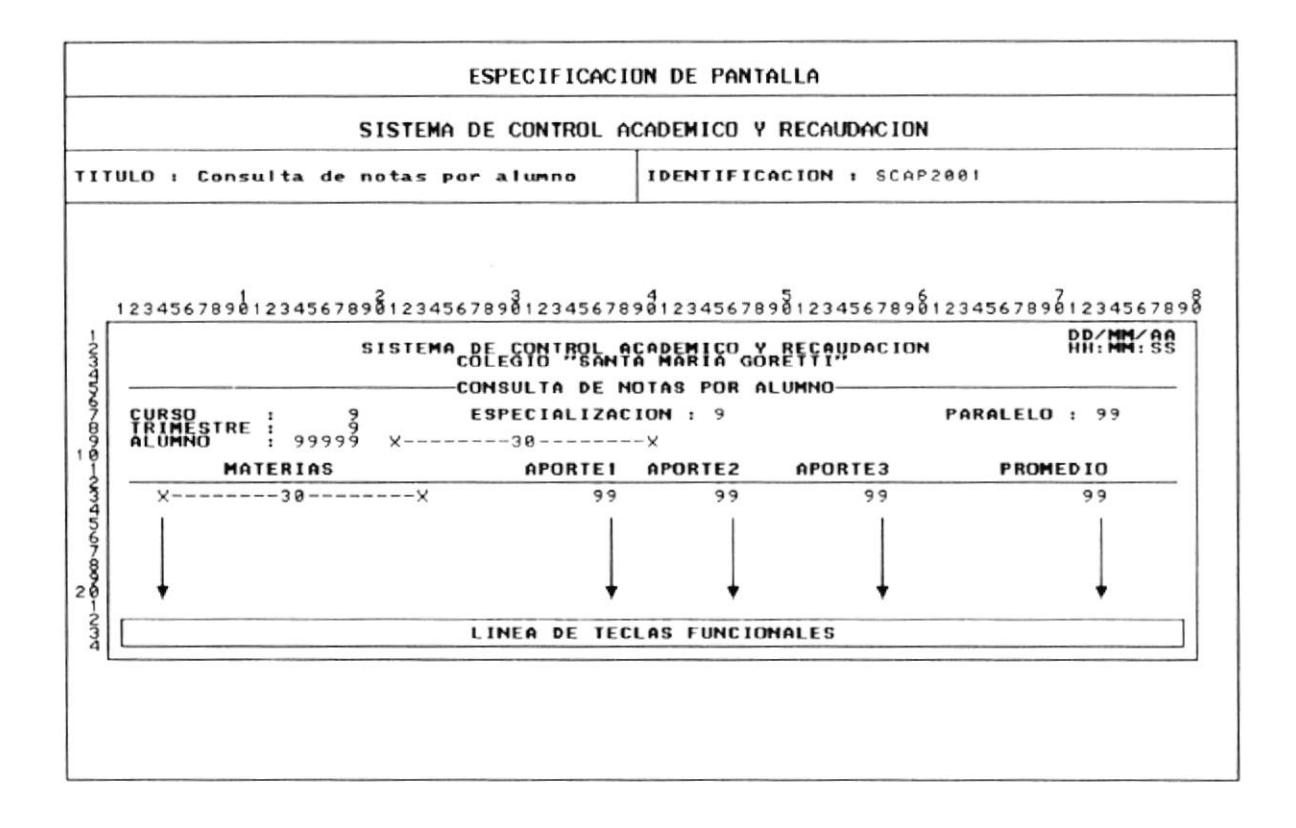

## 8.30 CONSULTA DE NOTAS POR CURSO MATERIA

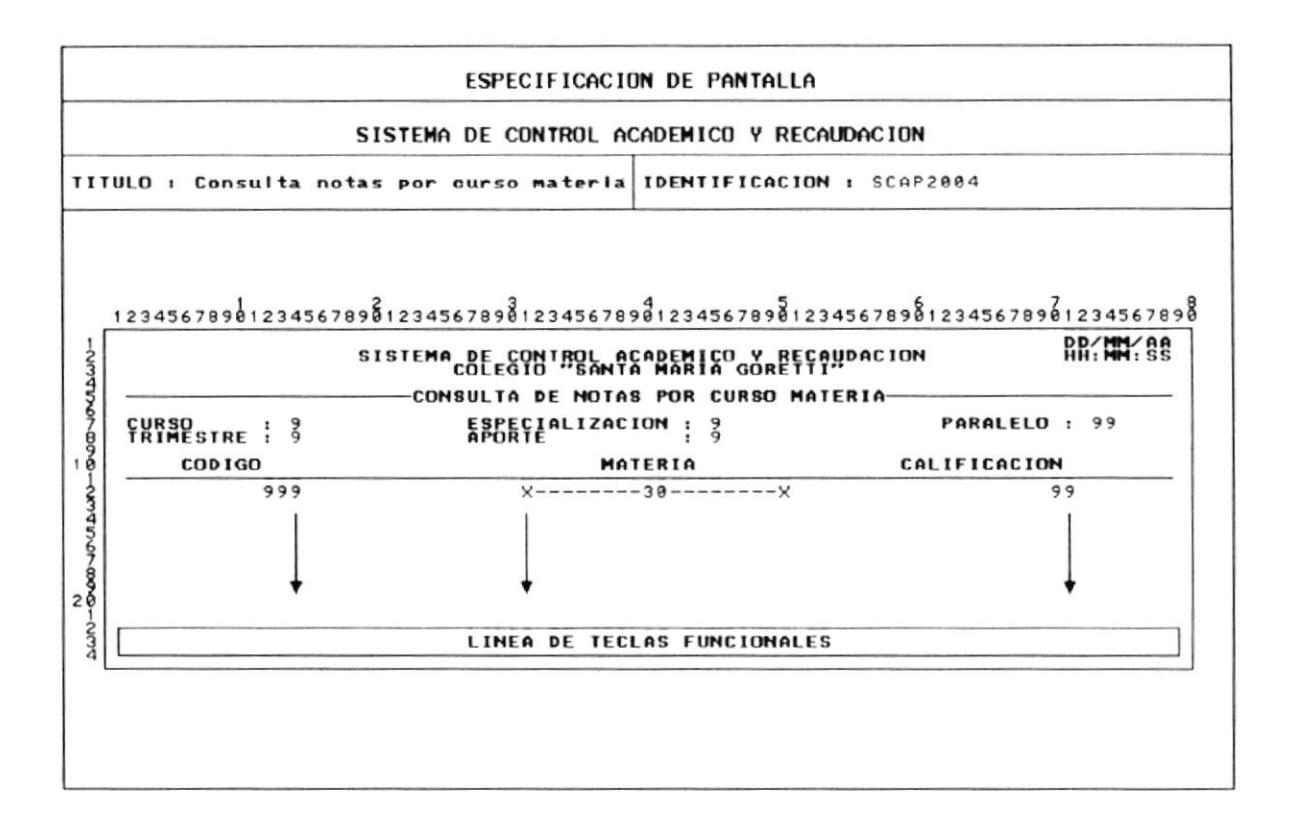

#### 8.31 CONSULTA DE ASISTENCIA DE PROFESORES

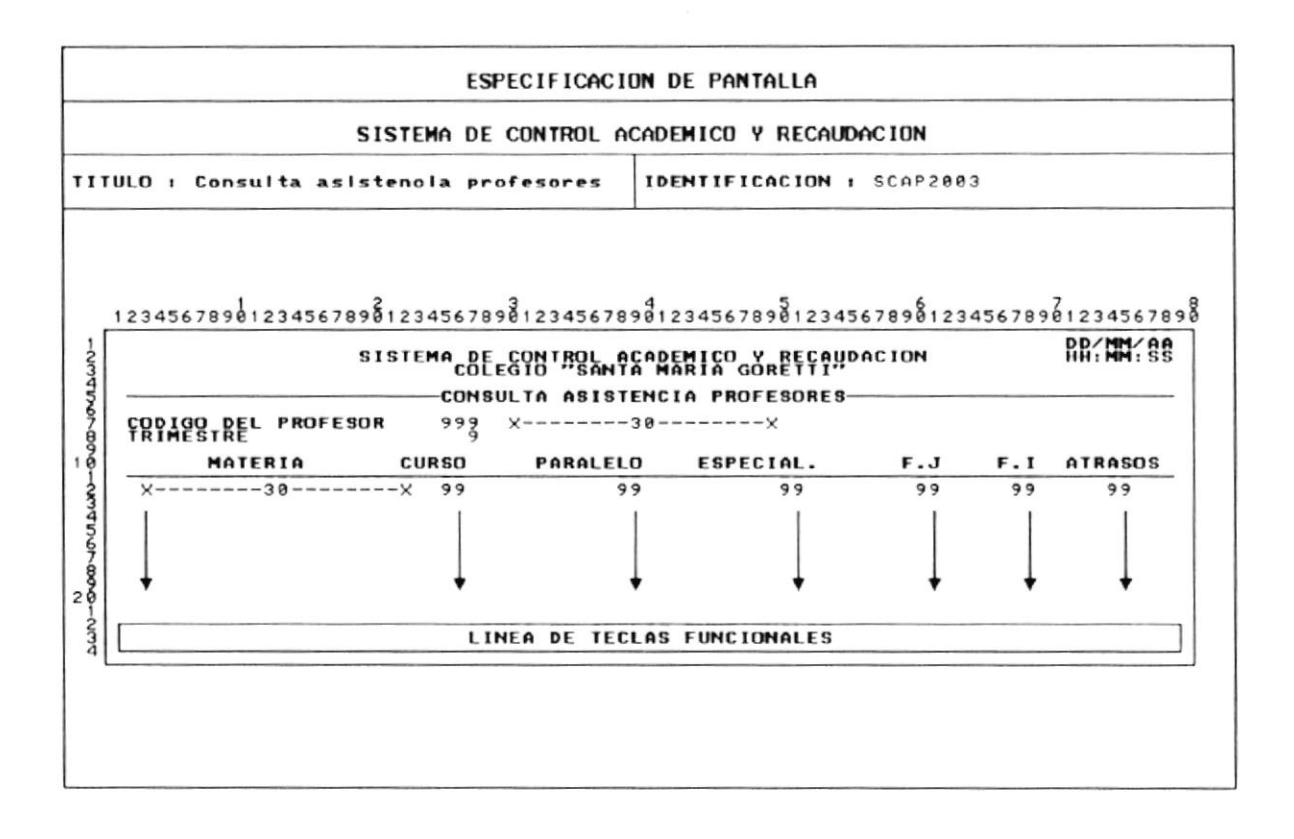

#### 8.32 CONSULTA DE ASISTENCIA DE ALUMNOS

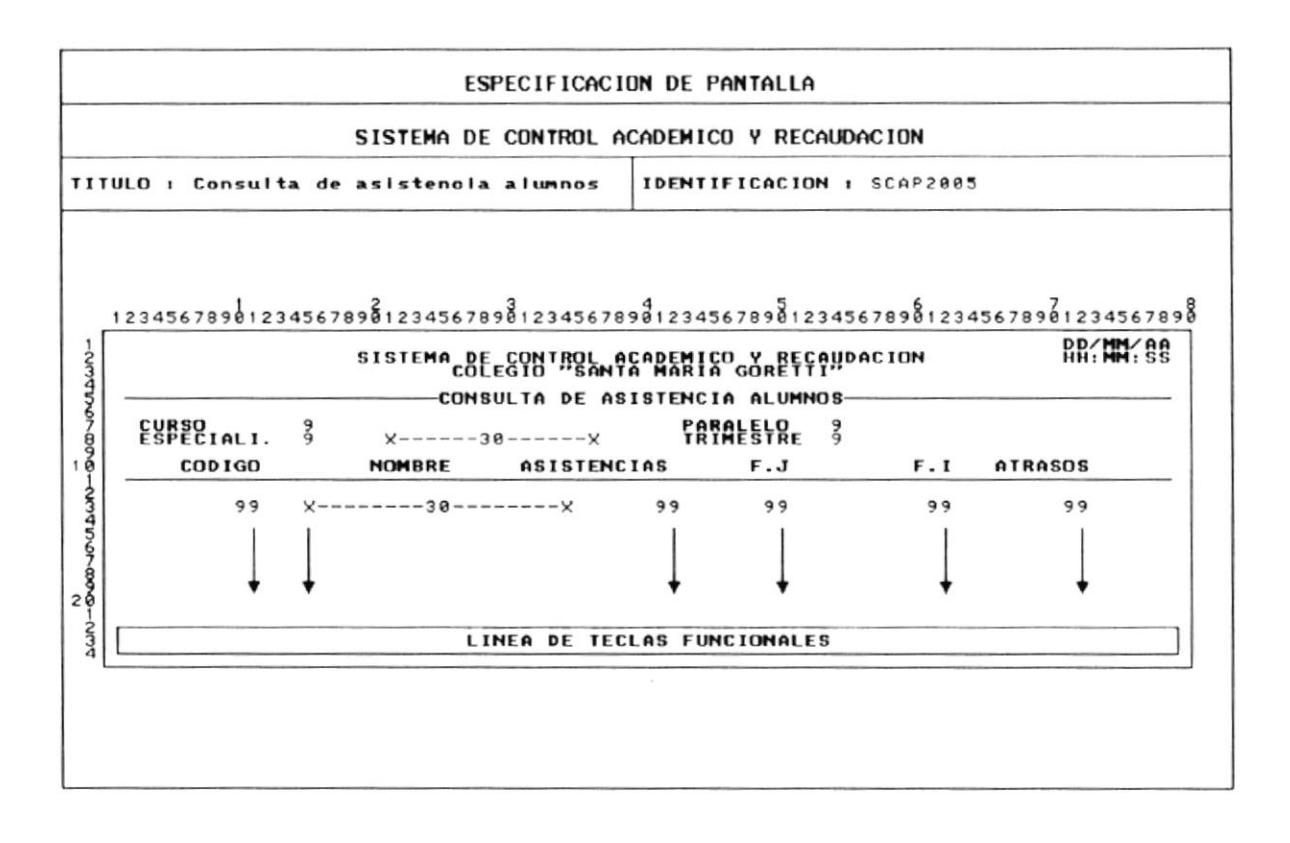

# **8.33 MENU PROCESOS ESPECIALES**

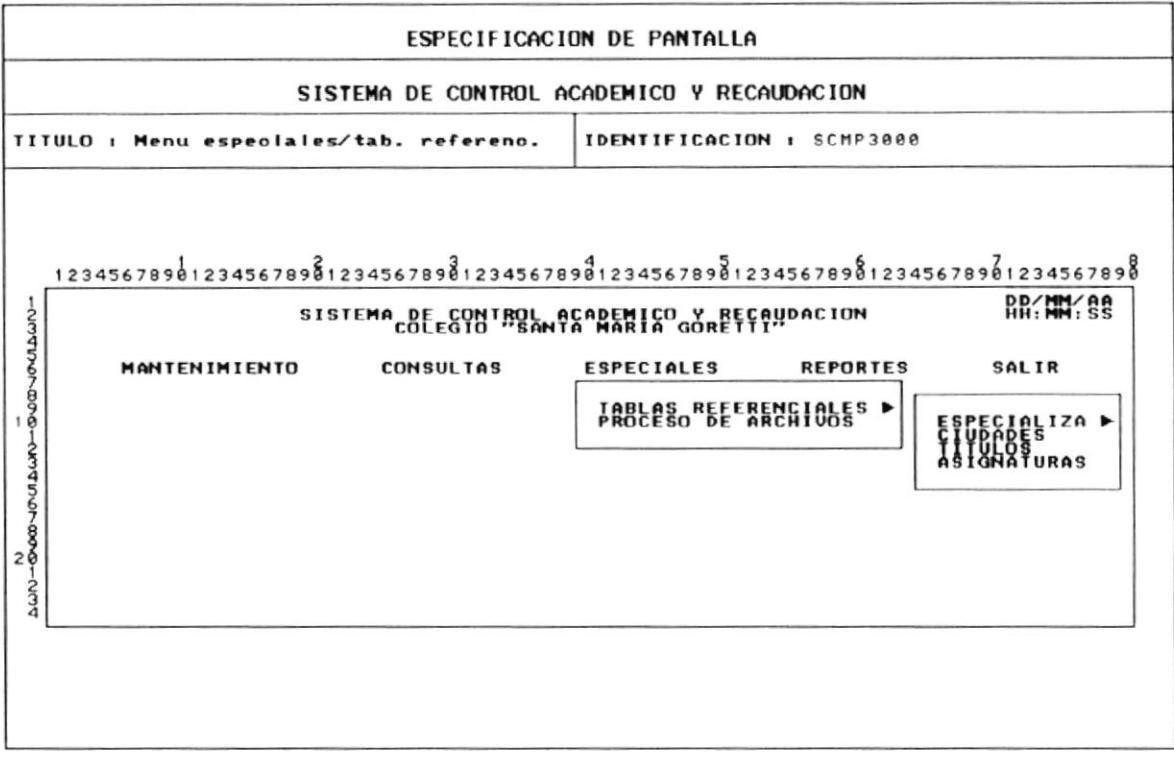

## 8.34 INGRESO DE ESPECIALIZACION

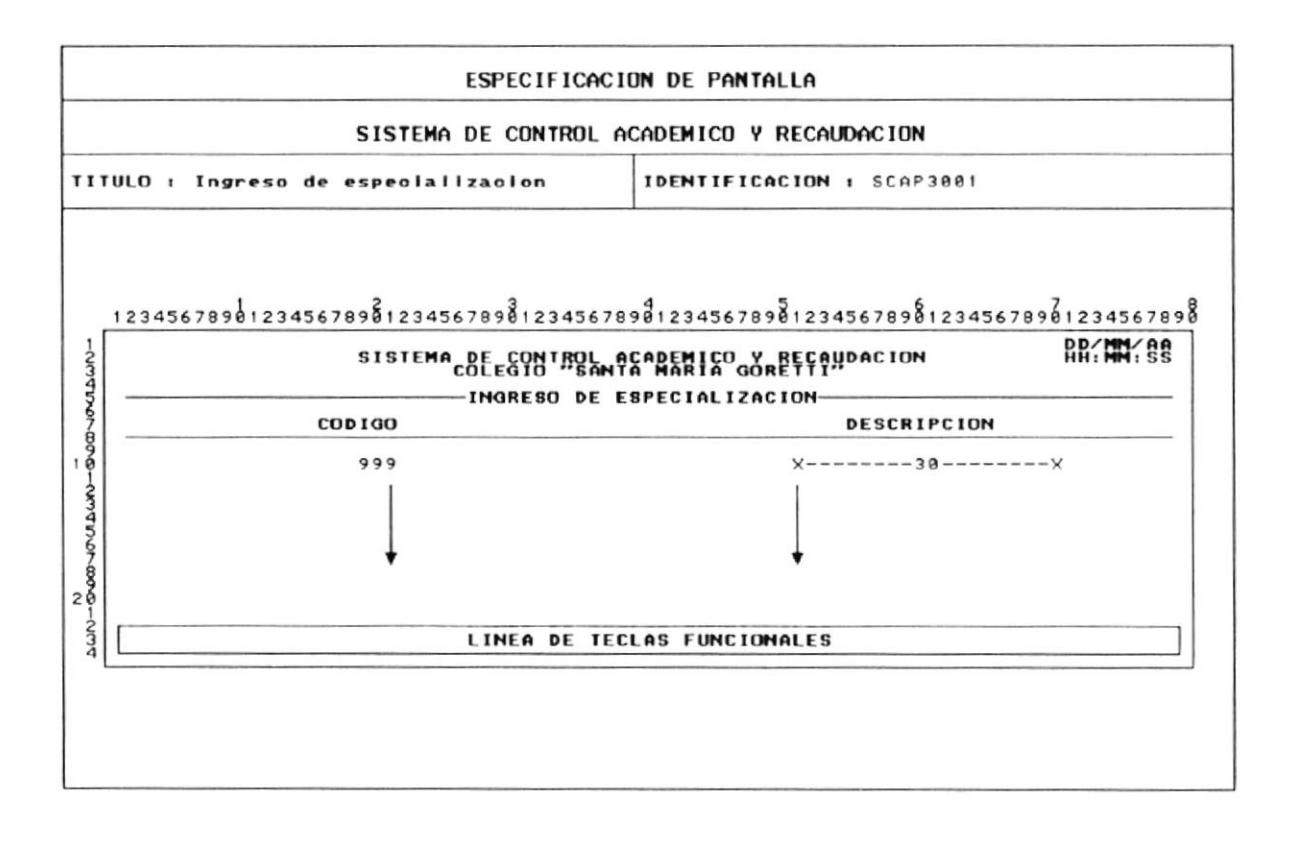

#### 8.35 INGRESO DE MATERIAS

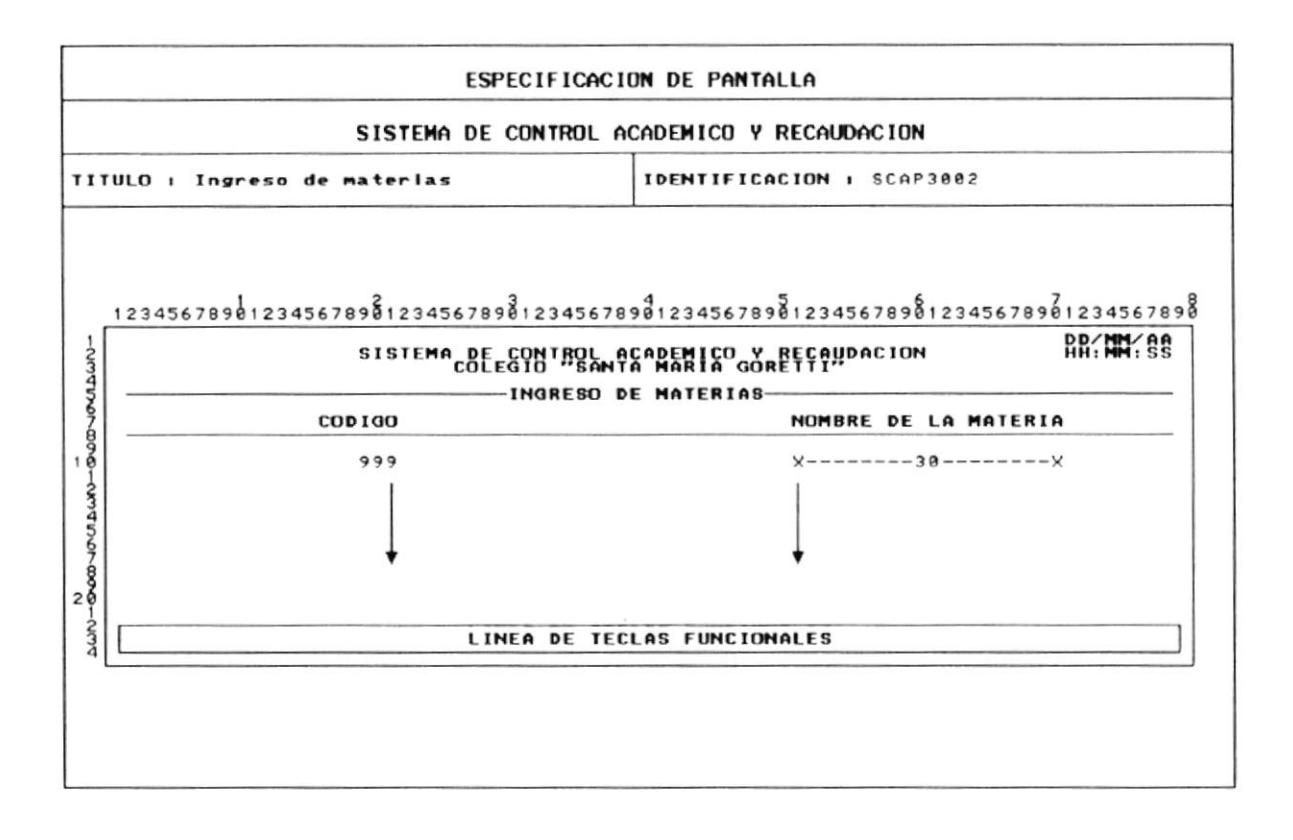

## 8.36 INGRESO DE PROFESIONES

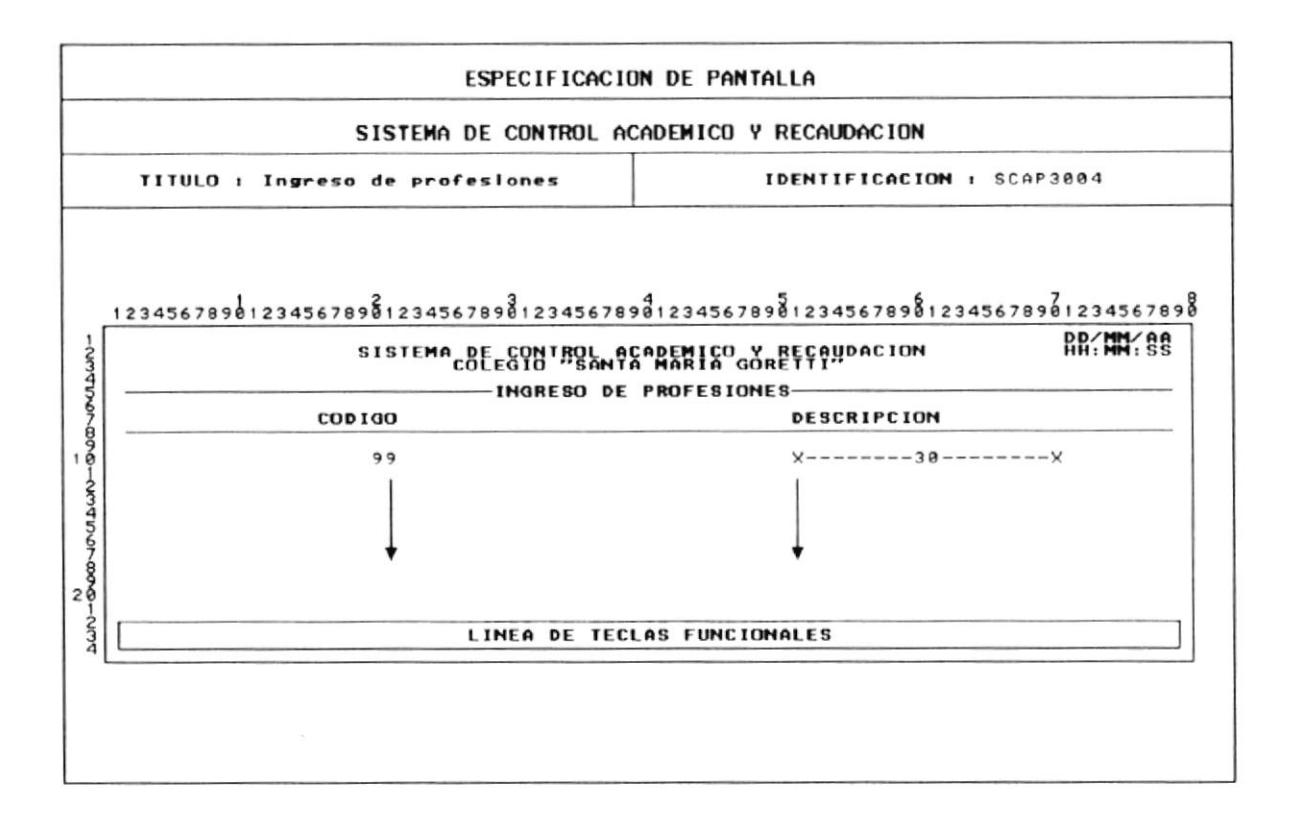

# 8.37 MENU ESPECIALES PROCESOS DE ARCHIVOS

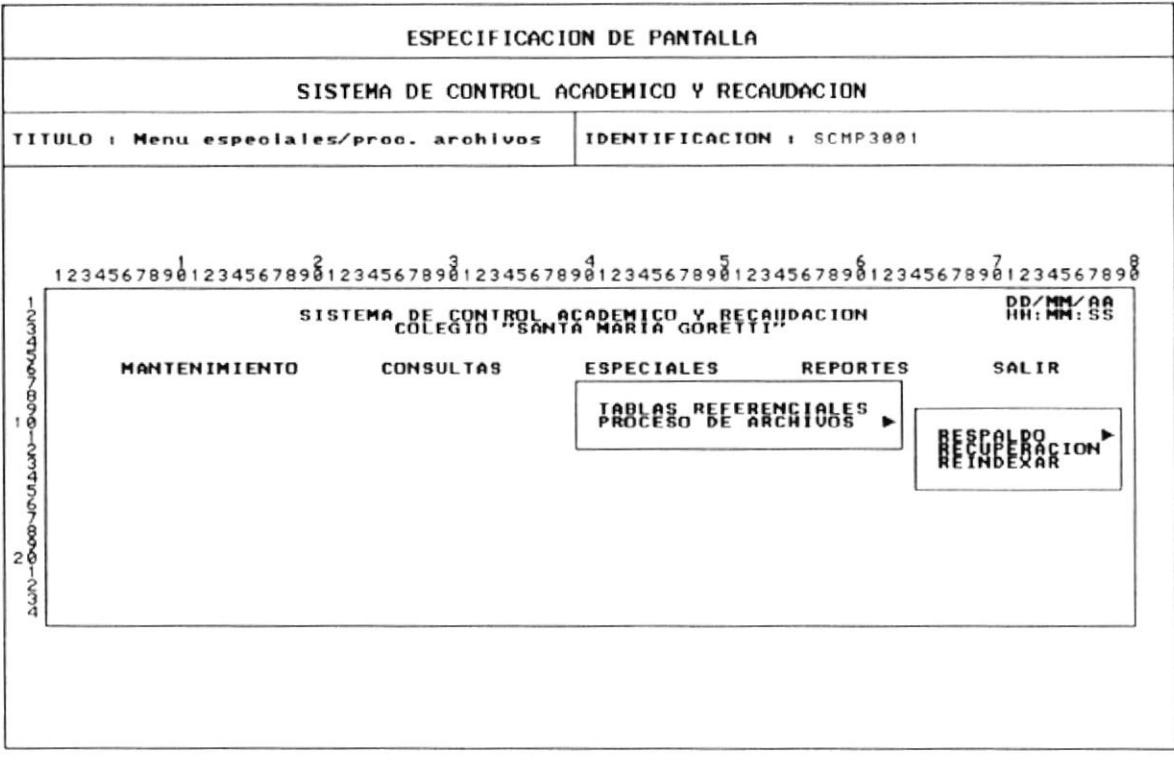

## 8.38 RESPALDO DE BASES DE DATOS

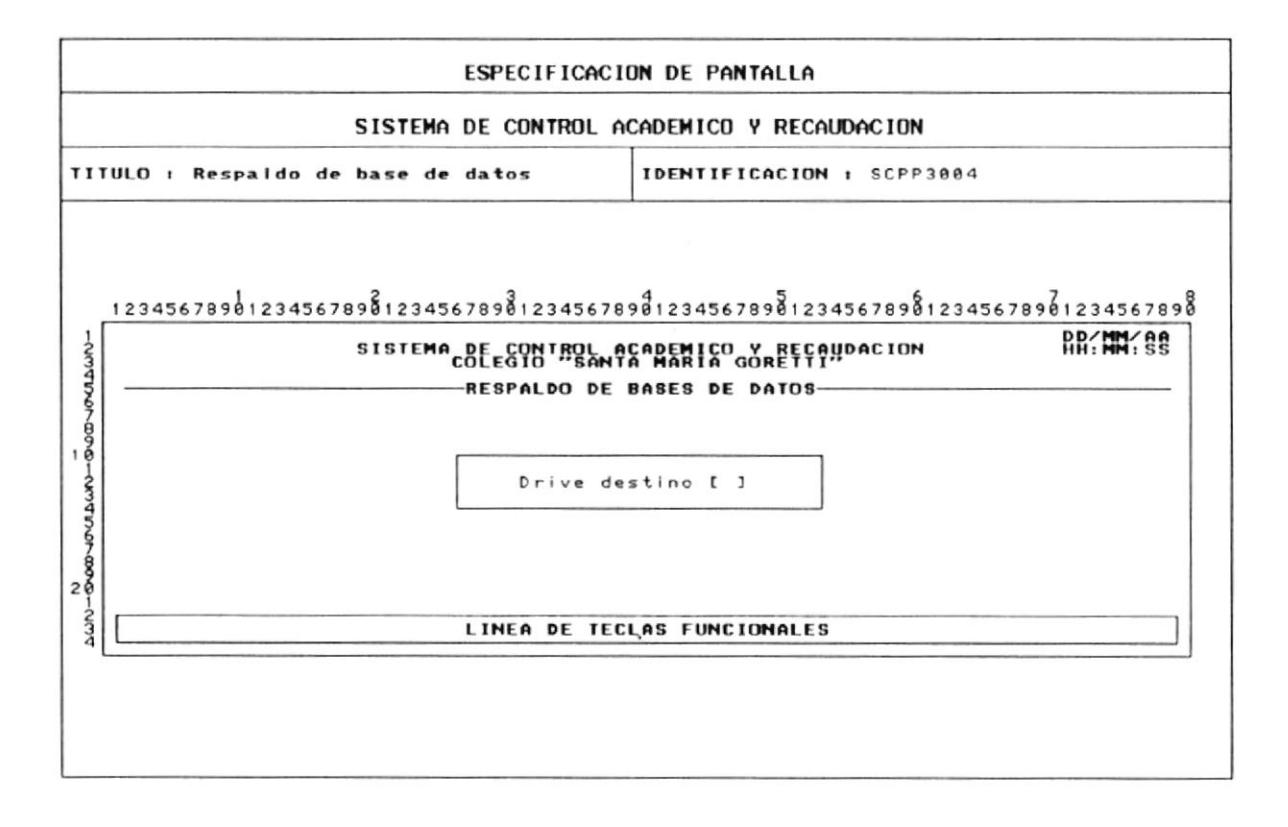

## 8.39 RECUPERACION DE BASES DE DATOS

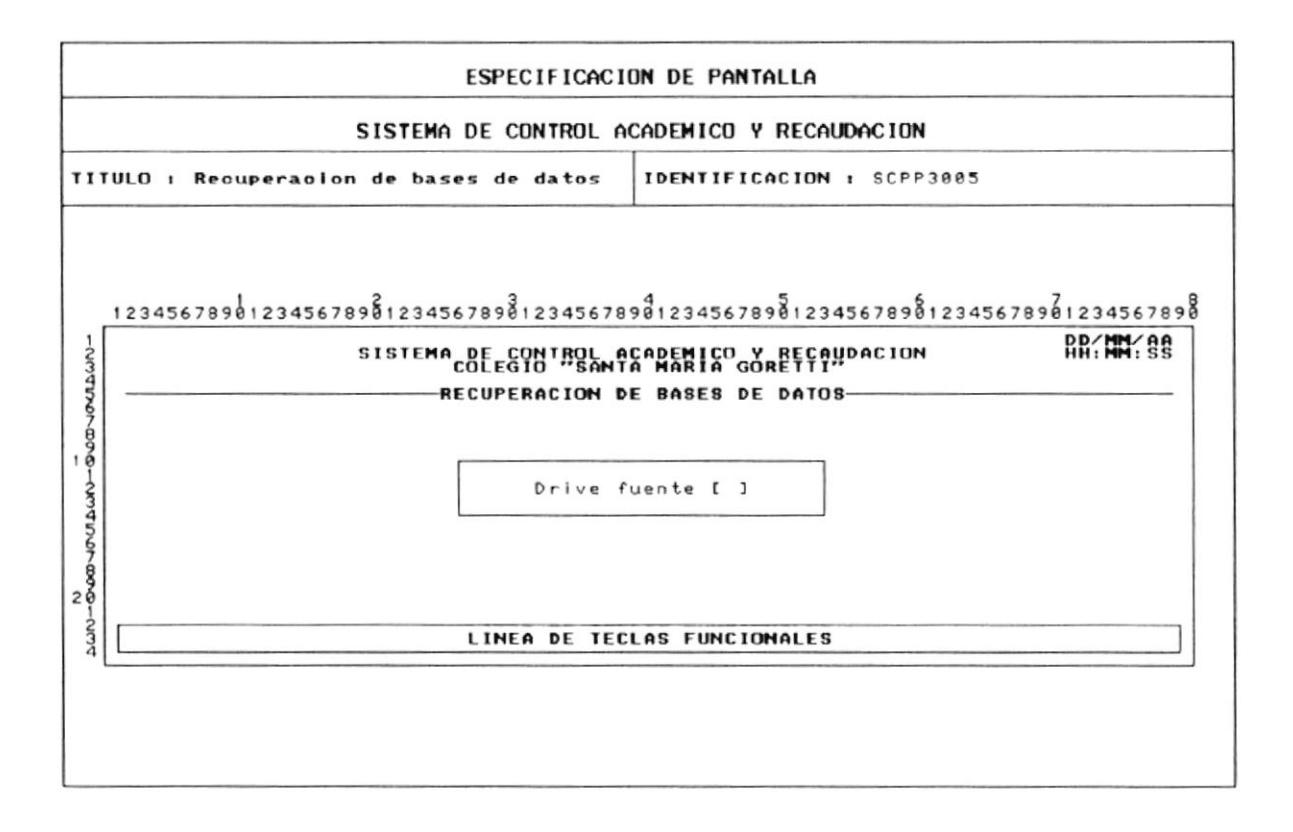

## **8.40 REINDEXAR INDICES**

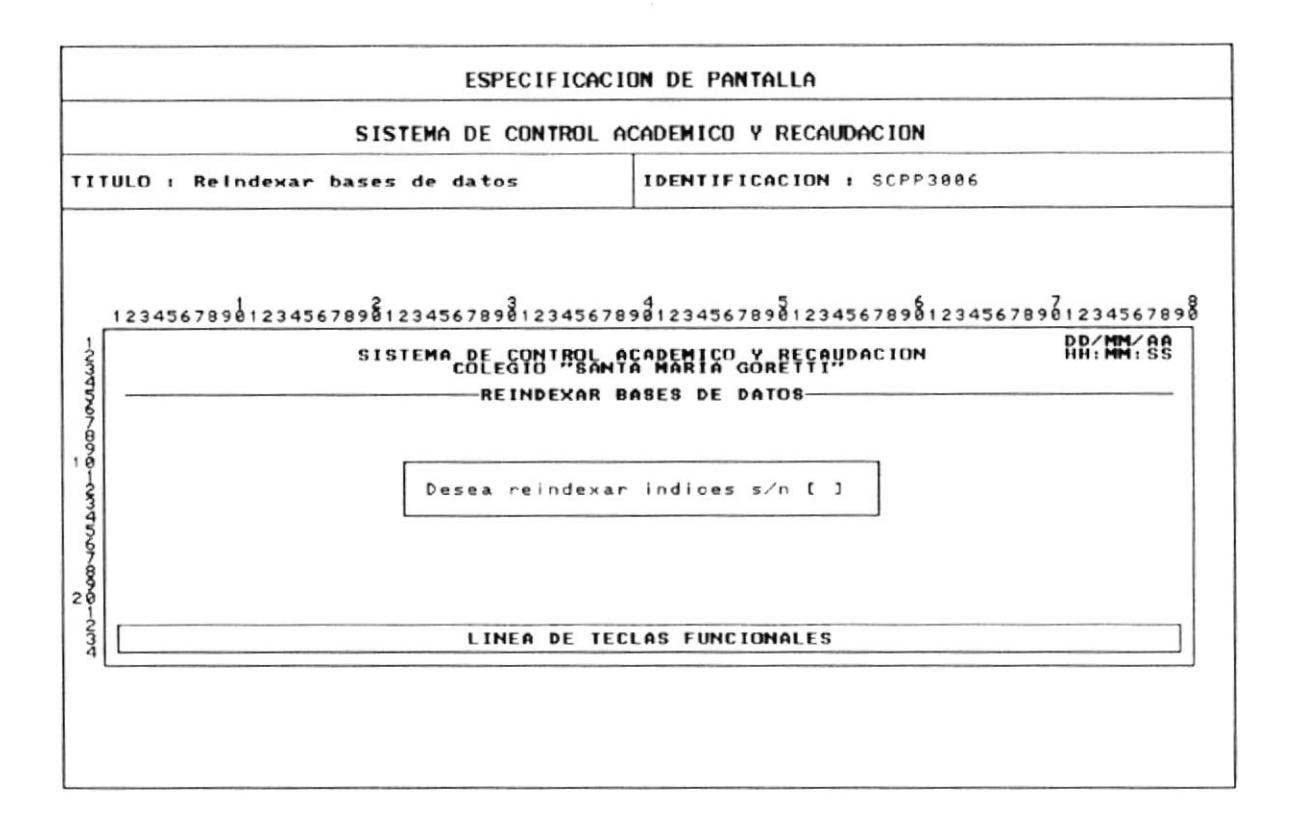

# 9. - DISEÑO DE REPORTES

## 9.1 REPORTE DE ESTUDIANTES POR CURSO SECCION

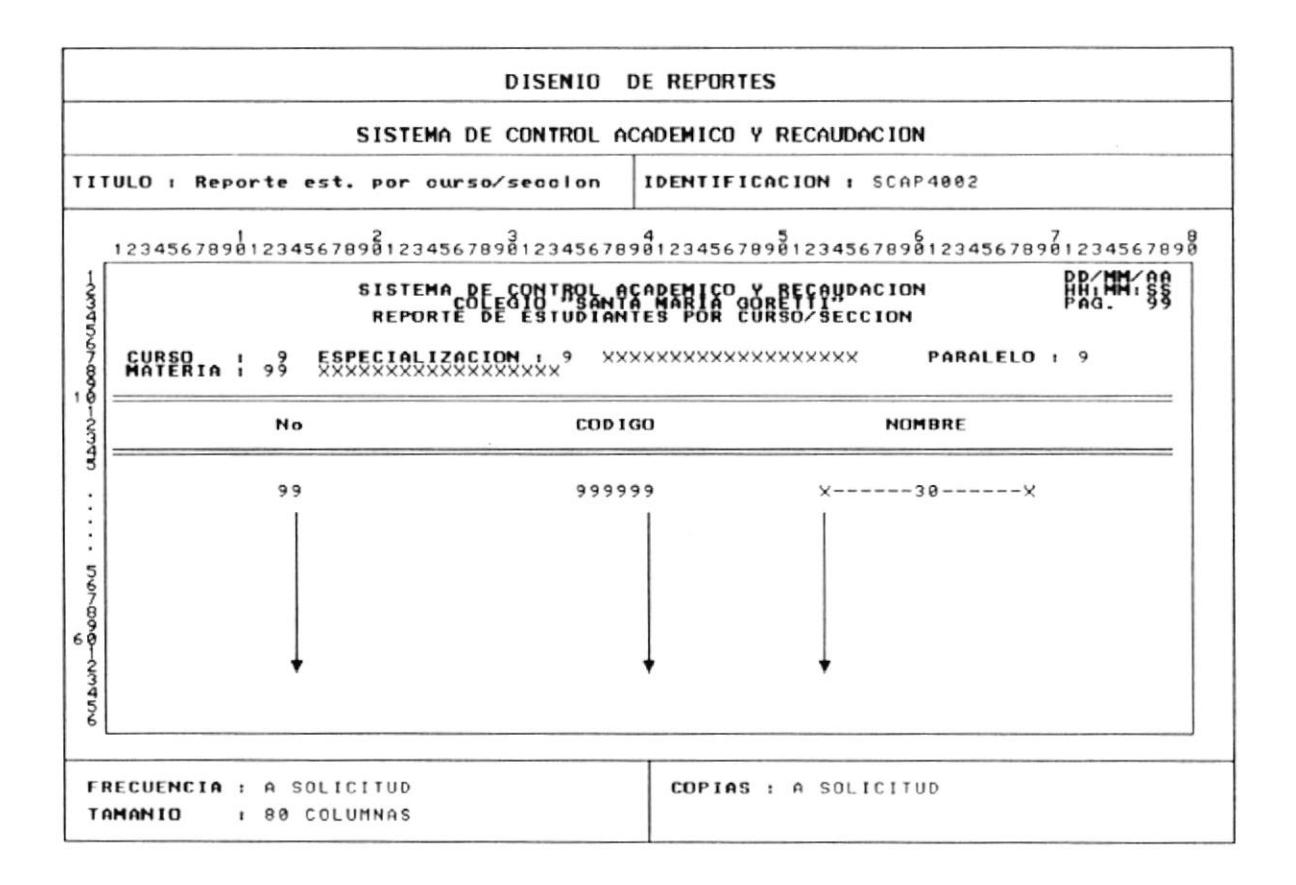

## 9.2 REPORTE DE NOTAS POR CURSO

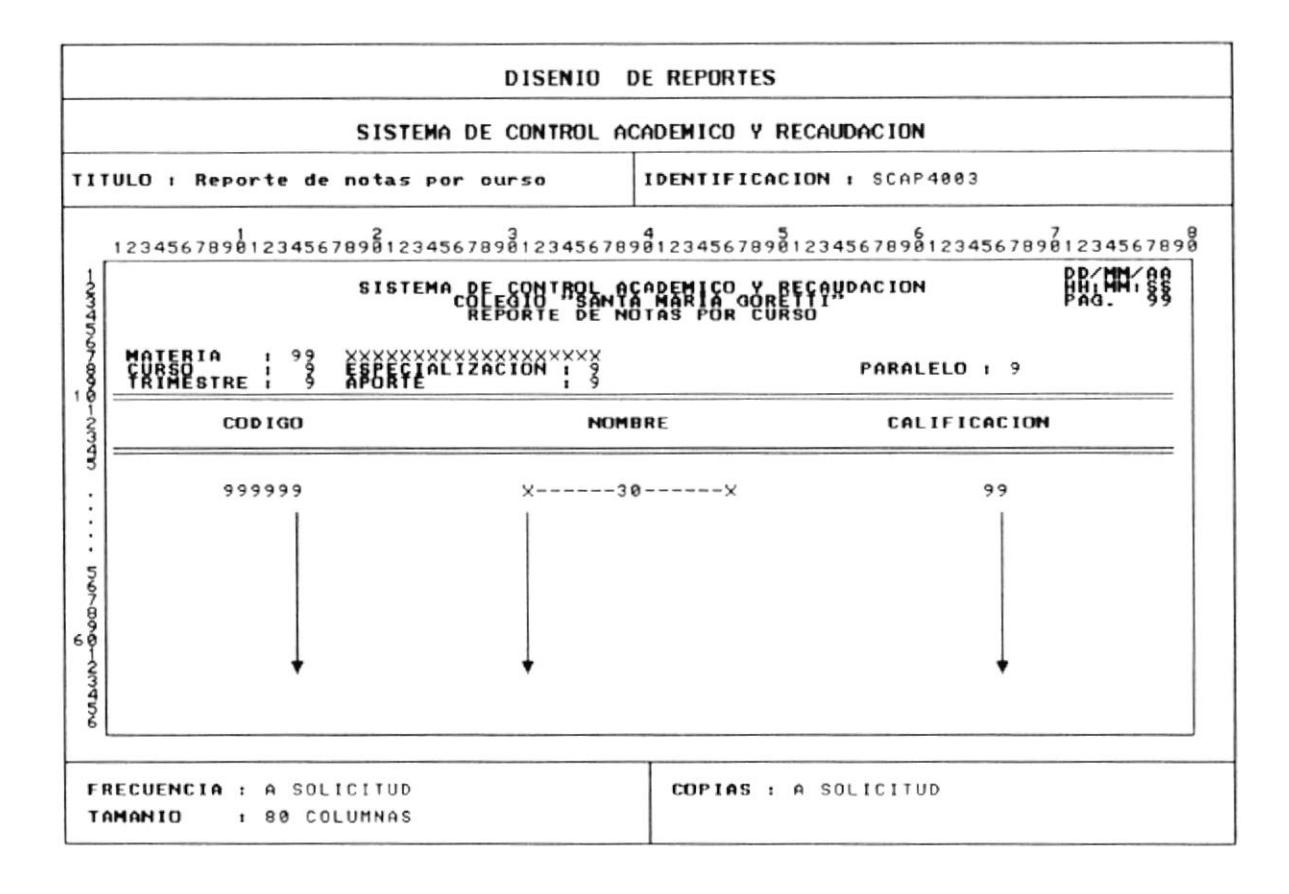

## 9.3 REPORTE DE DATOS PERSONALES DE PROFESORES

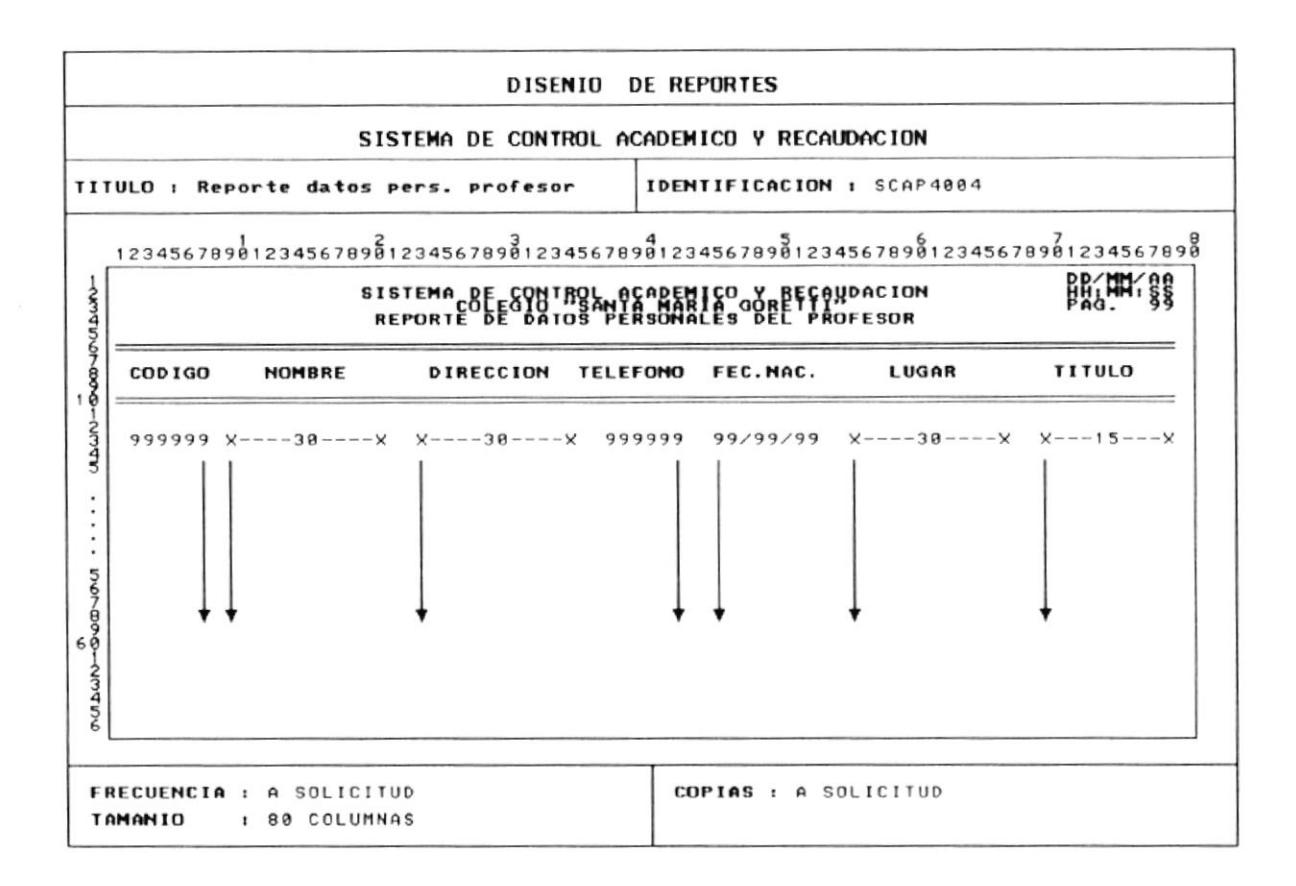

#### 9.4 REPORTE DE ASISTENCIA DE PROFESORES

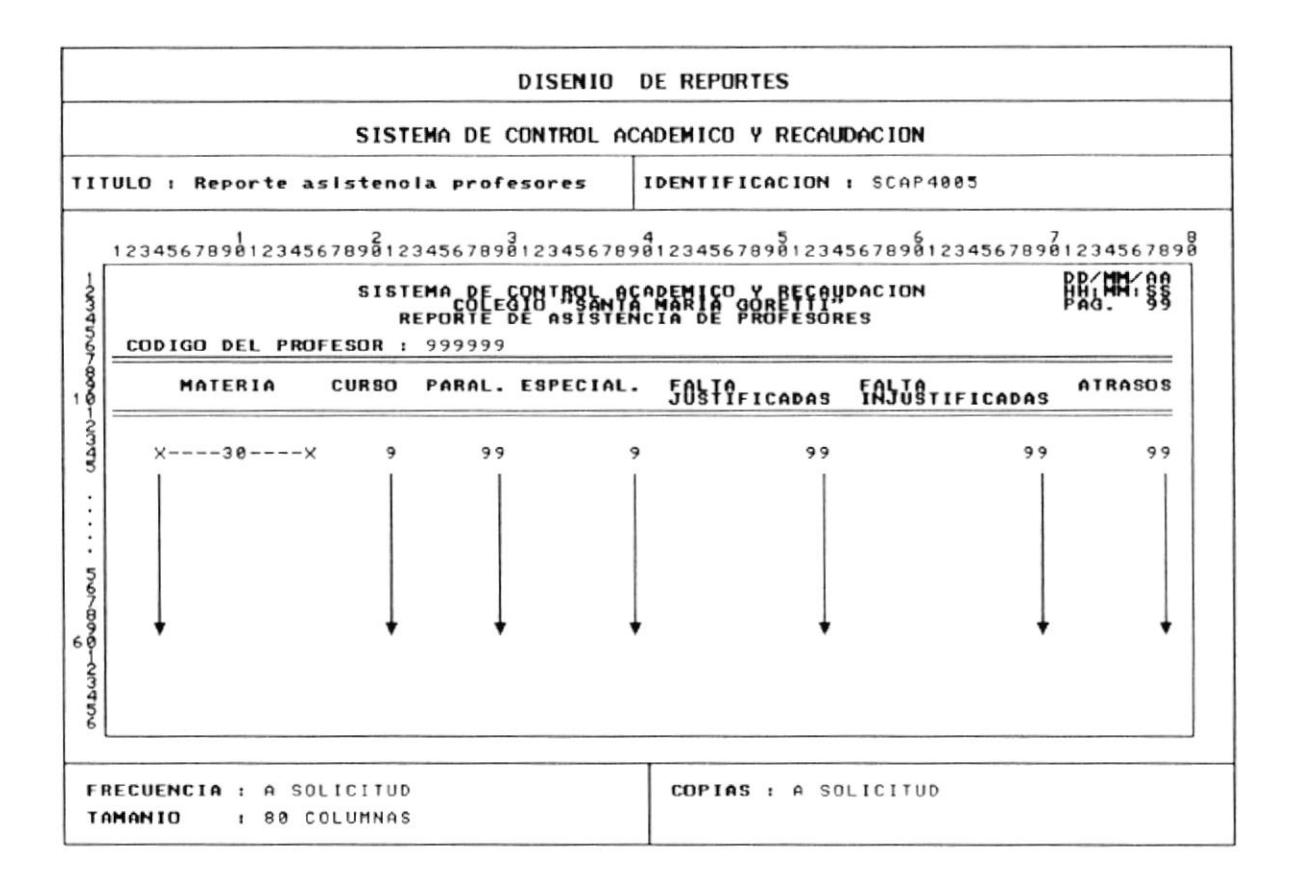

## 9.5 REPORTE DE ASISTENCIA DE ALUMNOS

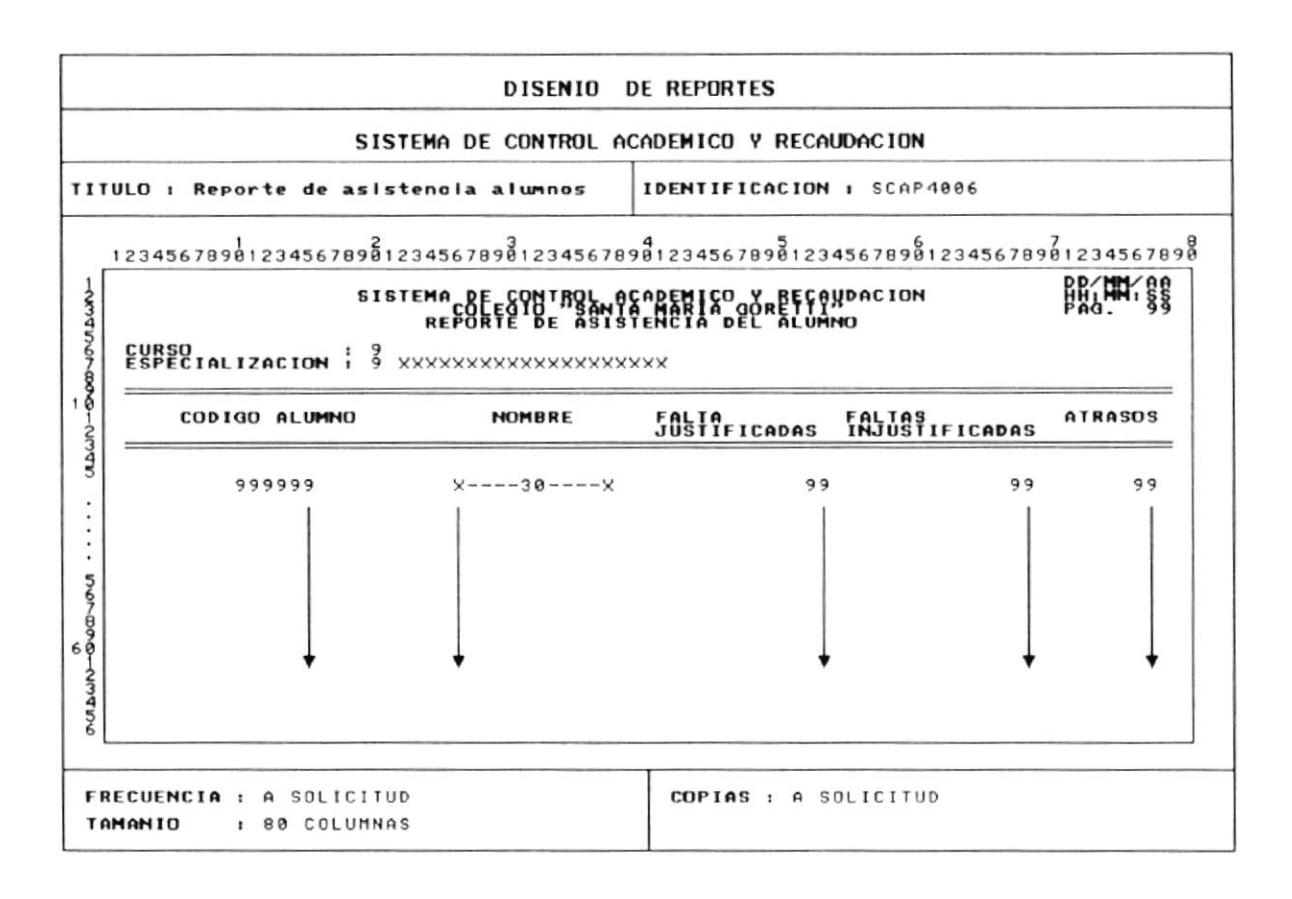
# 10. - DESCRIPCION DE PROGRAMAS

## 10.1 CONSULTA TRIMESTRAL DE ASISTENCIA DE ALUMNOS

## **ALGORITMO**

1 Seleccionar alumno y trimestre a consultar

2 Si existe información a consultar producto de la selección de tablas SCARALU y **SCARALUM.** 

2.1 Formar archivo temporal de información trimestral en base a información mensual.

2.2 Ubicar valores de asistencias en archivo trimestral formado.

3 Mostrar el resultado de la consulta.

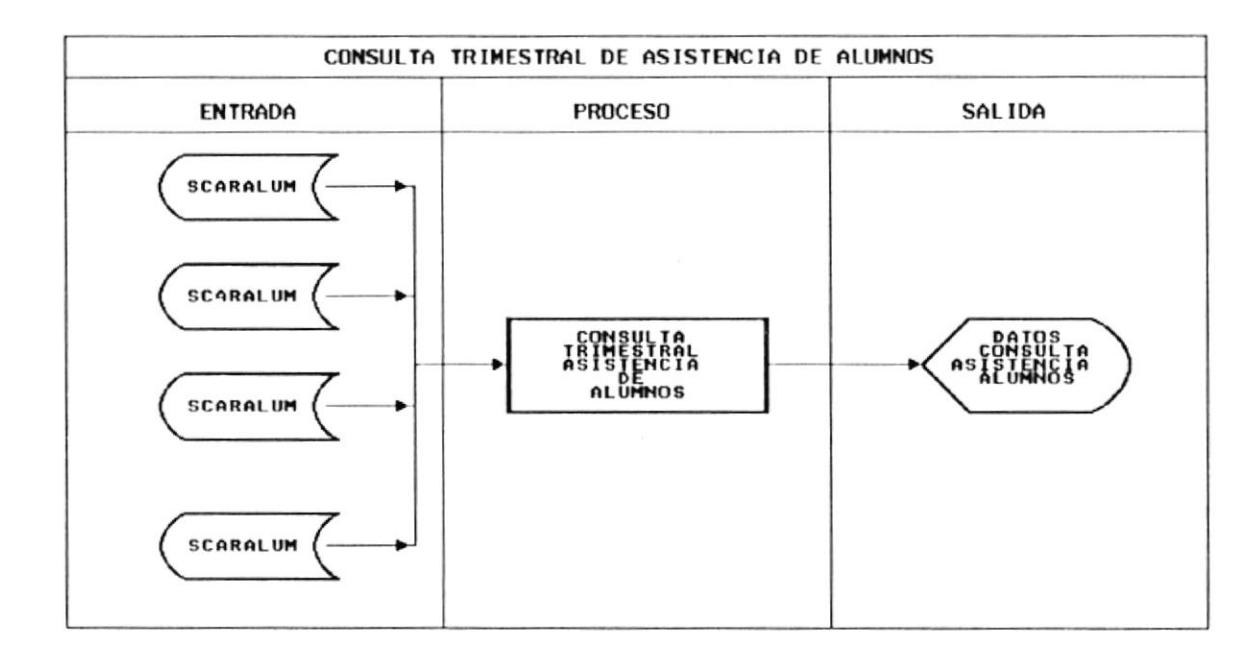

## 10.2 CONSULTA TRIMESTRAL DE ASISTENCIA DE PROFESORES

## **ALGORITMO**

1 Seleccionar profesor y trimestre a consultar

2 Si existe información a consultar producto de la selección entre las tablas SCARAPRO y SCARPROF.

2.1 Formar el archivo temporal de información trimestral en base a la información mensual

2.2 Ubicar valores de asistencia en archivo trimestral formado.

2.3 Mostrar los valores seleccionados.

3 Si no existe información a consultar producto de la selección entre las tablas SCARAPRO y SCARPROF.

3.1 Mostrar el mensaje de advertencia adecuado al usuario.

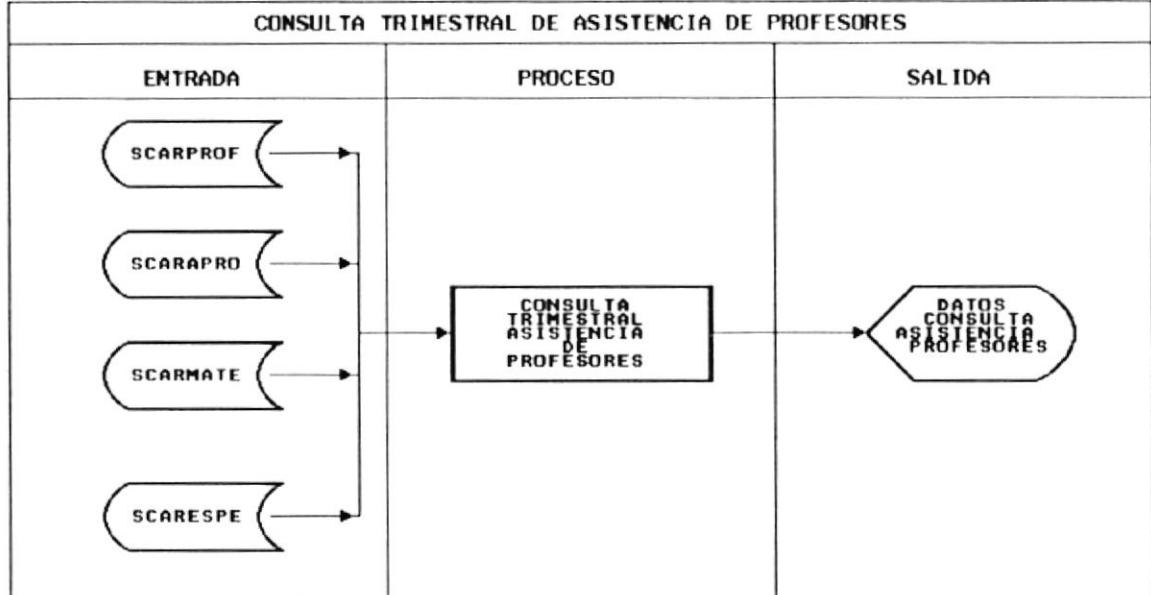

## 10.3 MANTENIMIENTO DE AUSENCIA DE PROFESORES

## **ALGORITMO**

1 Solicitar información para el ingreso de las asistencias de profesores.

- 2 Si la información de asistencias para el profesor consultado ya existe.
- 2.1 Mostrar en pantalla la información solicitada.
- 2.2 Actualizar información si el usuario así lo desea.
- 2.3 Eliminar registro si el usuario asi lo desea.
- 3 Si la información de asistencia para el profesor consultado no existe
- 3.1 Mostrar el mensaje de advertencia adecuado para el usuario.

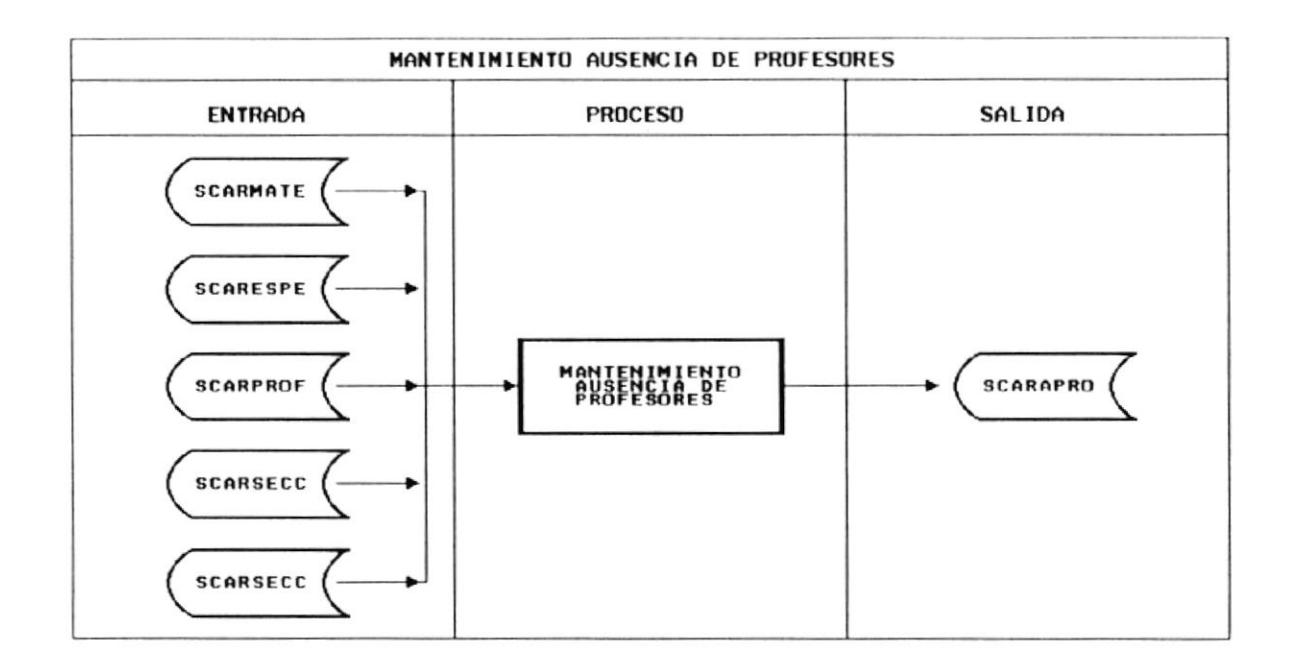

## 10.4 MANTENIMIENTO DE AUSENCIA DE ALUMNOS

## **ALGORITMO**

1 Solicitar información para el ingreso de asistencias de alumnos.

- 2 Si la información para la asistencia para el alumno consultado ya existe.
- 2.1 Mostrar en pantalla la información solicitada.
- 2.2 Grabar los campos modificados si el usuario así lo desea.
- 2.3 Eliminar el registro consultado si el así lo desea.

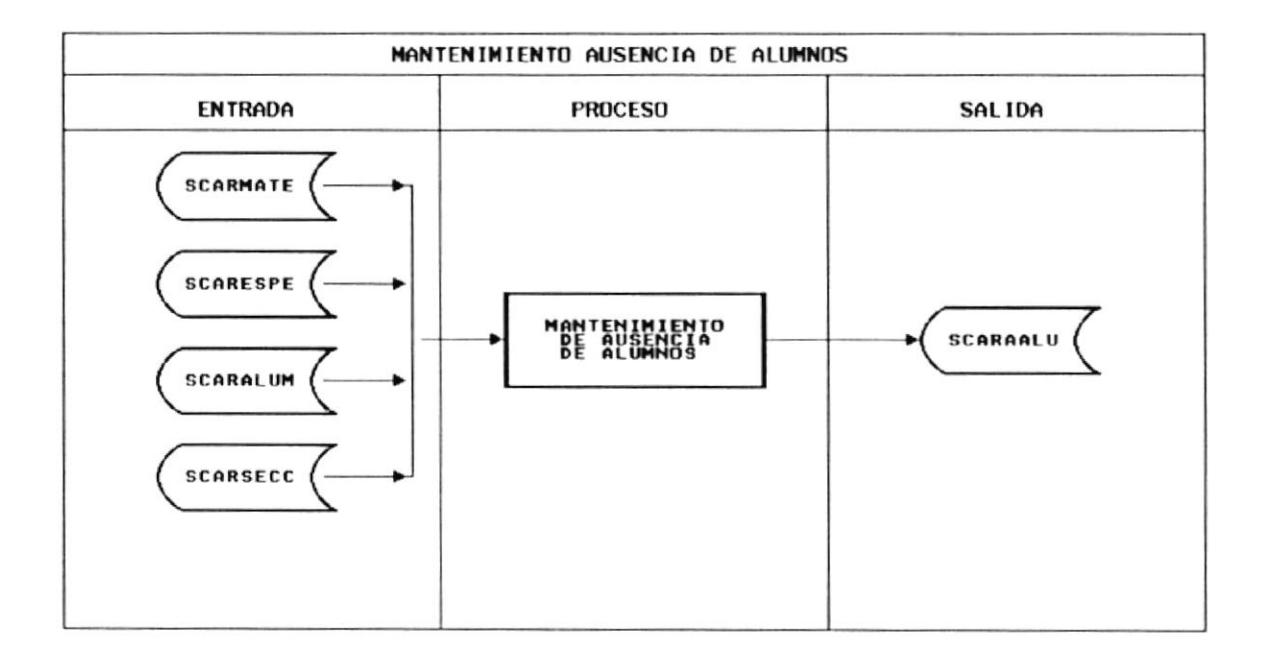

## 10.5 LISTADO DATOS PERSONALES DE ALUMNOS

- 1 Ingresar el código del alumno a listar.
- 2 Si el código del alumno no existe en la tabla SCARALUM.
- 2.1 Mostrar el mensaje de advertencia adecuado al usuario.
- 3 Si el código del alumno existe en la tabla SCARALUM.
- 3.1 Listar la información solicitada a disco, pantalla o impresora.

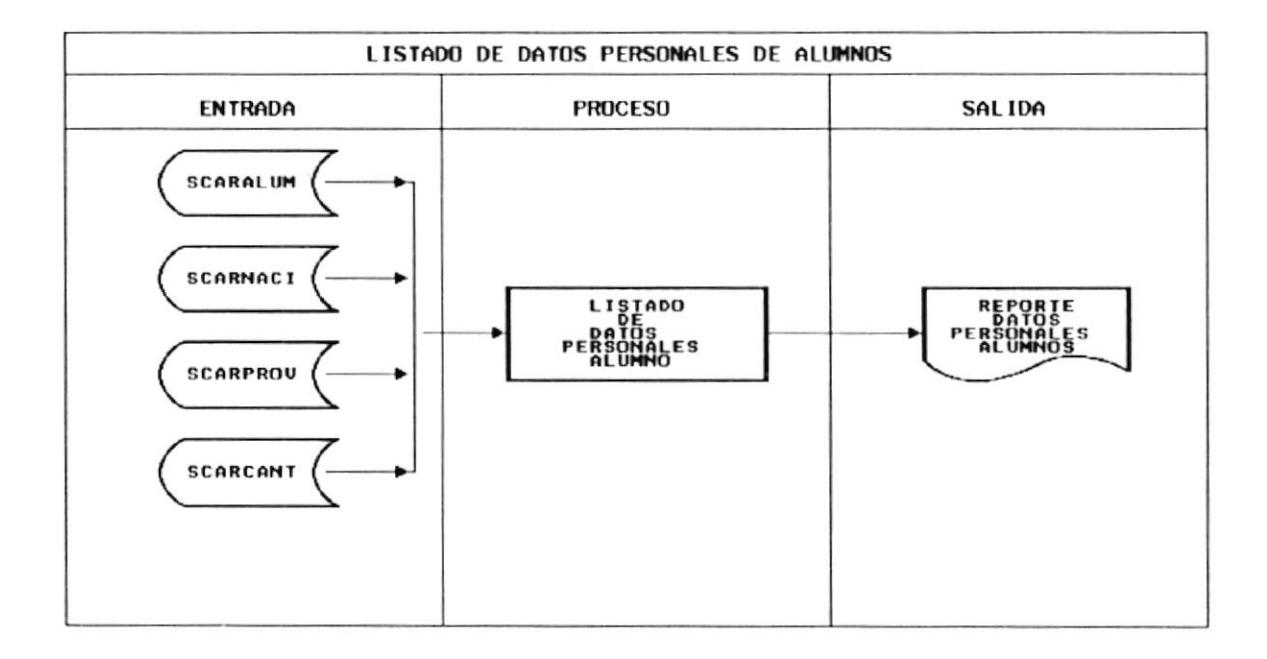

## 10.6 LISTADO DE DATOS PERSONALES DE PROFESORES

## **ALGORITMO**

- 1 Ingresar el código del profesor a listar.
- 2 Si el código del profesor no existe el la tabla SCARPROF.
- 2.1 Mostrar el mensaje de advertencia adecuado.
- 3 Si el código del profesor existe en la tabla SCARPROF
- 3.1 Listar la información solicitada a disco, pantalla o impresora.

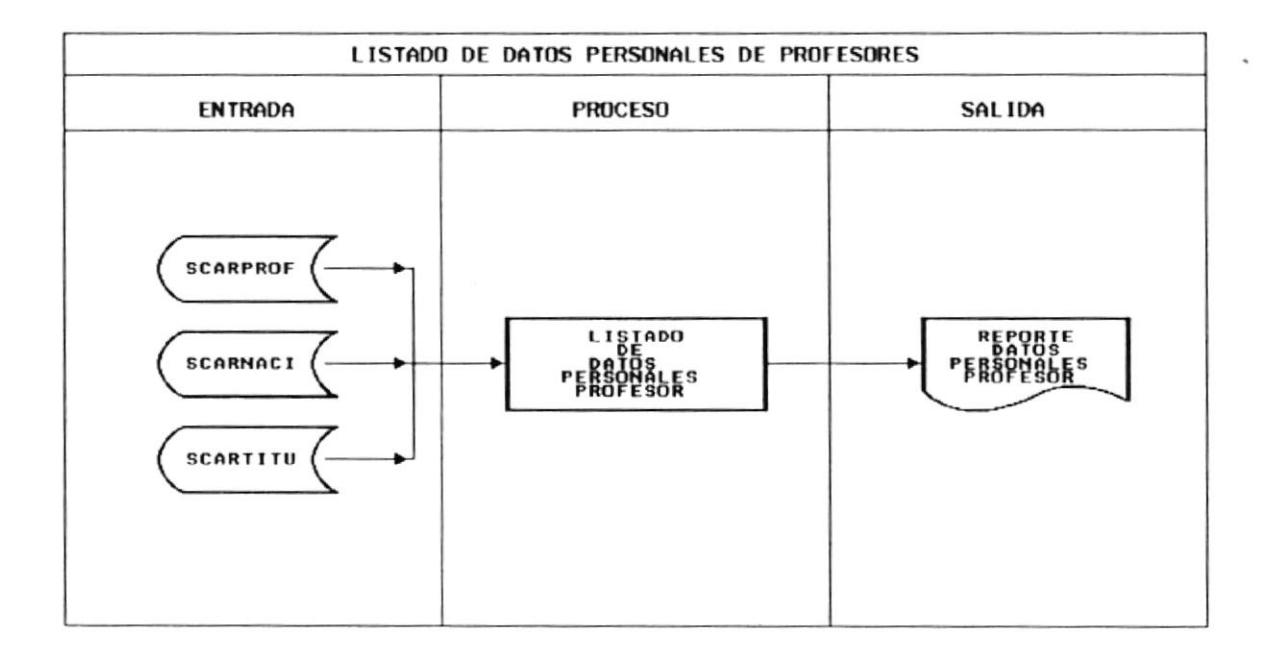

Pag. 10 - 6

## 10.7 LISTADO DE ALUMNOS POR CURSO Y SECCION

#### **ALGORITMO**

1 Seleccionar los estudiantes actualmente matriculados y registrados desde las tablas SCARMATR y SCARALUM.

2 Si no existe información a listar producto de la selección realizada.

2.1 Listar información en pantalla, disco o impresora.

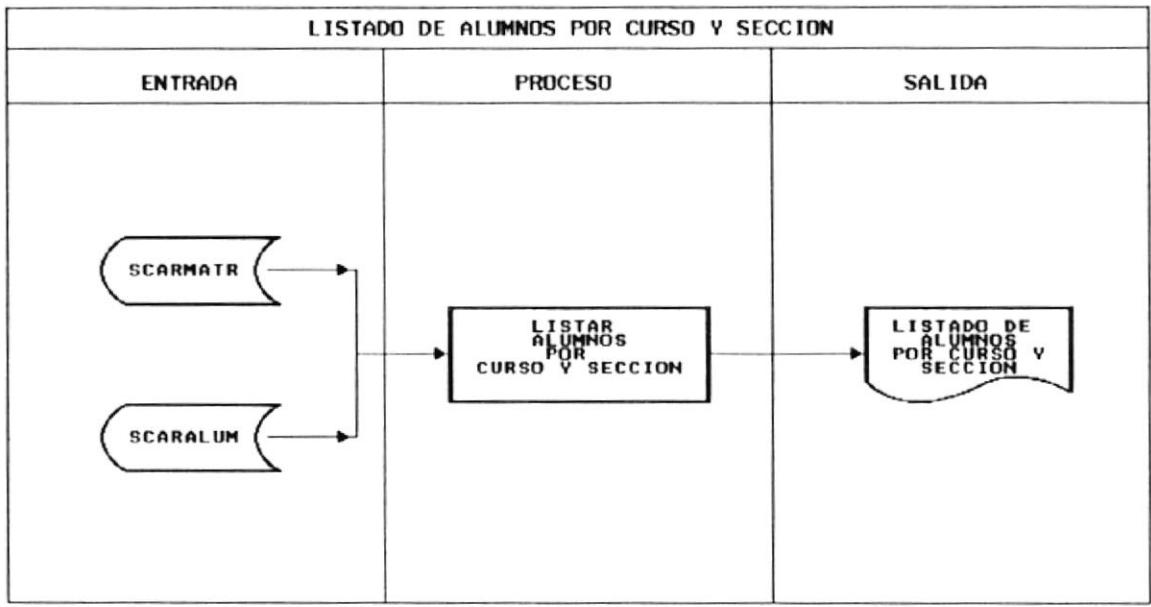

Cap. 10 Descripción de programas Realizado por: Marco Antonio Fernández Chiriguaya Pag. 10 - 7

## 10.8 MANTENIMIENTO DE TABLA DE NOTAS DE ESTUDIANTES

## **ALGORITMO**

1 Ingresar información referente al curso, trimestre y aporte a manipular.

2 Insertar en la tabla de estudiantes valores nulos para el alumno y las materias del pensum, si esto valores no existen en la tabla SCARNEST.

3 Seleccionar valores de las notas de estudiantes desde las tablas SCARMATR, SCARNEST y SCARALUM.

4 Si la selección realizada es vacía o nula.

4.1 Mostrar mensaje de advertencia adecuado al usuario.

5 Si la selección realizada no es vacía o nula.

5.1 Mostrar los valores del código y descripción de estudiante.

5.2 Grabar los valores modificados por el estudiante en la casilla de notas si el usuario asi lo desea.

5.3 Eliminar el registra actual consultado si el usuario así lo desea.

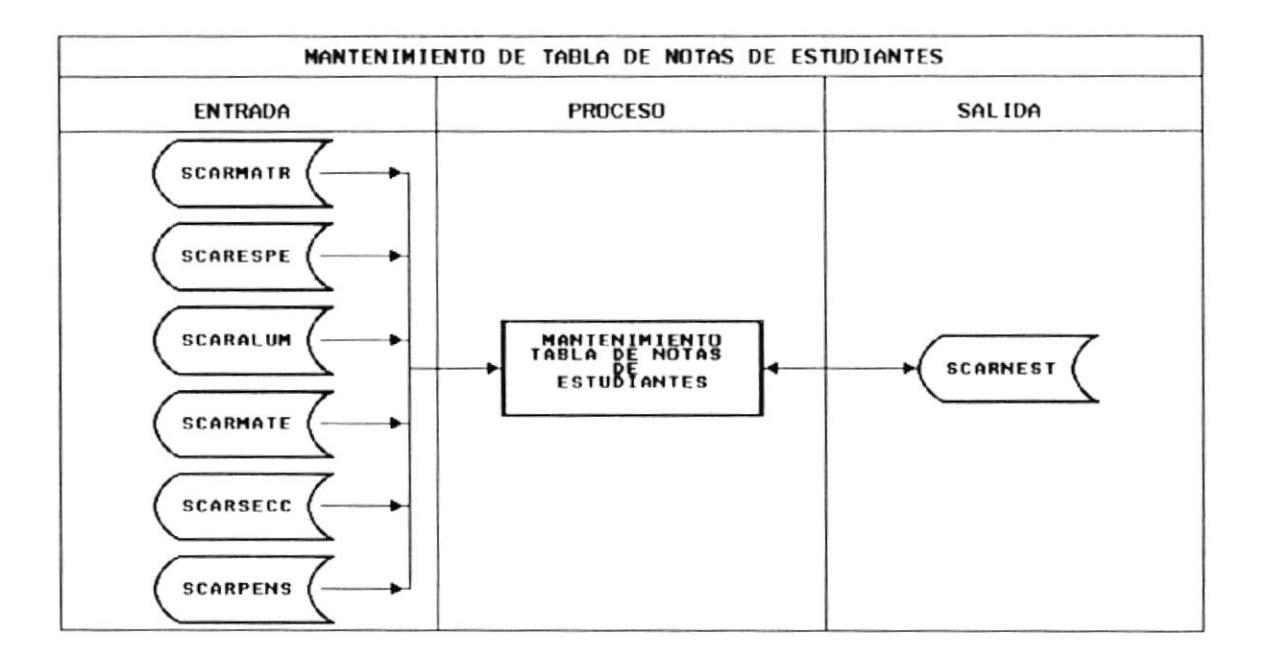

## 10.9 CONSULTA DE LA TABLA NOTAS POR CURSO

### **ALGORITMO**

1 Ingresar información referente a curso trimestre y materia a actualizar

2 Insertar en la tabla de notas de estudiantes valores nulos para alumnos y materias del pensum, si estos valores no existieren en la tabla SCARNEST.

3 Seleccionar los valores de las notas de estudiantes desde las tablas SCARMATR y **SCARNEST.** 

4 Si la selección realizada es vacía o nula.

4.1 Mostrar mensaje de advertencia adecuado a la situación.

5 Si la selección realizada no es vacía o nula.

5.1 Mostrar los campos de código de alumno, nombre, aportes y promedio de estos aportes.

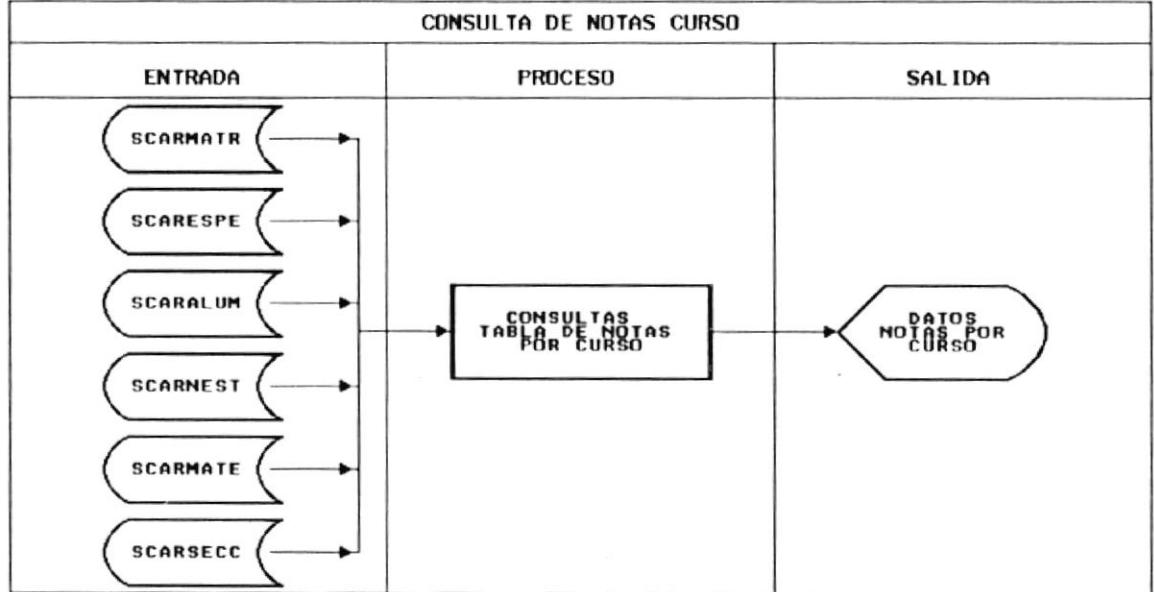

## 10.10 CONSULTA DE NOTAS POR ESTUDIANTE

### **ALGORITMO**

1 Ingresar el código del alumno, curso y trimestre a consultar.

2 Seleccionar los valores a mostrar en base a lo ingresado en el literal número 1 y desde los valores encontrados en las tablas SCARMATR y SCARNEST.

3 Si el producto de la selección realizada en el literal 2 es vacía o nula.

3.1 Mostrar el mensaje de advertencia adecuado a la situación.

4 Si el producto de la selección realizada en el literal 2 no es vacía o nula.

4.1 Mostrar los valores del estudiante en los diferentes aportes.

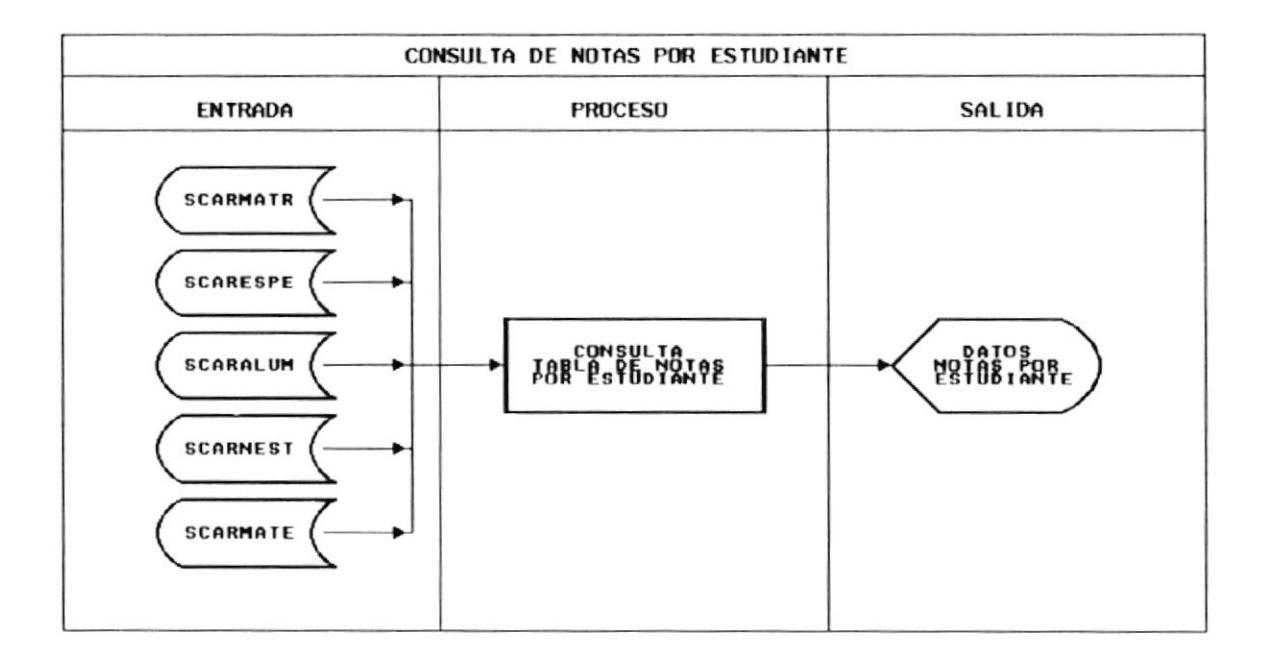

## 10.11 MANTENIMIENTO DE MATRICULAS DE ESTUDIANTES

### **ALGORITMO**

1 Ingresar valores de código del alumno, número de matricula y año de la matricula del estudiante.

2 Si el código de la matricula del alumno no existe en la tabla de estudiantes matriculados.

2.1 Mostrar el mensaje de advertencia adecuado a la situación.

3 Si el código de la matricula del alumno existe en la tabla de estudiantes matriculados. 3.1 Mostrar los campos del registro a consultar.

3.2 Actualizar los valores modificados si el usuario así lo desea.

3.3 Eliminar el registro actual si el usuario así lo desea.

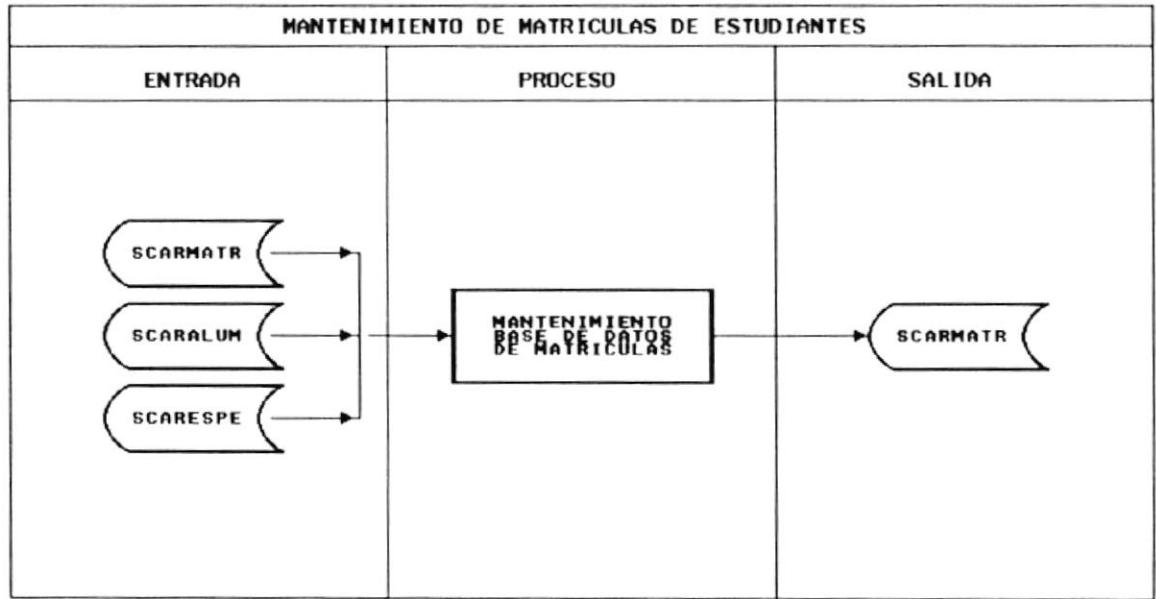

## 10.12 MANTENIMIENTO DE BASE DE DATOS DE PROFESORES

- 1 Ingresar el código del profesor a consultar.
- 2 Si el código del profesor existe el la tabla SCARPROF.
- 2.1 Mostrar el registro encontrado.
- 2.2 Actualizar información si el usuario así lo desea.
- 2.3 Eliminar el registro actual si el usuario así lo desea.
- 3 Si el código del profesor no existe en la tabla SCARPROF.
- 3.1 Mostrar el mensaje de advertencia adecuado a la situación presentada.

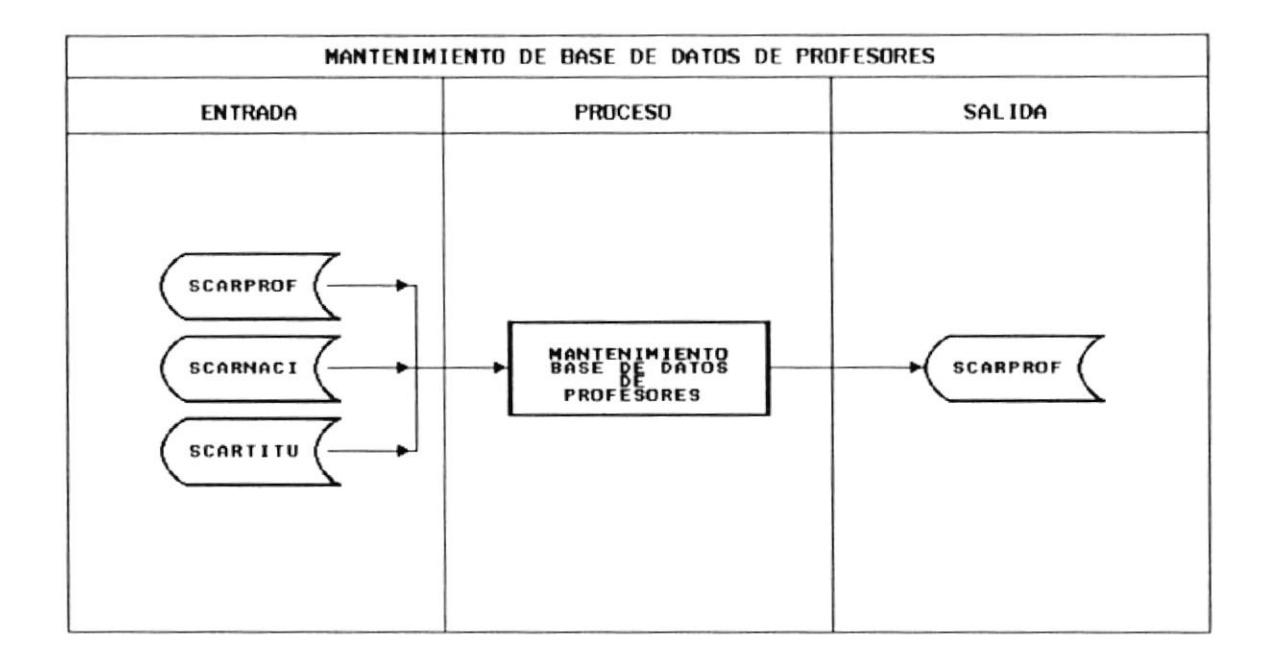

## 10.13 MANTENIMIENTO DE BASE DE DATOS DE ALUMNOS

- 1 Ingresar el código del alumno a consultar.
- 2 Si el código del alumno existe en la tabla SCARALUM.
- 2.1 Mostrar el registro del alumno encontrado.
- 2.2 Actualizar información si el usuario así lo desea.
- 2.3 Eliminar el registro actual si el usuario así lo desea.
- 3 Si el código del alumno no existe el la tabla SCARALUM.
- 3.1 Mostrar el mensaje de advertencia adecuado a la situación presentada.

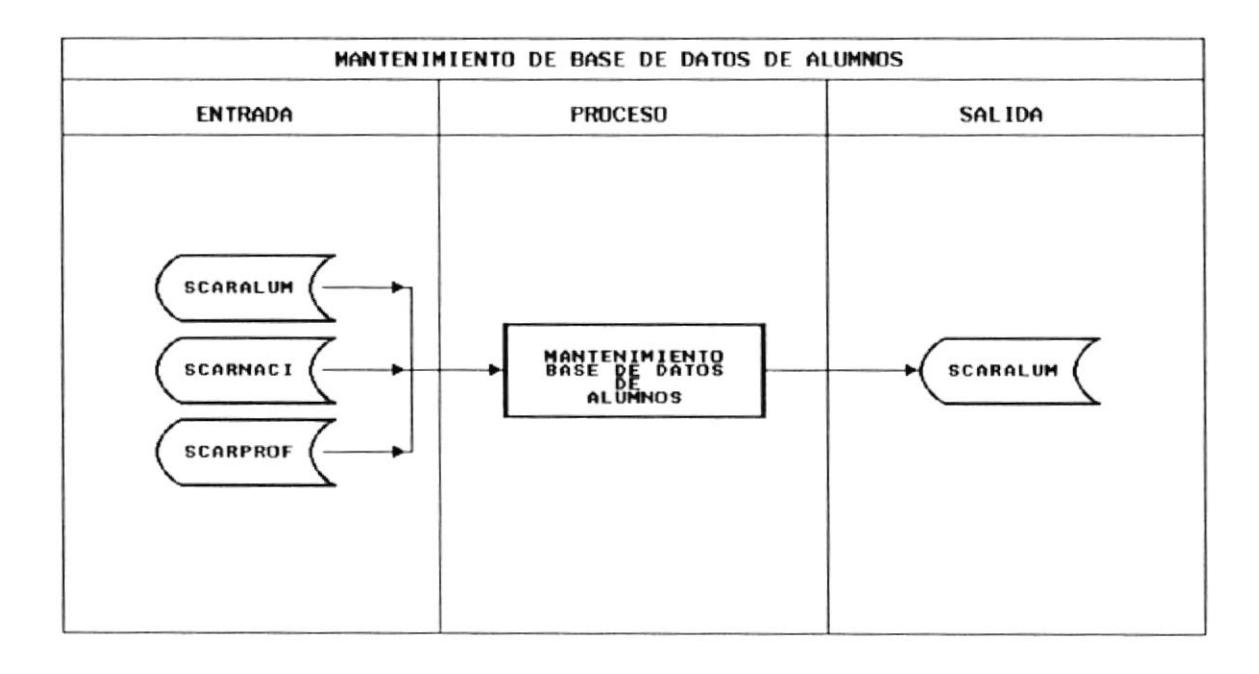

## 10.14 MANTENIMIENTO DE COBROS REALIZADOS POR CONCEPTOS

- 1 Ingresar el código del alumno, código del concepto de pago y fecha del pago realizado.
- 2 Si el registro del cobro ingresado en el literal 1 no existe.
- 2.1 Mostrar el mensaje de advertencia adecuado.
- 3 Si el registro del cobro ingresado en el literal 1 existe.
- 3.1 Mostrar los valores del registro consultado.
- 3.2 Actualizar información si el usuario así lo desea.
- 3.2 Eliminar el registro actualmente consultado.
- 3.3 Generar el comprobante por el pago realizado si el usuario así lo desea.

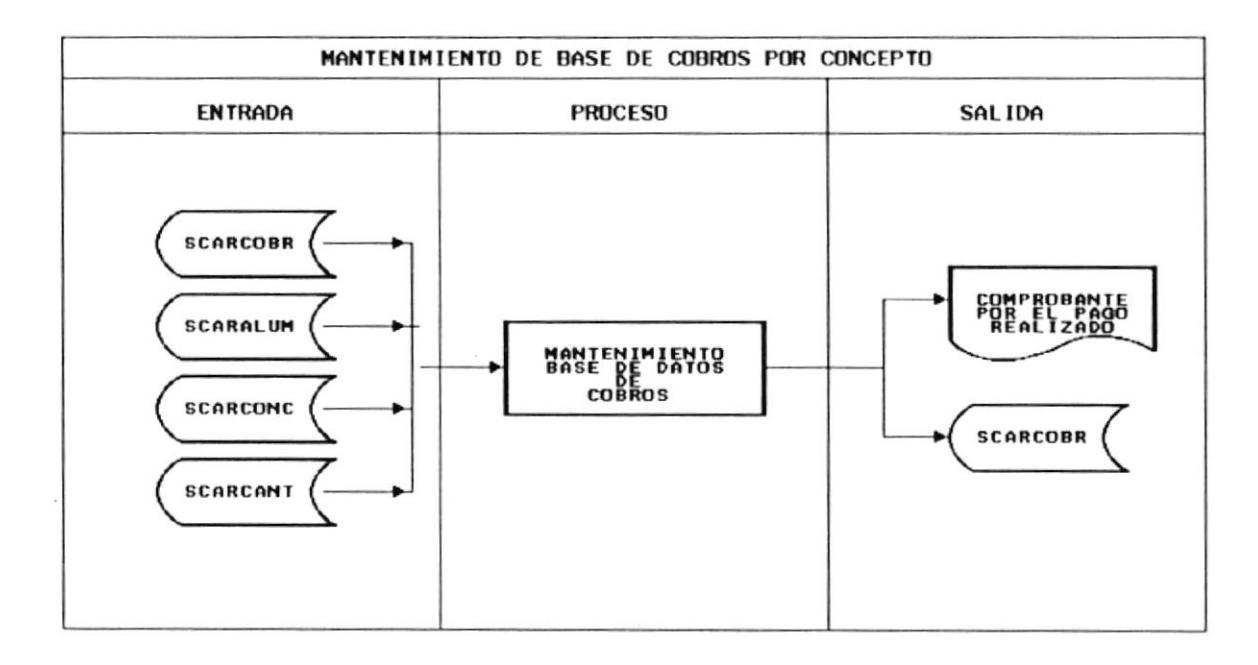

### 10.15 LISTADO DE COMPROBANTE DE PAGO

## **ALGORITMO**

1 Solicitar al usuario el número de comprobante de pago.

2 Si el numero de comprobante de pago no existe en a tabla SCARCOBR.

2.1 Mostrar el mensaje de advertencia adecuado a la situación.

3 Si el numero de comprobante de pago existe en la tabla SCARCOBR.

3.1 Agrupar información desde las tablas SCARALUM, SCARCOBR y SCARDCON.

3.2 Listar la información seleccionada en el literal 3.1.

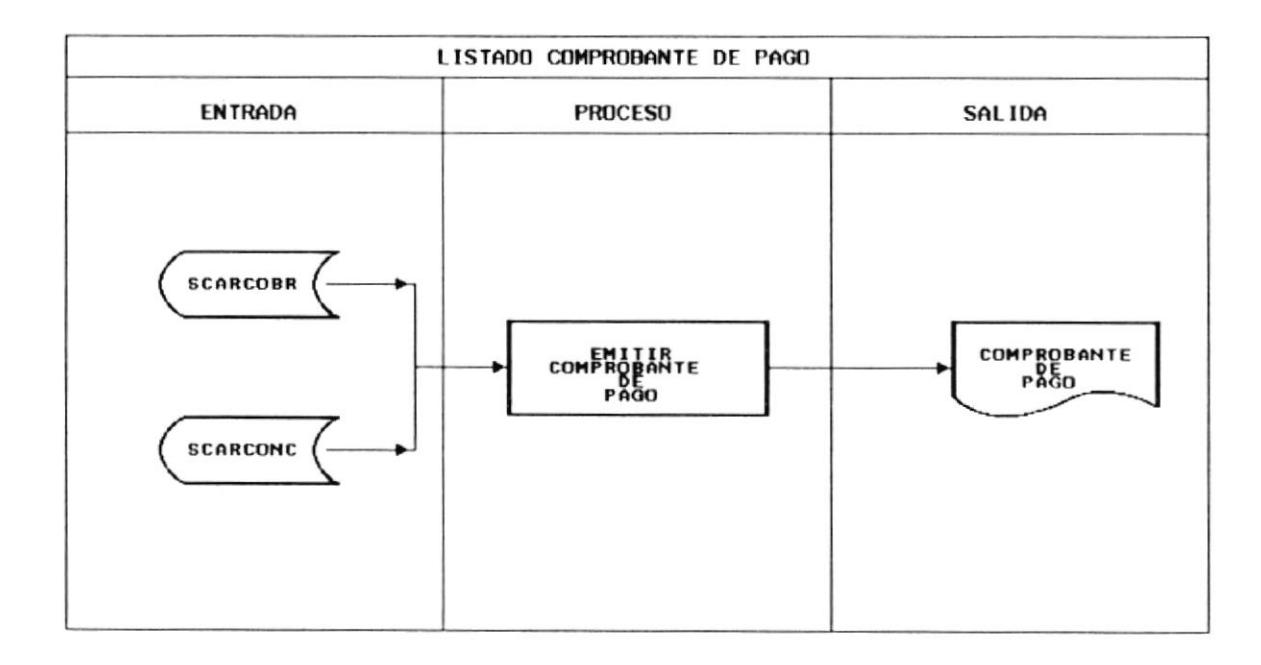

#### 10.16 RELACION ALUMNOS NOTAS

#### **ALGORITMO**

1 Ingresar el curso y trimestre de la consulta.

2 Seleccionar desde las tablas SCARMATR y SCARNEST los estudiantes para el curso y trimestre ingresado en el literal 1.

3 Si el producto de la selección realizada en el literal 2, no es vacio o nulo.

3.1 Mostrar información relacionada a las notas y los estudiantes en la ventana correspondiente.

4 Si el producto de la relación realizada en el literal 2 es vacia o nula.

4.1 Mostrar el mensaje de advertencia adecuado a la situación que se ha presentado.

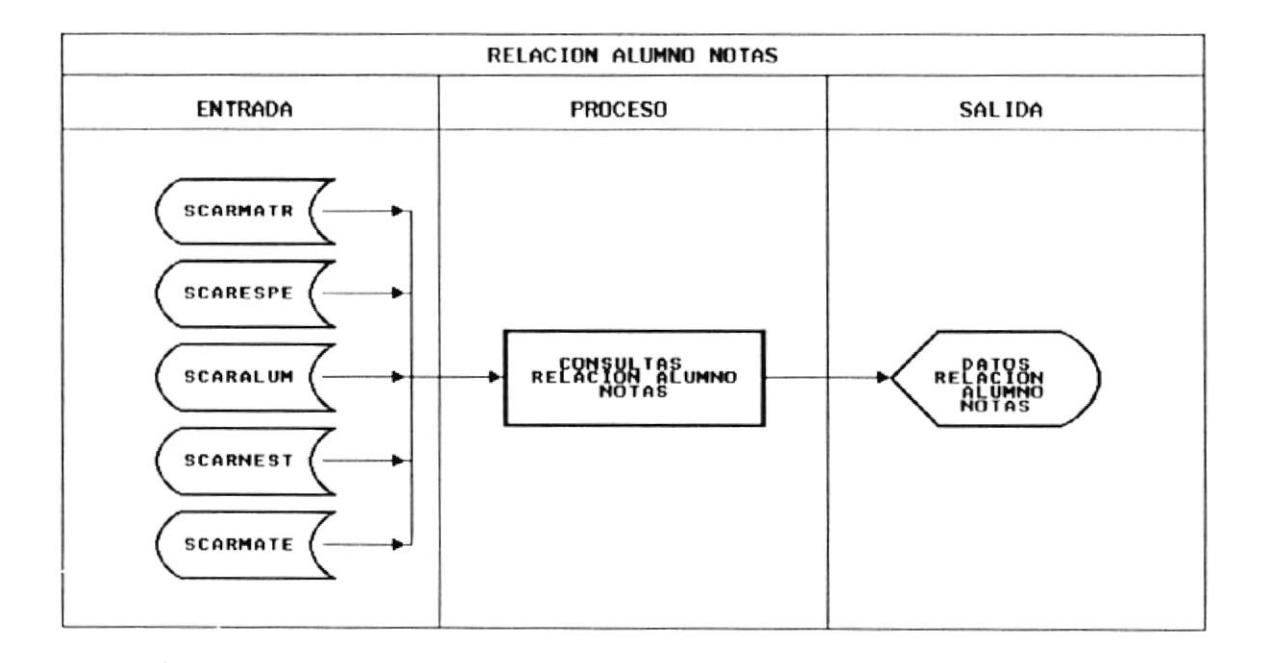

Cap. 10 Descripción de programas Realizado por: Marco Antonio Fernández Chiriguaya

## 10.17 LISTADO DE MENSUALIDADES VENCIDAS

#### **ALGORITMO**

1 Ingresar la fecha de corte para las transacciones o movimientos a listar.

2 Pasar los registros de cobros en SCARCOBR a SCARHISC ó archivo histórico de cobros.

3 Seleccionar los valores desde las tablas SCARMATR y SCARCOBR.

- 4 Si la selección de registros realizada en el literal 1 es vacío o nulo.
- 4.1 Mostrar el mensaje de advertencia adecuado a la situación.
- 5 Si la selección de registros realizada en el literal 2 no es vacio o nulo.
- 5.1 Mostrar la información seleccionada a impresora, disco ó pantalla.

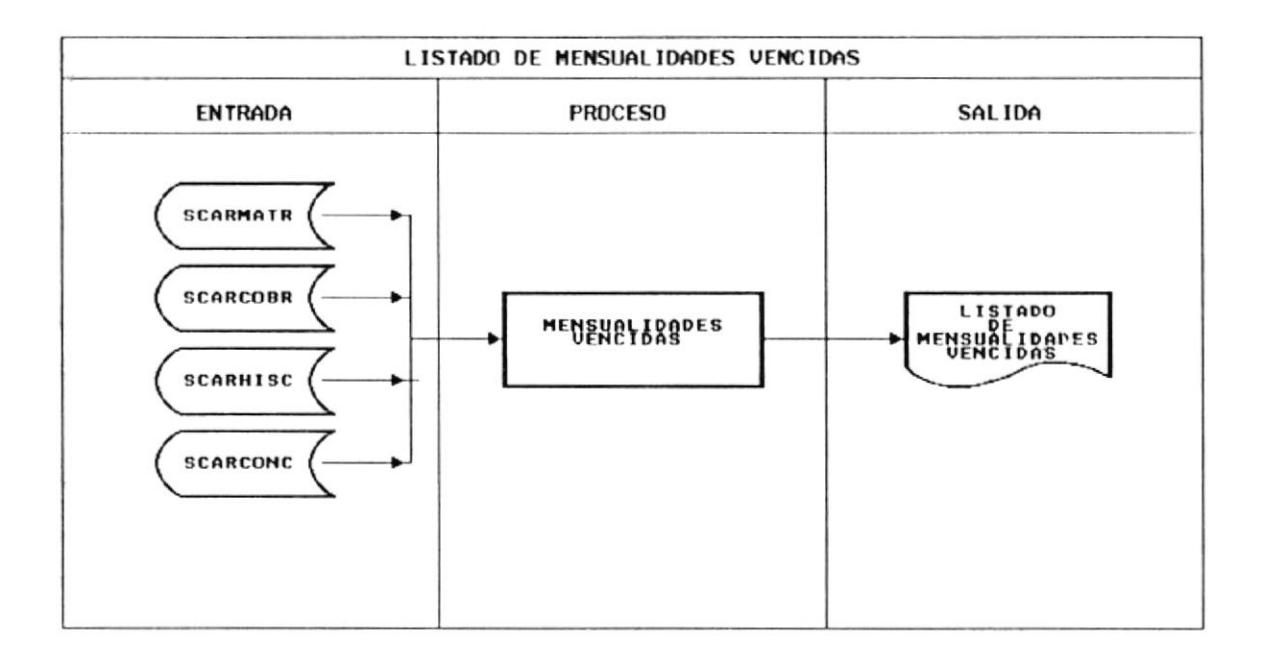